**Christian Schranz** | **Christoph Carl Eichler Tina Krischmann** | **Harald Urban** | **Alfred Waschl (Hrsg.)**

# **BIMcert CT Appendix 2022 Zertifizierte Trainerin** | **Zertifizierter Trainer Beiträge zur Prüfung 2022**

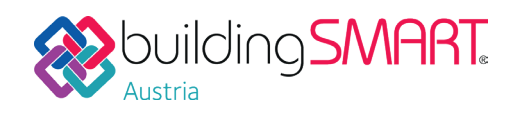

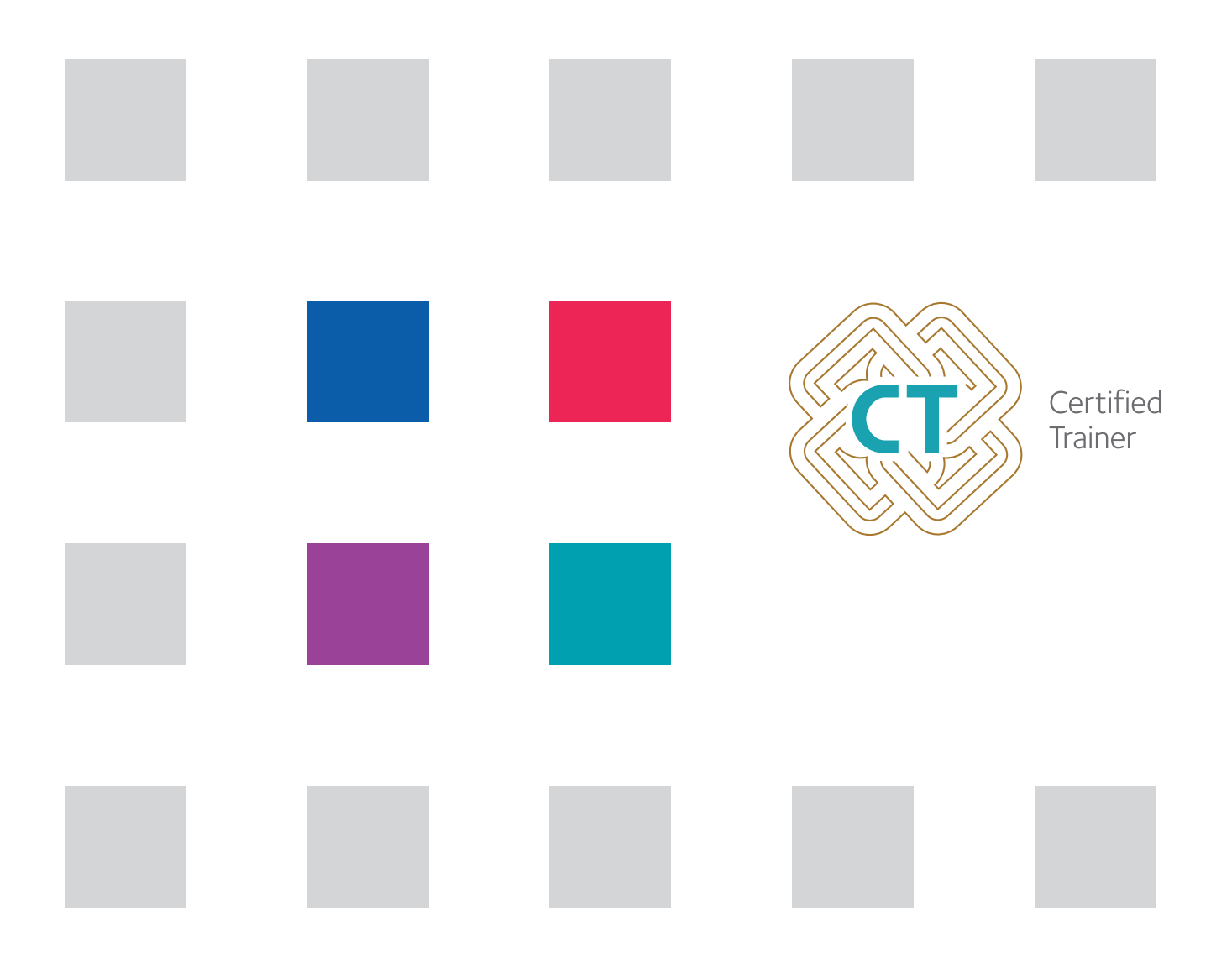

#### DANKSAGUNG

Die Herausgeber bedanken sich bei den neu Zertifizierten Trainerinnen und Trainern für deren Fachbeiträge dieser Ausgabe. Ein besonderer Dank gilt den internationalen Mitgliedern der Prüfungskommission: Birgitta Schock (Schweiz), Tarmo Savolainen (Finnland), Maya Tryfona (Niederlande) und Raimar Scherer (Deutschland).

#### **RECHTE**

Alle Rechte vorbehalten. Kein Teil dieser Publikation darf ohne vorherige schriftliche Genehmigung des Verlags vervielfältigt, bearbeitet und/oder verbreitet werden. Unter dieses Verbot fällt insbesondere der Nachdruck, die Aufnahme und Wiedergabe in Online-Diensten, Internet und Datenbanken sowie die Vervielfältigung auf Datenträgern jeglicher Art.

#### HAFTUNGSAUSSCHLUSS

Das vorliegende Werk wurde sorgfältig erarbeitet. Dennoch können Autor und Verlag für die Richtigkeit und Vollständigkeit von Angaben sowie für eventuelle Druckfehler keine Haftung übernehmen.

#### BIBLIOGRAPHISCHE INFORMATIONEN DER DEUTSCHEN BIBLIOTHEK

Die Deutsche Bibliothek verzeichnet diese Publikation in der Deutschen Nationalbibliographie; detaillierte bibliographische Daten sind im Internet über www.d-nb.de abrufbar.

#### IMPRESSUM

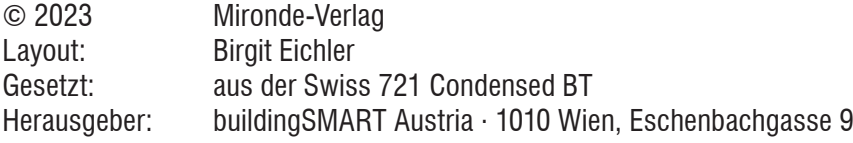

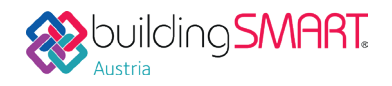

www.mironde.com

ISBN **978-3-96063-051-7**

#### **Vorwort der Herausgeber zur vierten Auflage 2022**

buildingSMART Austria hat mit BIMcert ein neues **Standardisiertes Qualifizierungs- und Zertifizierungsmodell für BIM** in Österreich, das sich aus dem FFG-Forschungsprojekt BIM-Zert entwickelte. Der Anspruch einer **hochwertigen funktionalen openBIM-Ausbildung** soll durch ebenso hochwertige Trainerinnen und Trainer gewährleistet werden. Genau für diesen Zweck zertifiziert buildingSMART Austria für die Ausbildung vorgesehene Trainerinnen und Trainer. Diese müssen für die Zertifizierung eine Arbeit verfassen, die sich mit openBIM auseinandersetzt. Dann folgt eine Prüfung über das umfangreiche und tiefgehende openBIM-Wissen vor einer international besetzten Kommission.

Am 28.10.2022 fand bereits die vierte Prüfung statt. Die Kommission setzte sich aus folgenden Personen zusammen: Alfred Waschl, Christian Schranz, Christoph Eichler, Michael Monsberger (alle bSAT), Birgitta Schock (bSCH, Schweiz), Tarmo Savolainen (bS, Finnland), Maya Tryfona (bSI, Niederlande), Raimar Scherer (bSDE, Deutschland). buildingSMART Austria ist stolz, dass bereits 31 Personen diese internationale, kommissionelle Prüfung bestanden haben und als hochqualifizierte:r Zertifizierte:r Trainer:in die BIM-Ausbildung in Österreich bereichern.

Diese Schrift beinhaltet die schriftlichen Beiträge jener Kandidaten, die die Prüfung am 28.10.2022 erfolgreich absolvierten. Die Beiträge sind abgedruckt, wie sie abgegeben wurden.

Christian Schranz, Christoph Carl Eichler, Tina Krischmann, Harald Urban, Alfred Waschl

Wien, im Oktober 2022

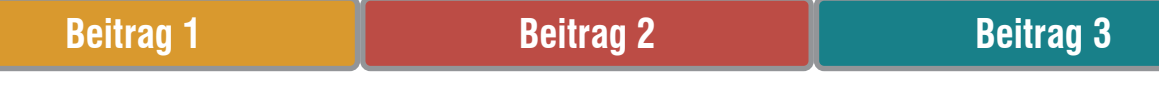

#### **Inhaltsverzeichnis**

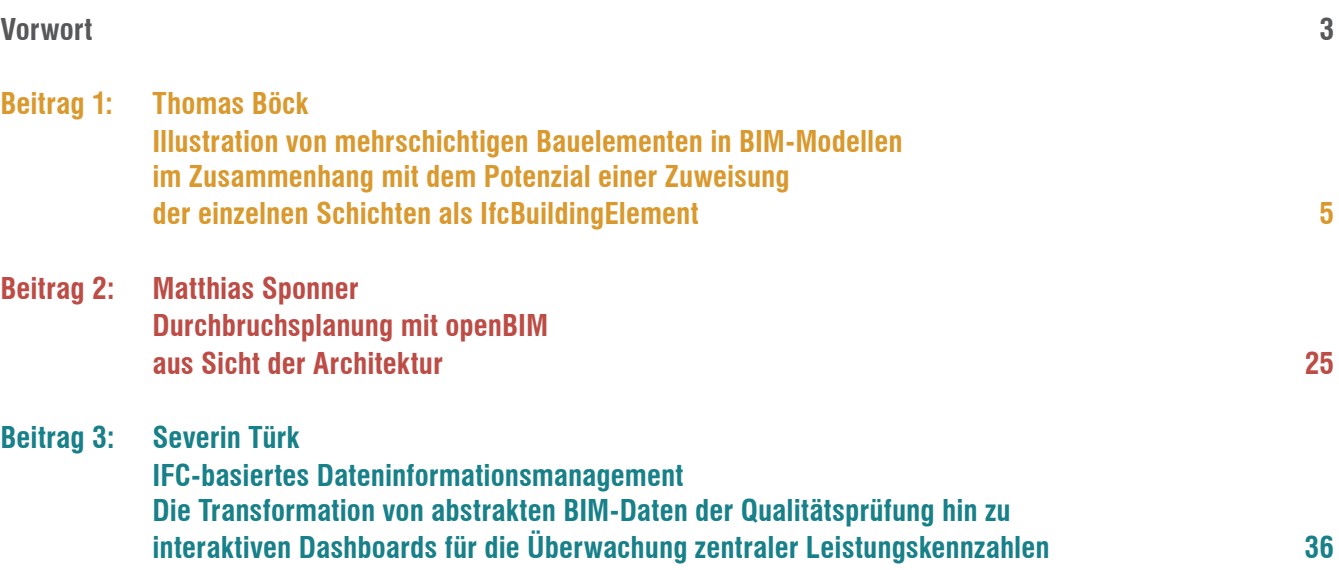

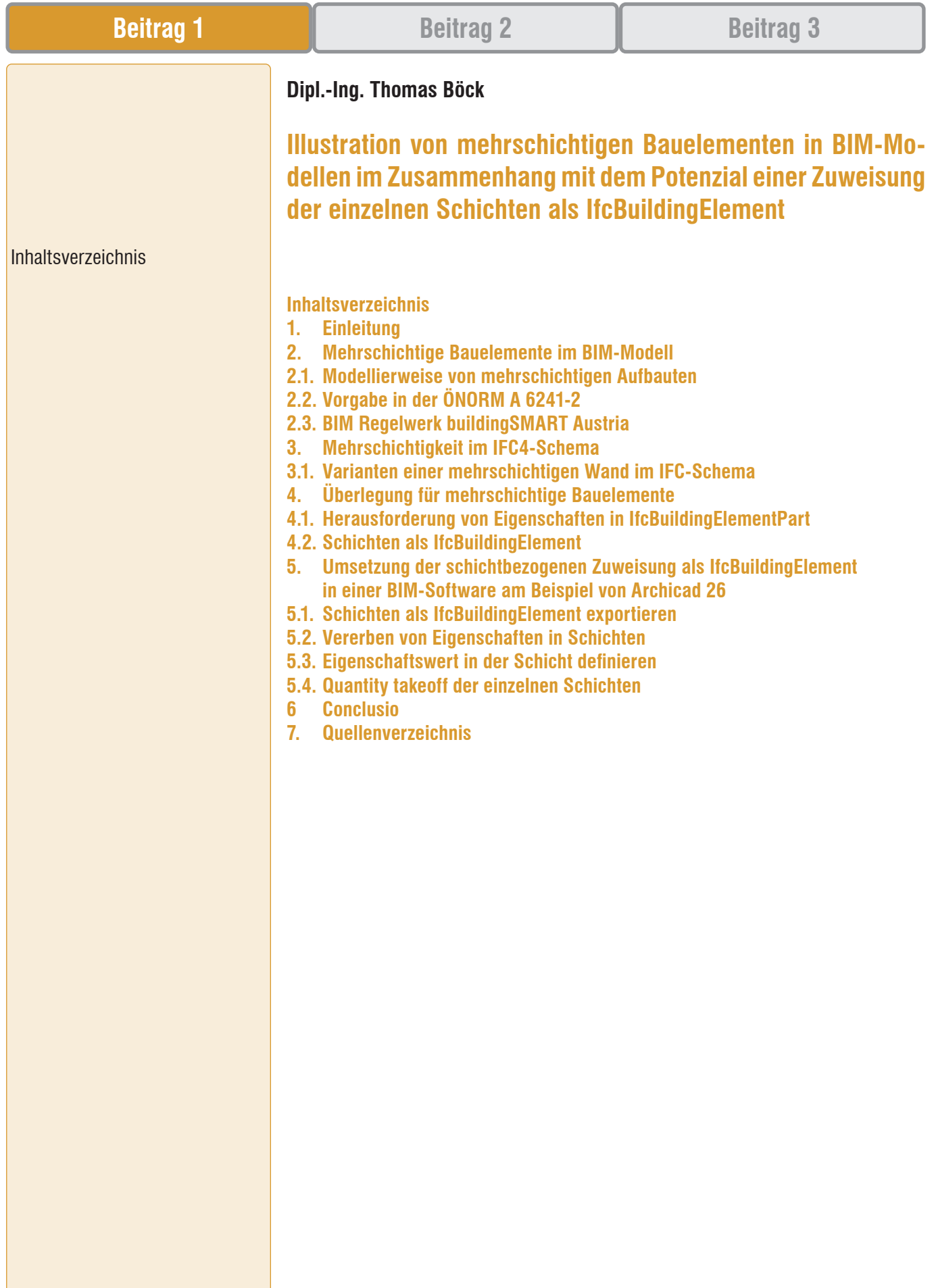

5

**Einleitung** 

#### 2.

Mehrschichtige Bauelemente im BIM-Modell

#### 2.1

Modellierweise von mehrschichtigen Aufbauten

#### **1. Einleitung**

In meiner langjährigen Tätigkeit als Archicad-Trainer und BIM-Consultant habe ich die Erfahrung gemacht, dass die Erwartungshaltung der Anwender:innen an das IFC-Schema bezogen auf den Umgang mit den Schichten eines mehrschichtigen Bauelementes nicht immer mit dem aktuellen IFC-Standard übereinstimmen. Einerseits entsteht diese Einstellung mangels eines entsprechenden Know-Hows, aber auch aufgrund des Wunsches, in den einzelnen Schichten mehr Informationen vorzufinden als momentan im IFC-Schema abgebildet werden.

In der vorliegenden Arbeit wird auf den Umgang mit mehrschichtigen Bauelementen in BIM-Modellen und die Übersetzung der Mehrschichtigkeit in das IFC-Schema erläutert. Dabei werden verschiedene Modellierweisen gegenübergestellt und mit der aktuellen Ö-NORM A 6241-2 sowie dem BIM Regelwerk der buildingSmart Austria in Kontext gesetzt. Des Weiteren wird das mögliche Potenzial der schichtbezogenen Zuweisung als IfcBuildingElement analysiert und dessen Umsetzbarkeit in der BIM-Autorensoftware Archicad illustriert.

Für das Lesen dieser Arbeit wird ein Grundverständnis für den BIM-Prozess und dem aktuellen IFC-Schema Industry Foundation Classes 4.0.2.1 vorausgesetzt. Deshalb werden gängige Begriffe wie beispielsweise AIA, IfcBuildingElement oder PropertySet nicht nochmals im Vorfeld erläutert.

### **2. Mehrschichtige Bauelemente im BIM-Modell**

In einem BIM-Modell hängt der Detailierungsgrad der Bauelemente prinzipiell von den definierten Anforderungen ab. Diese sind unbedingt in einer AIA (Auftraggeber-Informations-Anforderung) festzuhalten. Man kann jedoch davon ausgehen, dass spätestens ab der Einreichphase bestimmte Elemente mehrschichtig modelliert werden müssen. Bezüglich der Modellierung gibt es allerdings unterschiedliche Ansätze. Eine Variante ist Elemente mehrschichtig zu erstellen, eine andere jede Schicht als eigenständiges Element zu modellieren. Einen weiteren Faktor stellt die verwendete BIM-Software dar, da unterschiedliche Programme Mehrschichtigkeit von Elementen anders, nur teilweise oder gar nicht abbilden können.

An dieser Stelle ist zu erwähnen, dass in einem BIM-Modell normalerweise nur die Schichten dargestellt bzw. modelliert werden, die unbedingt notwendig sind. Beispielsweise sind Folien, Abdichtungen, Verspachtelungen bis hin zu Putzschichten zwar im eigentlichen Aufbau vorhanden, müssen aber nicht zwingend als Schicht im Modell modelliert werden. Hier findet in den meisten Fällen eine Abstrahierung des Aufbaus statt.

#### **2.1 Modellierweise von mehrschichtigen Aufbauten**

Unabhängig von der BIM-Software, können mehrschichtige Aufbauten in einem BIM-Modell auf drei Arten modelliert werden:

- 1. jede Schicht als einzelnes Element
- 2. nur mehrschichtige Elemente
- 3. Kombination von einzelnen und mehrschichtigen Elementen (Hybridmethode)

| <b>Beitrag 1</b>                                       | <b>Beitrag 2</b>     |                            | <b>Beitrag 3</b> |
|--------------------------------------------------------|----------------------|----------------------------|------------------|
| 2.1<br>Modellierweise von<br>mehrschichtigen Aufbauten | 1. Einzelne Elemente | 2. Mehrschichtige Elemente | 3. Hybridmethode |
|                                                        |                      |                            |                  |

*Abb. 1: Gegenüberstellung Modellierweisen (Quelle: BIMpedia, o.D.)*

Jede der drei Methoden hat ihre Vor- und Nachteile in der Anwendung. Die wichtigsten davon sind in folgender Tabelle gegenübergestellt:

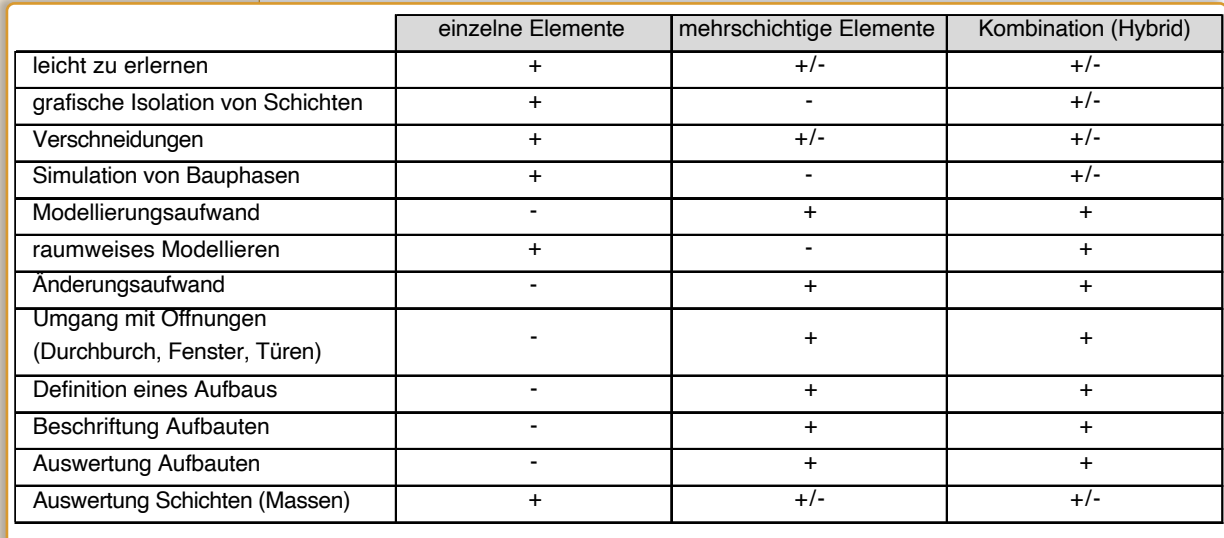

+/- = softwareabhängig

Bei der ersten Methode ist die leichte Erlernbarkeit, die einfache grafische Isolation von Schichten und der einfache Umgang mit Schichtverschneidungen ein großer Vorteil. Der Aufwand beim Erstellen und im Fall von Änderungen ist aber wesentlich größer als bei den beiden anderen Methoden.

Ein weiterer Nachteil ist die Trennung eines Aufbaus in einzelne Elemente. Das ist sowohl für die Dokumentation und Auswertbarkeit als auch für den Umgang mit Öffnungen in beispielsweise einem Wandaufbau schlecht. Die Aufsplittung eines Aufbaus in seine Schichten ist unter anderem für die Übergabe an Energieausweis- und Simulationsprogrammen von Nachteil, da diese meistens ganze Aufbauten benötigen.

Das Arbeiten mit rein mehrschichtigen Elementen löst die Probleme, die die erste Methode mit sich bringt. Das bedeutet aber, dass man sehr viele unterschiedliche Aufbauten erstellen muss. Bei dieser Methode ist zu beachten, dass die Handhabung von mehrschichtigen Elementen und der Umgang mit Verschneidungen der einzelnen Schichten sehr stark von der Software abhängt. Daher ist ein gutes Know-How in der

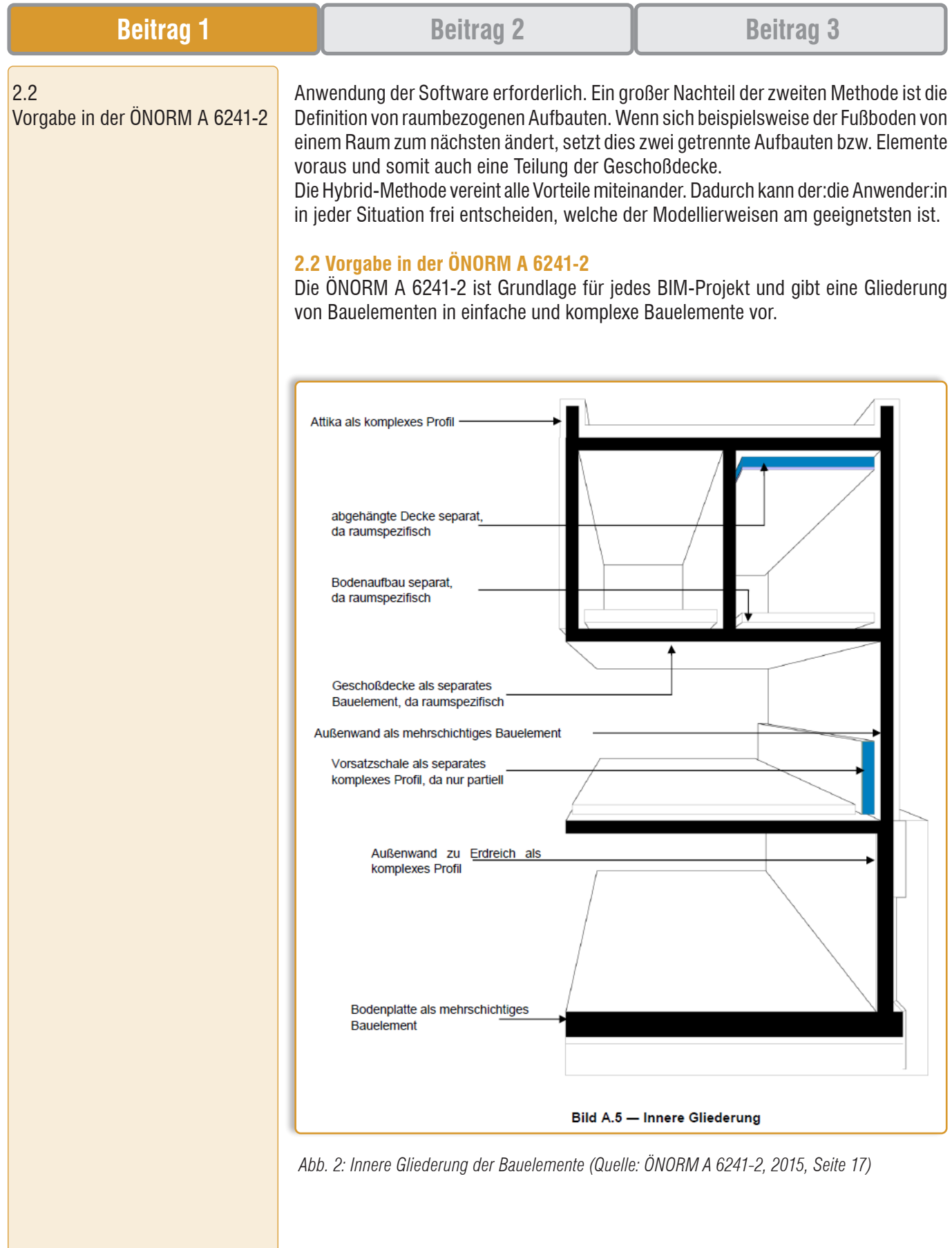

Die Abbildung 2 zeigt eine Kombination aus einfachen und mehrschichtigen bzw. komplexen Bauelementen. Beispielsweise muss die Geschoßdecke als separates Bauelement erstellt werden. Weiters sind raumspezifische Aufbauten und partielle Bauteile, wie eine Vorsatzschale, separat zu modellieren. Eine Attika, eine Vorsatzschale und

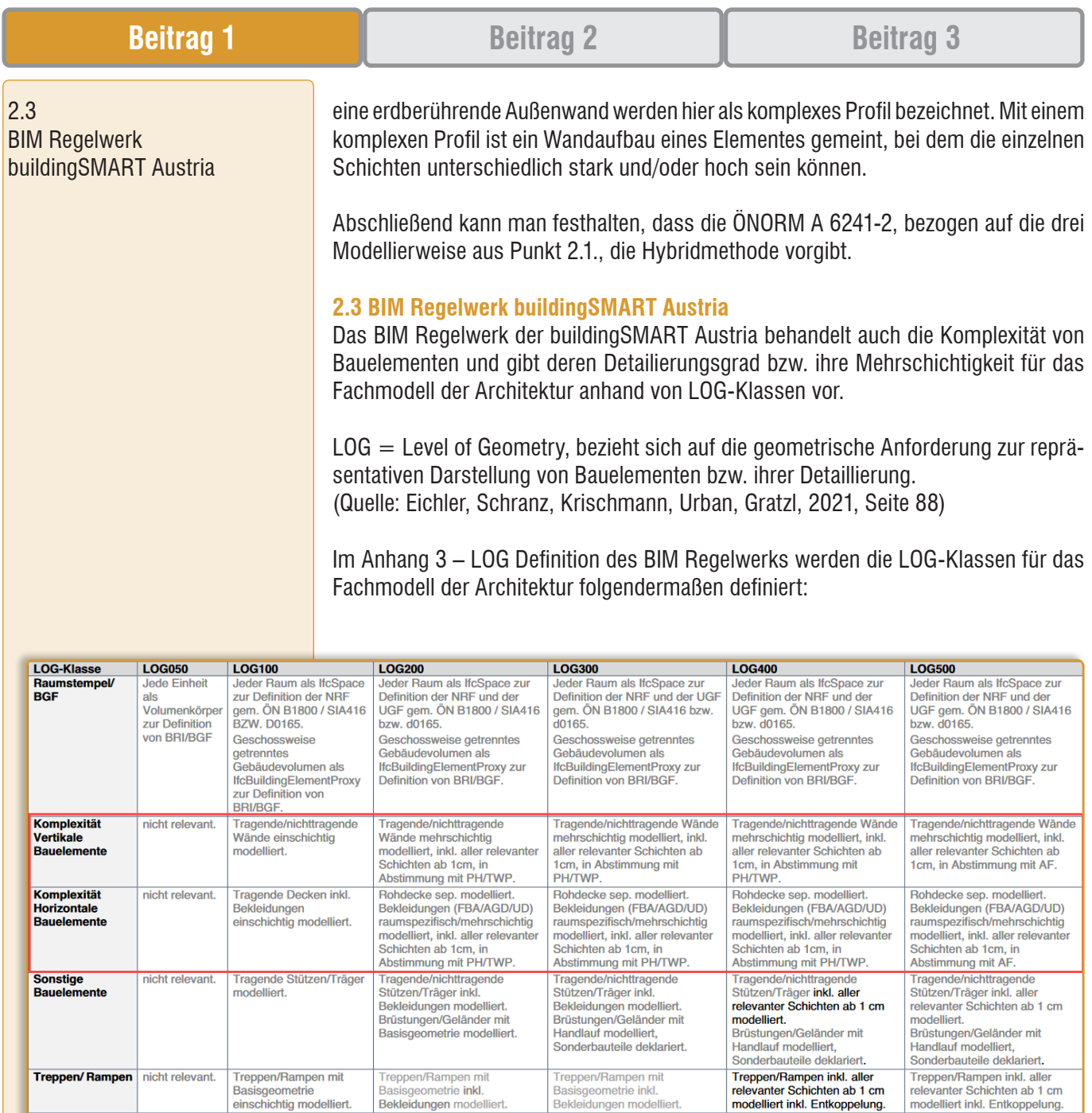

*Abb. 3: LOG-Klassen Architektur Modell (Quelle: Curschellas, Eichler, 2020, Seite 69)*

Als schematisches Objekt

In Abbildung 3 ist zu sehen, dass ab LOG200 eine Mehrschichtigkeit für vertikale und horizontale Bauelemente gefordert ist. Dabei wird vorgegeben, dass die Rohdecke separat und die Bekleidung raumspezifisch sowie mehrschichtig zu modellieren ist. Zusätzlich ist definiert, dass Bauelemente alle relevanten Schichten ab 1 cm Stärke beinhalten müssen. Die Klasse LOG200 stellt laut BIM Regelwerk die Phase der Einreichplanung dar.

Als ausformuliertes Objekt

Als Hersteller-Objekt.

Das bedeutet, dass sowohl die ÖNORM A 6241-2 als auch das BIM Regelwerk der buildingSMART Austria die in Punkt 2.1 erläuterte Hybridmethode für BIM-Modelle fordert. Für das Erstellen eines BIM-Modells ist es somit unumgänglich, dass mit mehrschichtigen Bauelementen gearbeitet wird. Wie die Übersetzung eines mehrschichtigen Bauelementes in das IFC-Schema funktioniert, wird im nächsten Punkt behandelt.

Erschliessungs-<br>Elemente

numents<br>(bspw.<br>Aufzugsanlage/ Rolltreppe)

nicht relevant.

Als schematisches Objekt Als schematisches Objekt

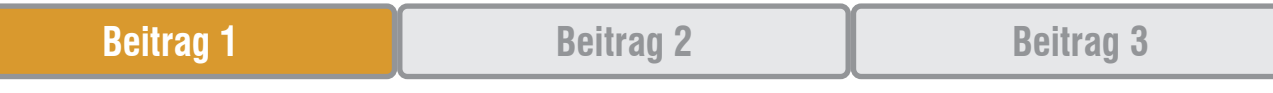

Mehrschichtigkeit im IFC4-Schema

#### 3.1

Varianten einer mehrschichtigen Wand im IFC-Schema

#### **3. Mehrschichtigkeit im IFC4-Schema**

Für die Abbildung eines mehrschichtigen Bauelementes im IFC-Schema gibt es zwei Varianten. Entweder das Element wird nur als Ganzes dargestellt oder die Schichten werden zusätzlich in einzelne Unterelemente zerlegt.

In beiden Fällen bleiben die Schichten als Informationen bzw. die einzelnen Materialen erhalten, sie werden jedoch unterschiedlich im Schema abgebildet.

#### **3.1 Varianten einer mehrschichtigen Wand im IFC-Schema**

Die Abbildung eines mehrschichtigen Bauelements im IFC-Schema wird an dem Beispiel einer Wand mit vier Schichten veranschaulicht.

Diese Wand kann folgendermaßen dargestellt werden:

Variante 1: mit IfcMaterialLayer Variante 2: mit IfcBuildingElementPart

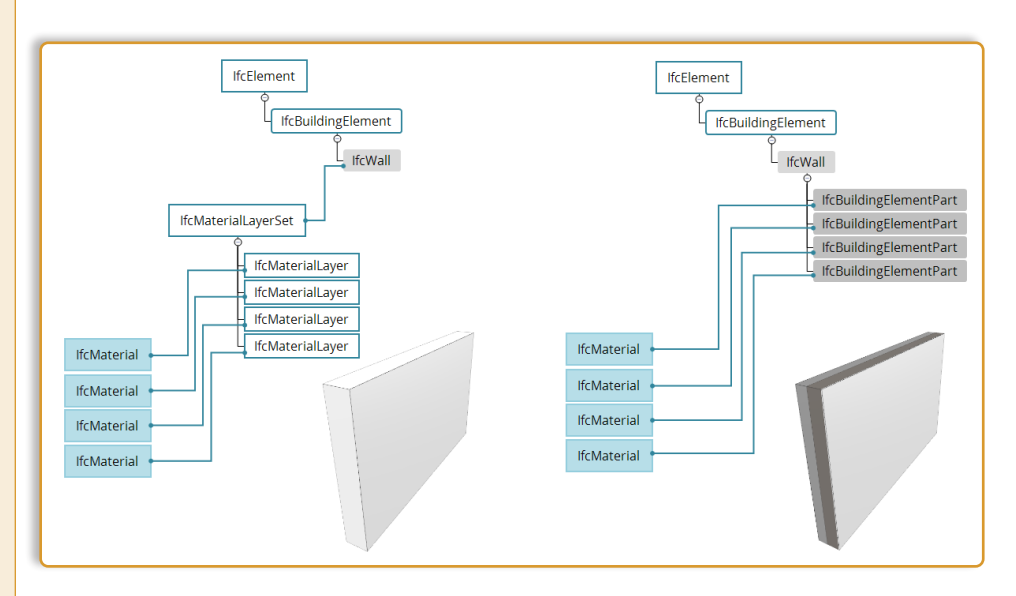

*Abb. 4: Darstellung einer mehrschichtigen Wand in IFC4*

### Variante 1:

Die Wand ist eine übergreifende Geometrie. Die inkludierten Schichten bleiben nur als so genannte IfcMaterialLayer (Materialschicht) mit Bezug zum IfcMaterial im IfcMaterialLayerSet erhalten. Der IfcMaterialLayer beinhaltet unter anderem die Information der Schichtstärke (LayerThickness).

### Variante 2:

Die Wand bleibt als Ganzes erhalten, wird aber zusätzlich in ihre einzelnen Schichten, so genannte IfcBuildingElementParts, zerlegt. Die Schicht ist somit als eigene Geometrie enthalten. Nur sie hat den Bezug zum jeweiligen IfcMaterial. Alle IfcBuildingElement-Parts sind dem Element IfcWall untergeordnet.

Der große Vorteil der zweiten Variante liegt darin, dass zusätzlich die geometrische Information der Schicht vorhanden ist und somit separat ausgewertet werden kann. Einzelne Schichten können dadurch auch grafisch aus- bzw. eingeblendet werden.

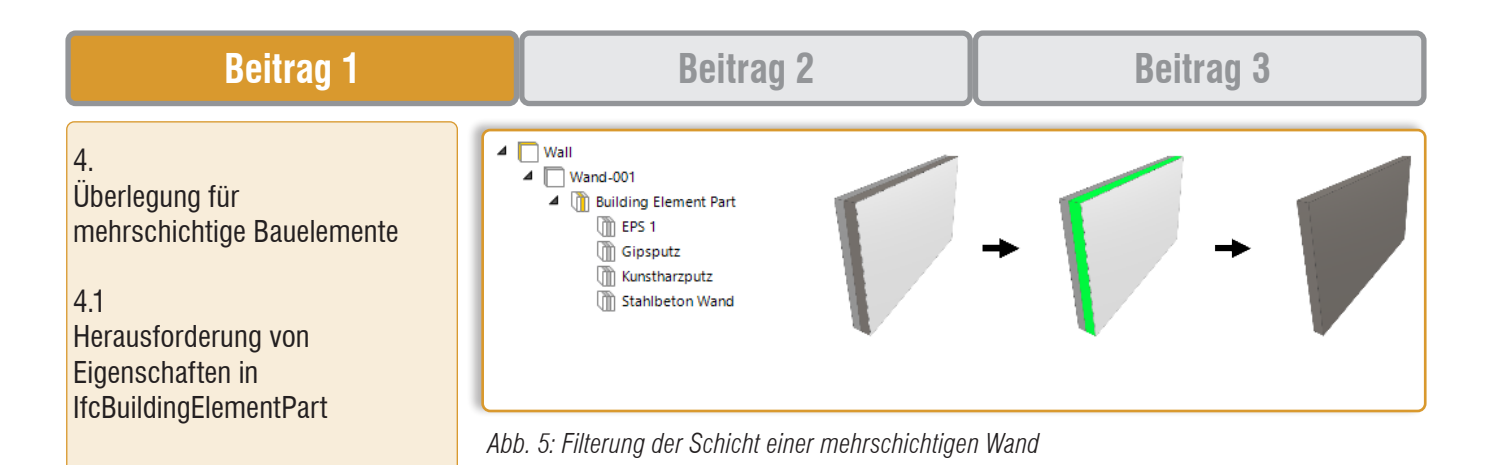

# **4. Überlegung für mehrschichtige Bauelemente**

Materialbezogene Informationen werden mit Bezug auf das IfcMaterial mit der Schicht des Bauelements in Relation gesetzt, Eigenschaften des Bauelements aber nicht. Beispielsweise hat eine mehrschichtige Wand Eigenschaften, die bautechnisch für den gesamten Aufbau gelten. Dazu zählen unter anderem der Name des Aufbaus, die Feuerwiderstandsklasse oder der U-Wert. Für andere Eigenschaften wie z. B. die tragende Funktion gilt das allerdings nicht, weil statisch gesehen nicht alle Schichten tragend sind.

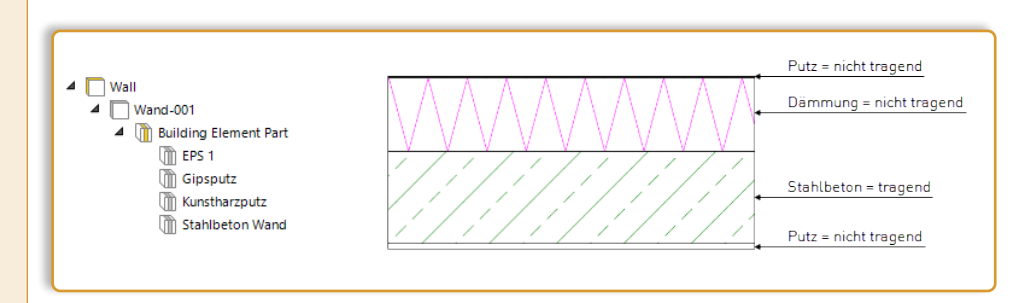

*Abb. 6: Überlegung für mehrschichtige Bauelemente*

Aus dieser Überlegung resultiert der Wunsch bzw. die Anforderung, Eigenschaften nicht nur elementbezogen, sondern auch schichtbezogen zu definieren oder hierarchisch vom Bauelement zu vererben.

Diese Thematik wurde unter anderem im Forum der buildingSmart International in folgenden Beträgen diskutiert:

- https://forums.buildingsmart.org/t/connecting-properties-to-ifcbuildingelementpart/3927
- https://forums.buildingsmart.org/t/guidance-in-assigning-class-type-for-wallfloor-components/1455

#### **4.1 Herausforderung von Eigenschaften in IfcBuildingElementPart**

Im IFC4 Schema ist die Thematik der schichtbezogenen Eigenschaften bisher nicht implementiert worden. Da es also keine Vorgaben für Eigenschaften bzw. Eigenschaften-Sets gibt, die sich nur auf IfcBuildingElementParts beziehen, müssen diese selbst definiert werden.

Am Beispiel der tragenden Funktion müsste sichergestellt werden, dass diese nur in der eigentlichen Schicht, die tragend ist, vorhanden ist. Das würde bedeuten, wenn der Wert der Eigenschaft von dem Element auf die Schicht vererbt werden soll, müsste es eine Regel geben, die besagt, dass beispielsweise nur die Stahlbeton-Schicht den Wert für die tragende Funktion »Wahr« übernimmt und die anderen Schichten »Falsch« oder keinen Wert.

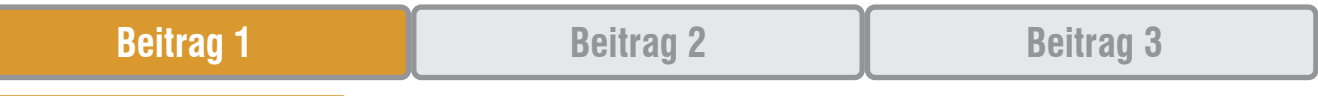

Schichten als IfcBuildingElement

#### 5.

Umsetzung der schichtbezogenen Zuweisung als IfcBuildingElement in einer BIM-Software

#### **4.2 Schichten als IfcBuildingElement**

Aufgrund der Herausforderungen bei den IfcBuildingElementParts gibt es den anderen Ansatz, die Schichten als eigene IfcBuildingElements mit deren vorgegebenen Eigenschaften-Sets und Eigenschaften zu definieren. So würde also die Stahlbeton-Schicht als IfcWall definiert werden.

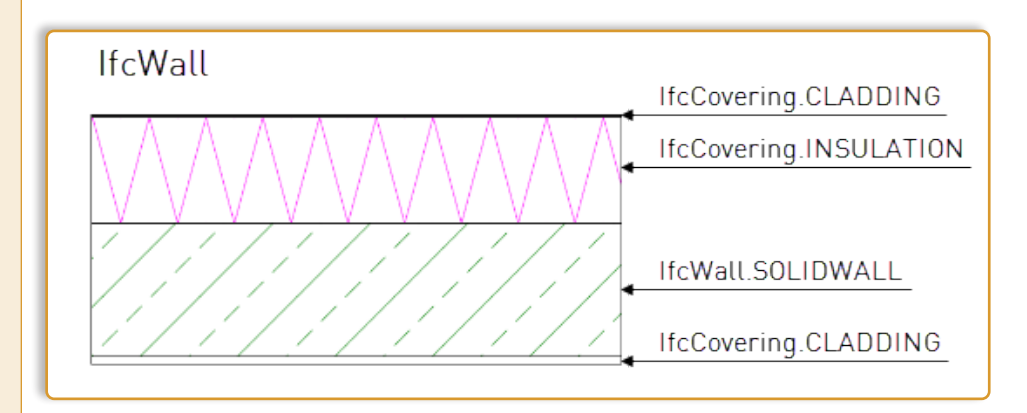

*Abb. 7: Schichten als IfcBuildingElement*

Bei dieser Lösung ist zu beachten, dass man im Fall einer mehrschichtigen Wand eine IfcWall einer IfcWall unterordnet. Das kann bei einer Auswertung oder Filterung des Modells zu doppelten Elementen bzw. Mengen führen.

Im IFC-Schema gibt es standardmäßig IfcBuildingElements, die anderen IfcBuildingElements hierarchisch untergeordnet sind, wie beispielsweise das IfcMember und die IfcPlate der IfcCurtainWall. Ob es allerdings vorgesehen ist, dass man gleiche Entitäten einander unterordnet, wird im Schema nicht explizit beschrieben, anderseits auch nicht ausgeschlossen.

Im Fall der tragenden Funktion könnte diese so aus der gesamten IfcWall in die Schicht, die als IfcWall definiert ist, vererbt werden. Die anderen Schichten, die als IfcCovering definiert sind, würden diesen Wert nicht erhalten, da im IFC-Schema für IfcCovering keine tragende Funktion vorgesehen ist.

#### **5. Umsetzung der schichtbezogenen Zuweisung als IfcBuildingElement in einer BIM-Software am Beispiel von Archicad 26**

In Archicad 26 gibt es die Möglichkeit Schichten eines mehrschichtigen Elements als IfcBuildingElement zu exportieren und dadurch Eigenschaften in Schichten zu übertragen oder nur für die einzelne Schichten zu hinterlegen.

In diesem Kapitel wird diese Möglichkeit von Archicad am Beispiel einer mehrschichtigen Außenwand mit den damit verbunden Einstellungen erläutert. Die exportierten IFC-Dateien werden in Solibri kontrolliert. Als Grundlage für dieses Umsetzungsbeispiel wird die österreichische Archicad 26 Standardvorlage »01 Archicad 26 Vorlage.tpl« verwendet.

Für das Beispiel wurden folgende drei Ziele definiert:

- 1. Die Schichten der Wand sollen in IfcWall und IfcCovering aufgeteilt werden.
- 2. Die Eigenschaften aus der gesamten Wand sollen in die Schichten übertragen werden.
- 3. In einer Schicht soll eine Eigenschaft einen anderen Wert bekommen, als in der gesamten Wand definiert ist.

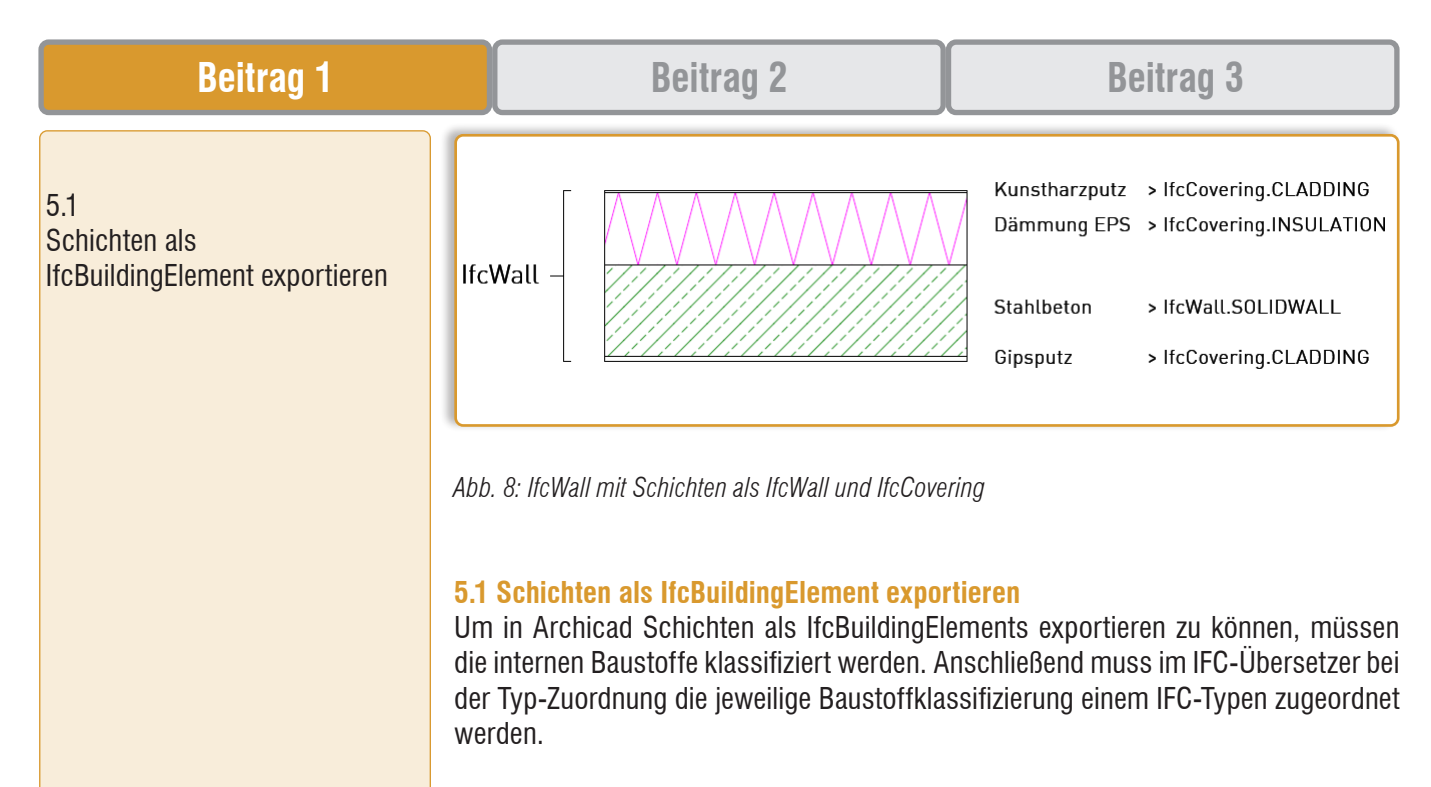

Folgende Baustoffklassifizierung und Typzuweisungen werden getroffen:

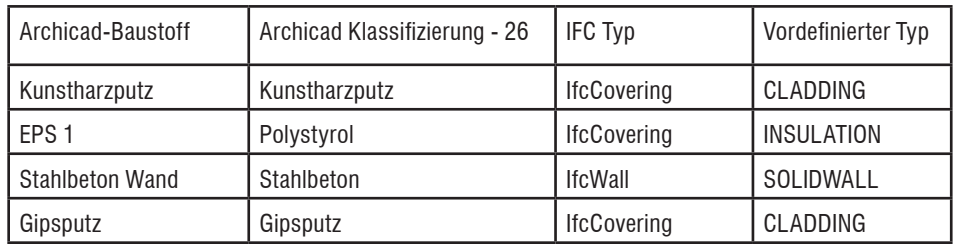

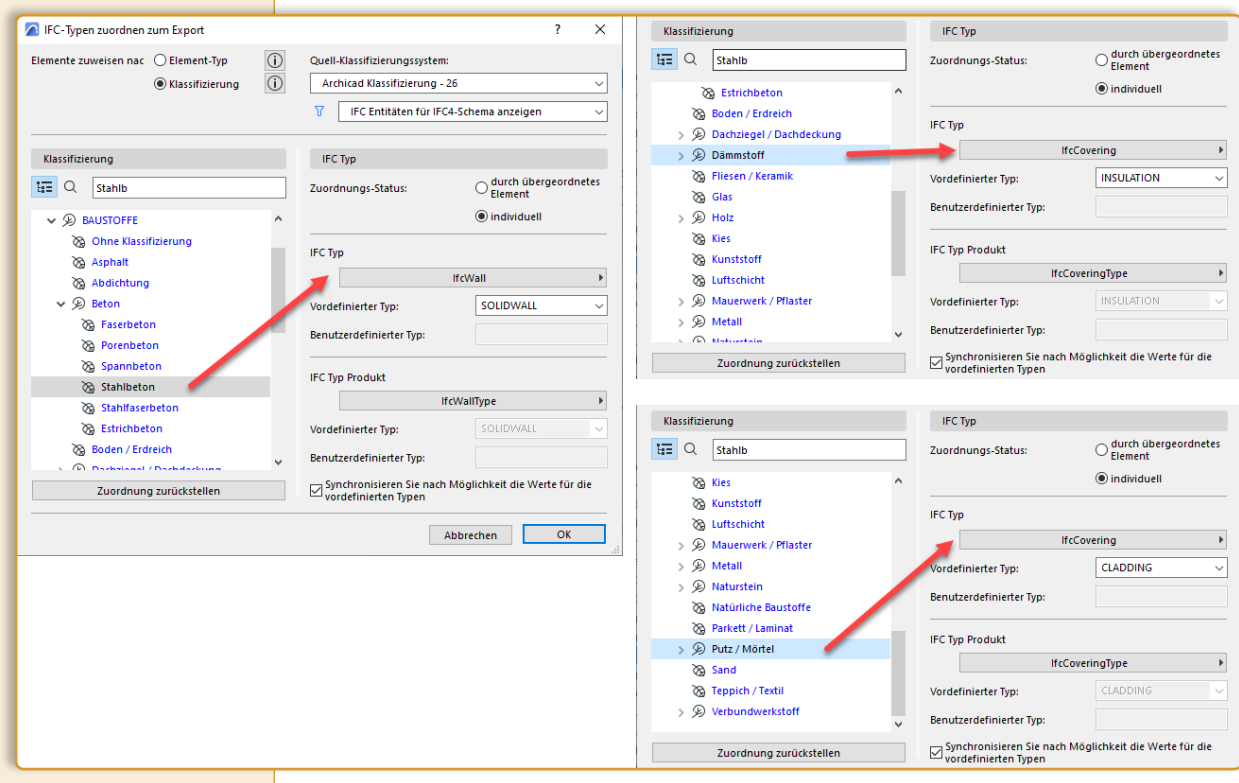

*Abb. 9: Typzuordnung der Baustoffe im Archicad IFC-Übersetzer*

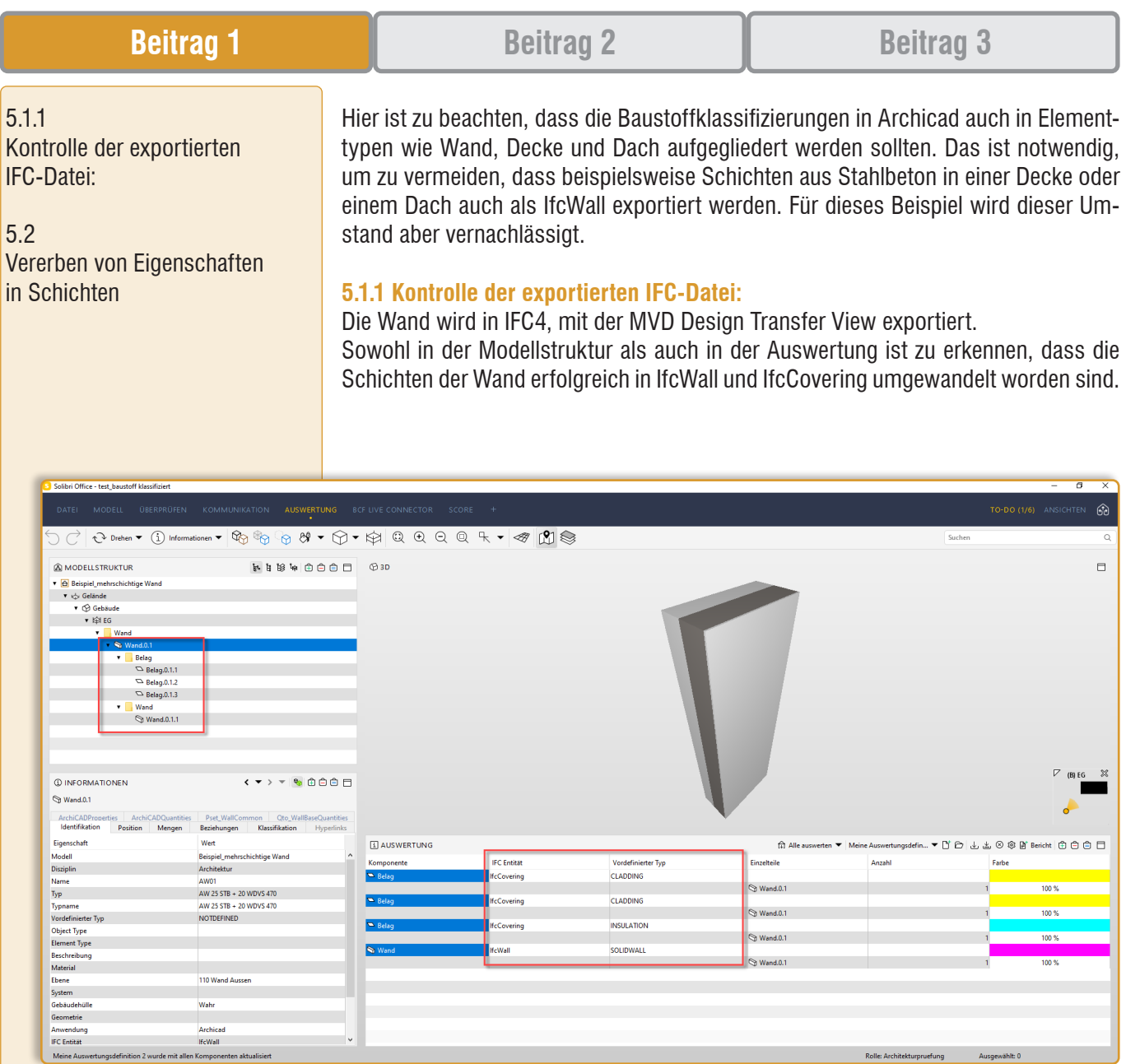

*Abb. 10: Kontrolle Solibri – Schichten als IfcBuildingElement*

#### **5.2 Vererben von Eigenschaften in Schichten**

Als Beispiel für das Vererben von Eigenschaften werden die tragende Funktion, der Umbaustatus und die Lageinformation der gesamten Wand in das Standard-Eigenschaften-Set der einzelnen Schichten übertragen. Die tragende Funktion wird dabei nur in das Pset\_WallCommon übertragen, da sie im Pset\_CoveringCommon nicht vorhanden ist.

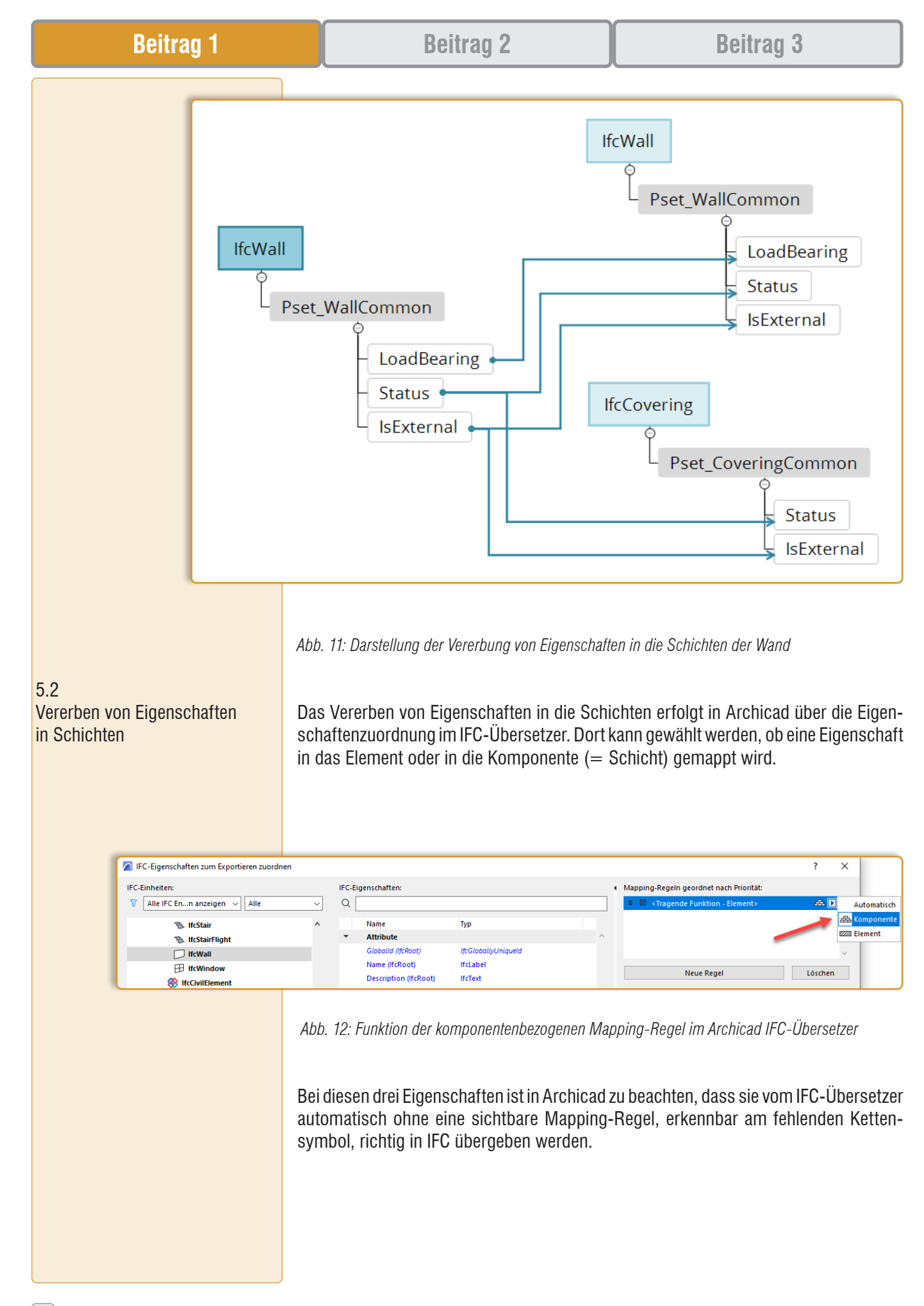

| ☑                    | <b>KLASSIFIZIERUNGEN</b><br>Archicad Klassifizierung - 26 Wand<br><b>ID UND KATEGORIEN</b><br>ID-Nr. |                                    | $\mathbf{b}$ |            | Name                           | Typ                                              |                |                   |         |
|----------------------|----------------------------------------------------------------------------------------------------|------------------------------------|--------------|------------|--------------------------------|--------------------------------------------------|----------------|-------------------|---------|
|                      |                                                                                                    |                                    |              |            |                                |                                                  |                |                   |         |
|                      |                                                                                                    |                                    |              |            | ▼ X Pset WallCommon            |                                                  | <b>CB</b> A    |                   |         |
|                      |                                                                                                    |                                    |              |            | X AcousticRating               | IfcLabel                                         | രം             |                   |         |
|                      |                                                                                                    |                                    | ۸            |            | X Combustible                  | <b>IfcBoolean</b>                                |                |                   |         |
|                      |                                                                                                    | <b>AW01</b>                        |              |            |                                |                                                  |                | <b>Neue Regel</b> | Löschen |
|                      | <b>Tragende Funktion</b>                                                                             | <b>Tragende Elemente</b>           |              |            | X Compartmentation             | IfcBoolean                                       |                |                   |         |
|                      | Lage                                                                                                 | Außen                              |              |            | X ExtendToStructure            | IfcBoolean                                       |                |                   |         |
|                      | <b>UMBAU</b>                                                                                         |                                    |              |            | $\times$ FireRating            | <b>IfcLabel</b>                                  | ca             | Regelinhalt:      |         |
|                      | <b>Umbau-Status</b>                                                                                  | Bestand                            | 羈            |            | X IsExternal                   | IfcBoolean                                       |                |                   |         |
|                      | Anzeigen auf Umbau-Filter                                                                            | Alle relevanten Filter             |              |            | <b>K</b> LoadBearing           | <b>IfcBoolean</b>                                |                |                   |         |
| $\blacktriangledown$ | <b>Allgemeine Werte</b>                                                                              |                                    |              |            | X Reference                    | <b>Ifcldentifier</b>                             |                |                   |         |
| e                    | <b>Bauteilname</b>                                                                                   | <nicht definiert=""></nicht>       |              |            | $\times$ Status                | IfcPropertyEnumeratedV                           |                |                   |         |
| ඏ                    | WU                                                                                                   | <berechnung></berechnung>          |              |            | X SurfaceSpreadOfFla If clabel |                                                  |                |                   |         |
| 5                    | U-Wert                                                                                               | 0.11                               |              |            |                                |                                                  |                |                   |         |
|                      | Schallschutzanforderung                                                                              | <nicht definiert=""></nicht>       |              |            |                                |                                                  | $\overline{a}$ |                   |         |
| CD-                  | contract the property of the con-                                                                    | <b>Address And Address Address</b> |              | $\epsilon$ |                                |                                                  |                |                   |         |
|                      |                                                                                                    |                                    | w            | ٠          | <b>Pset Warranty</b>           | X ThermalTransmittan If cThermalTransmittan [20] |                |                   |         |

*Abb. 13: Eigenschaften ohne sichtbare Mapping-Regel*

Für das Übertragen in die Schicht ist aber eine Mapping-Regel erforderlich. Es funktioniert an dieser Stelle aber nicht, für die Mapping-Regel die drei vorhandenen Archicad-Eigenschaften zu mappen, da diese nicht die korrekten Werte für das IFC generieren würden.

In folgender Tabelle sind die drei Archicad-Eigenschaften den entsprechenden IfcPorperties gegenübergestellt:

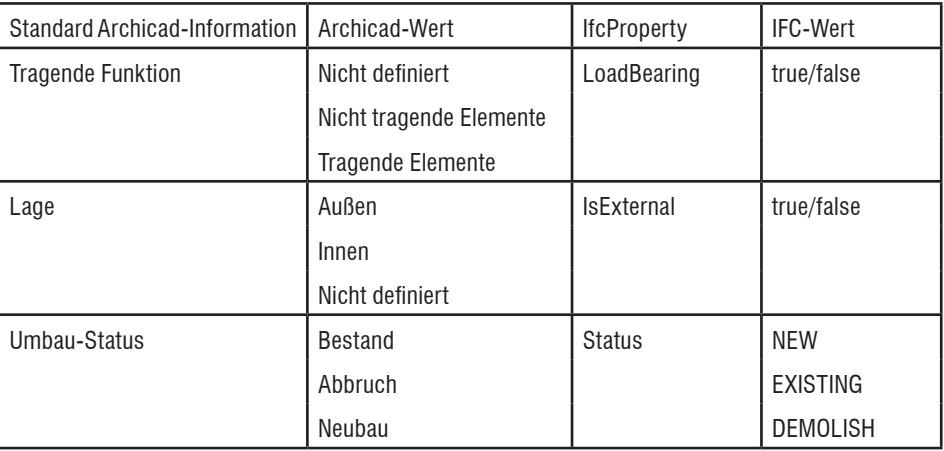

Es ist erkennbar, dass sowohl die Werte als auch die Sprache nicht übereinstimmt. Um dieses Problem zu lösen, müssen drei zusätzliche Eigenschaften in Archicad erstellt werden, welche die jeweiligen Werte entsprechend umwandelt.

Folgende drei berechnete Eigenschaften werden in Archicad angelegt und der Wand zugewiesen:

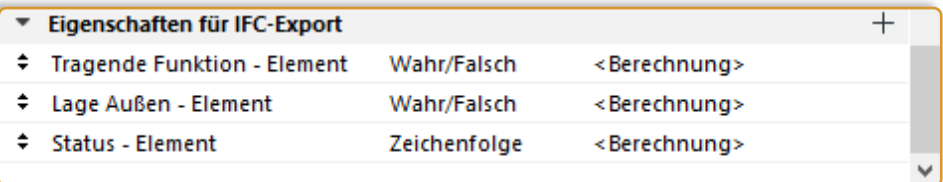

*Abb. 14: Elementbezogene Eigenschaften für den IFC-Export*

5.2 Vererben von Eigenschaften in Schichten

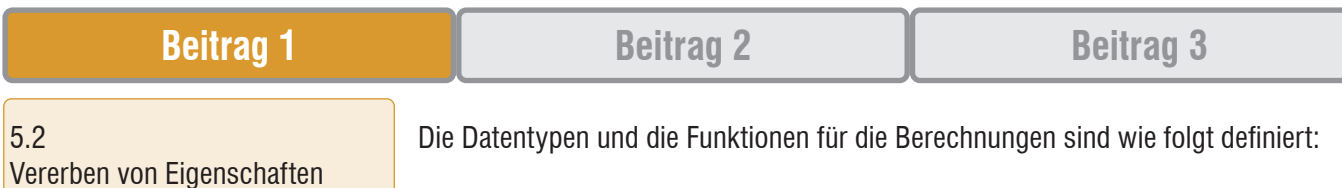

Archicad-Eigenschaft | Datentyp | Berechnung Tragende Funktion - Element Wahr/Falsch **IF (Tragende Funktion = »Tragende Elemente«;** TRUE; FALSE ) Lage Außen - Element | Wahr/Falsch | IF (Lage = »Außen«; TRUE; FALSE) Status - Element | Zeichenfolge | IFS (Umbau-Status = »Neu«; »NEW«; Umbau-Status = »Bestand«; »EXISTING«; Umbau-Status = »Abbruch«; »DEMOLISH« )

Anschließend werden im IFC-Übersetzer die Mapping-Regel für die entsprechenden IFC-Eigenschaften bei IfcWall und IfcCovering befüllt:

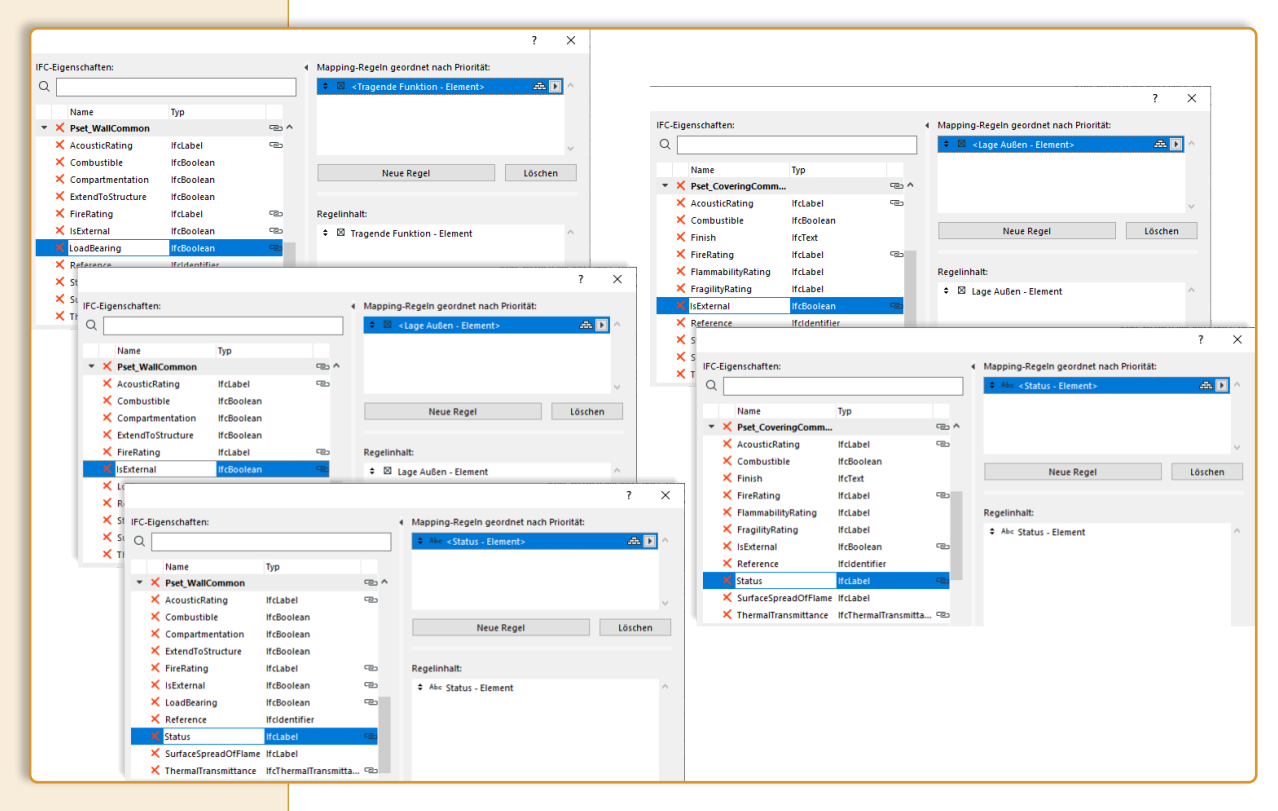

*Abb. 15: Definierte Mapping-Regeln für IfcWall und IfcCovering im Archicad IFC-Übersetzer*

Dabei ist es nötig die IFC-Eigenschaft Status zu löschen und neu anzulegen, da der vorhandene Wertetyp keine Mapping-Regel zulässt. Der Name muss gleichbleiben, der Wertetyp wird allerdings mit IfcLabel definiert.

in Schichten

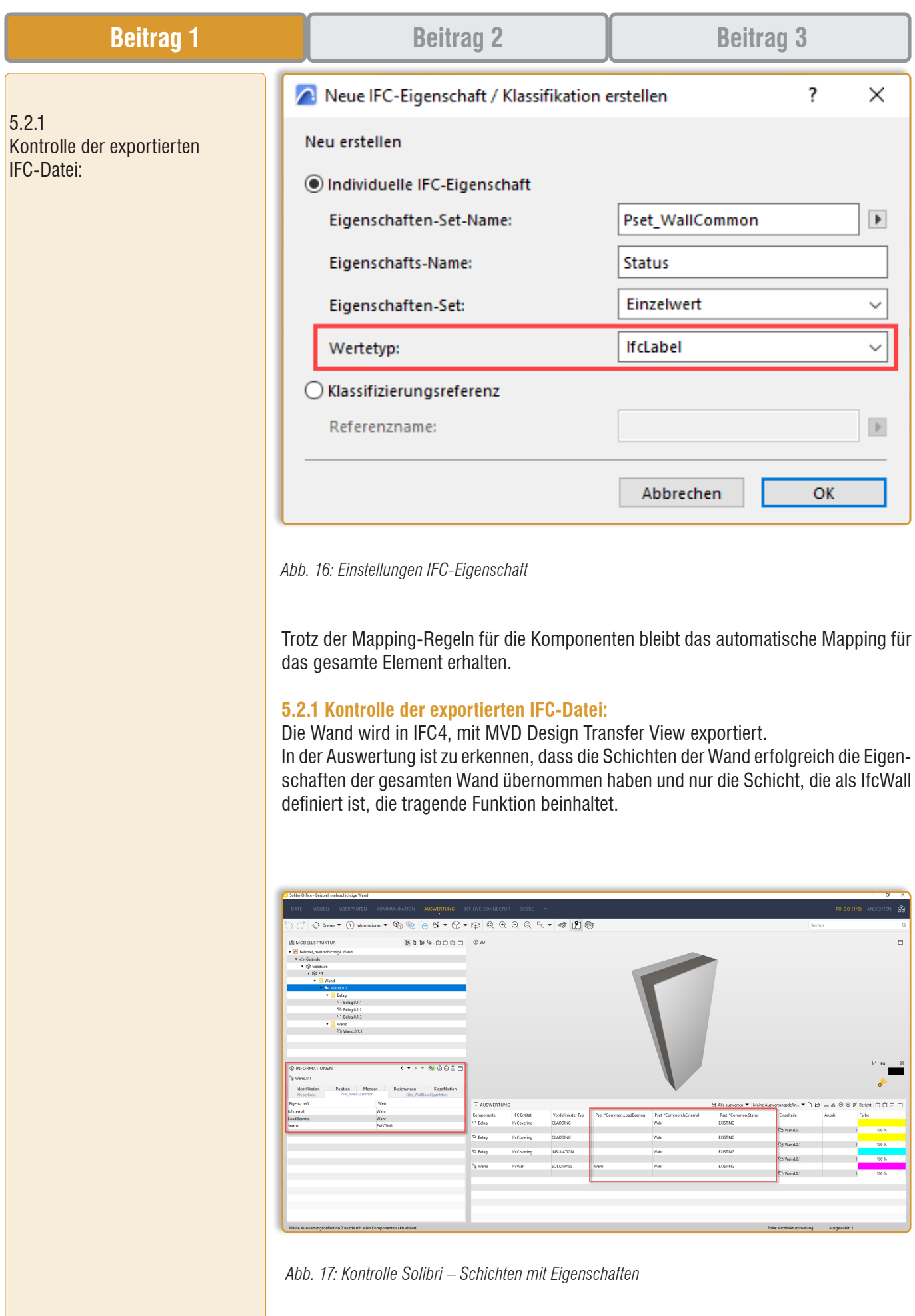

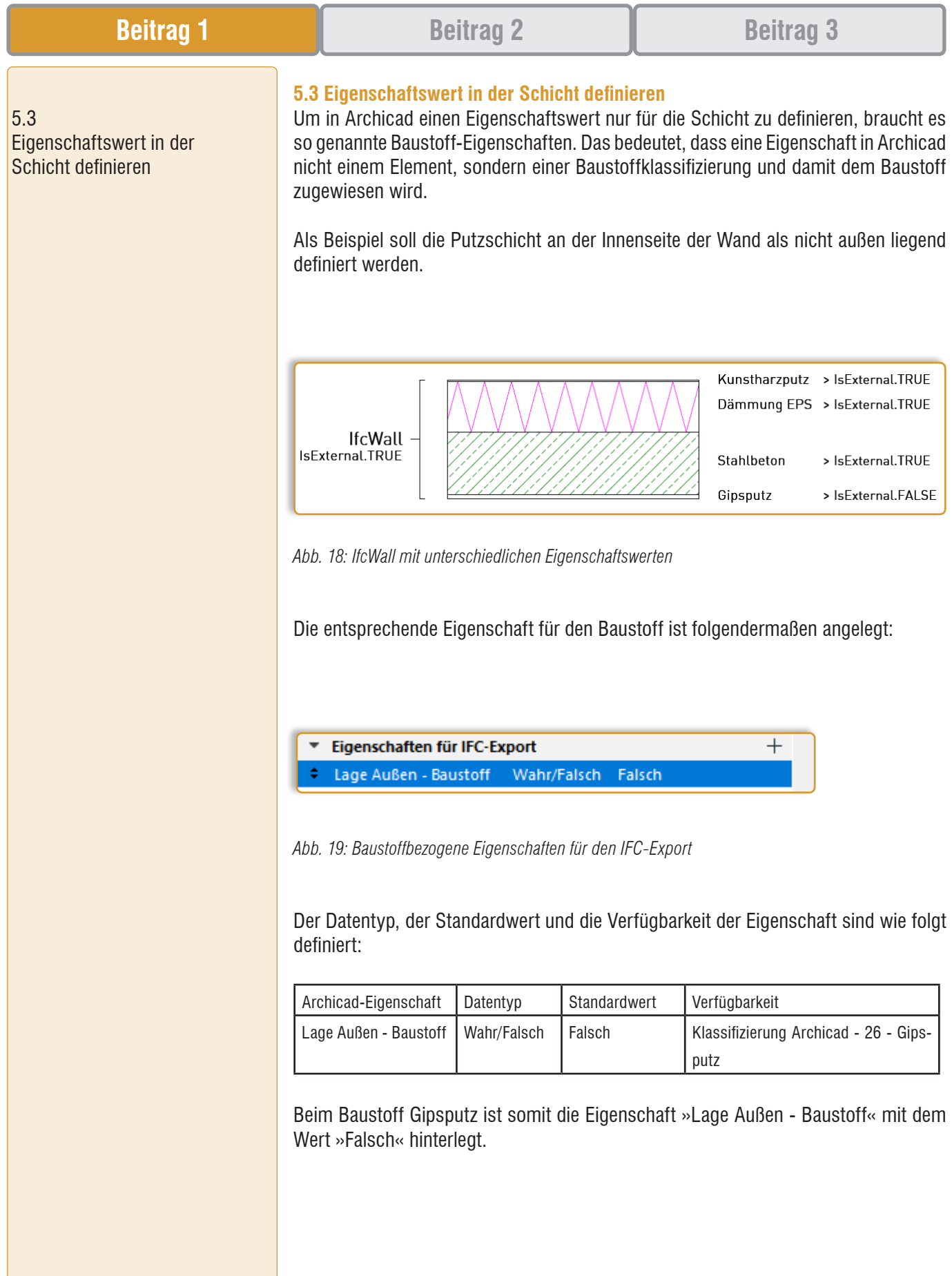

| <b>Beitrag 1</b>                                    |                                                                                                    | <b>Beitrag 2</b>                                                                                               | <b>Beitrag 3</b>                                                                                                    |
|-----------------------------------------------------|----------------------------------------------------------------------------------------------------|----------------------------------------------------------------------------------------------------|----------------------------------------------------------------------------------------------------|
| 5.3.1<br>Kontrolle der exportierten IFC-Da-<br>tei: | <b>Baustoffe</b><br>.<br>$\sim$<br>Kies<br>Natur<br>圓<br>Sand<br>Natur<br>目<br>Schüttung<br>Natur<br><b>Wasser</b><br>Natur<br><b>Marmor</b><br>Naturstein<br>Schiefer<br>Naturstein<br><b>Gipsputz</b><br>Putz<br>Kalkputz<br>Putz<br>Kalkzementputz Putz<br>Kunstharzputz<br>Putz<br>Mineralputz<br>Putz<br>$\Box$ Zementputz<br>Putz<br>Teppich beige<br><b>Textil</b><br>Teppich blau<br><b>Textil</b><br><b>Teppich grau</b><br><b>Textil</b><br>Faserzementpla Verbundwerkstoff<br>Holzwolledämm Verbundwerkstoff | $\sim$ $\sim$ $\sim$ $\sim$<br>-----------<br>$\sim$<br><b>Talent</b><br><b>COL</b><br><b>TIP</b><br>m.<br>- - | $\times$<br>$\overline{\phantom{a}}$<br>Bearbeitbar: 1<br>Name:<br>Gipsputz<br>Struktur und Darstellung<br>- Klassifizierung und Eigenschaften<br><b>KLASSIFIZIERUNGEN</b><br>$\triangleright$<br>Archicad Klassifizierung - 26 Gipsputz<br>$\blacktriangleright$<br><b>ID UND KATEGORIEN</b><br>ID.<br>Putz<br>Hersteller<br>Beschreibung<br>$\blacktriangledown$<br>Bei Kollisionsprüfungen be<br>Eigenschaften für IFC-Export<br>Lage Außen - Baustoff<br>ా<br>Falsch<br><b>FIITSINALISCHL LIGENSCHAFTEN</b><br>Laden aus Katalog<br>Katalog öffnen |
|                                                     | Umbenennen<br>Neu<br>$\overline{\phantom{a}}$                                                                                                    | Löschen                                                                                                    | Abbrechen<br>OK                                                                                                    |

*Abb. 20: Eigenschaft im Baustoff Gipsputz*

Im IFC-Übersetzer muss dann eine weitere Mapping-Regel für die IfcEntität IfcCovering im Eigenschaften-Set Pset CoveringCommon für die Eigenschaft IsExternal angelegt werden. Diese wird mit der selbst erstellten Baustoff-Eigenschaft verknüpft.

| IFC-Einheiten:                            |              |   |                          | IFC-Eigenschaften:               |                                       |                 | Mapping-Regeln geordnet nach Priorität:         |         |  |
|-------------------------------------------|--------------|---|--------------------------|----------------------------------|---------------------------------------|-----------------|-------------------------------------------------|---------|--|
| 77<br>Alle IFC Enn anzeigen v<br>Alle     | $\checkmark$ | Q |                          |                                  |                                       |                 | ⊠ <lage -="" außen="" baustoff=""><br/>٠</lage> | 五回      |  |
| $\vee$ 8<br><b>(IfcElement)</b>           | $\wedge$     |   |                          | Name                             | Typ                                   |                 | ≑ ⊠ <lage -="" außen="" element=""></lage>      | 喦       |  |
| இ<br>(IfcBuildingElement)<br>$\checkmark$ |              |   |                          | ObjectType (IfcObject)           | <b>IfcLabel</b>                       | ۸               |                                                 |         |  |
| IfcBeam                                   |              |   |                          | <b>Tag (IfcElement)</b>          | <b>Ifcldentifier</b>                  |                 |                                                 |         |  |
| <b>IfcBuildingElementProxy</b><br>r       |              |   |                          | <b>PredefinedType</b>            | <b>IfcCoveringTypeEnum</b>            |                 | <b>Neue Regel</b>                               | Löschen |  |
| 翮<br><b>IfcChimney</b>                    |              |   |                          | <b>Pset Condition</b>            |                                       |                 |                                                 |         |  |
| <b>IfcColumn</b>                          |              |   | $\overline{\phantom{a}}$ | <b>X</b> Pset CoveringComm       |                                       | $\overline{CD}$ |                                                 |         |  |
| <b>FOR</b> IfcCovering                    |              |   |                          | X AcousticRating                 | IfcLabel                              | രം              | Regelinhalt:                                    |         |  |
| <b>H</b> IfcCurtainWall                   |              |   |                          | $\times$ Combustible             | <b>IfcBoolean</b>                     |                 | <b>Ed Lage Außen - Baustoff</b>                 |         |  |
| П<br><b>IfcDoor</b>                       |              |   |                          | X Finish                         | <b>If</b> cText                       |                 |                                                 |         |  |
| <b><i>S</i></b> IfcFooting                |              |   |                          | X FireRating                     | IfcLabel                              | cp <sub>1</sub> |                                                 |         |  |
| <b>II</b> IfcMember                       |              |   |                          | X FlammabilityRating             | <b>IfcLabel</b>                       |                 |                                                 |         |  |
| <b>IfcPile</b>                            |              |   |                          | X FragilityRating                | <b>IfcLabel</b>                       | C70             |                                                 |         |  |
| <b>If</b> IfcPlate                        |              |   |                          | <b>IsExternal</b><br>X Reference | <b>IfcBoolean</b><br>Ifcldentifier    |                 |                                                 |         |  |
|                                           | Y.           |   |                          |                                  |                                       | $\mathbf{v}$    |                                                 |         |  |
| Alle Einstellungen löschen                |              |   |                          | Neu                              | Importieren aus dem aktuellen Projekt |                 | $\blacktriangledown$<br>Inhalt hinzufügen       | Löschen |  |

*Abb. 21: Zusätzliche Mapping-Regel für IfcCovering*

Bei den Mapping-Regeln muss auf die Reihenfolge geachtet werden. Als erstes ist die Baustoff-Eigenschaft und dann die Element-Eigenschaft zu hinterlegen. Wenn es also keine Baustoff-Eigenschaft gibt, wird dann die Eigenschaft des Elementes übergeben.

### **5.3.1 Kontrolle der exportierten IFC-Datei:**

Die Wand wird in IFC4, mit MVD Design Transfer View exportiert.

In der Auswertung ist zu erkennen, dass in die Schicht des Gipsputzes im Pset\_CoveringCommon für die Eigenschaft »IsExternal« erfolgreich der Wert »Falsch« übertragen worden ist. Weiters ist zu sehen, dass nur diese Schicht diesen Wert hat.

# **Beitrag 1 Beitrag 2 Beitrag 2 Beitrag 3**

5.4 Quantity takeoff der einzelnen Schichten

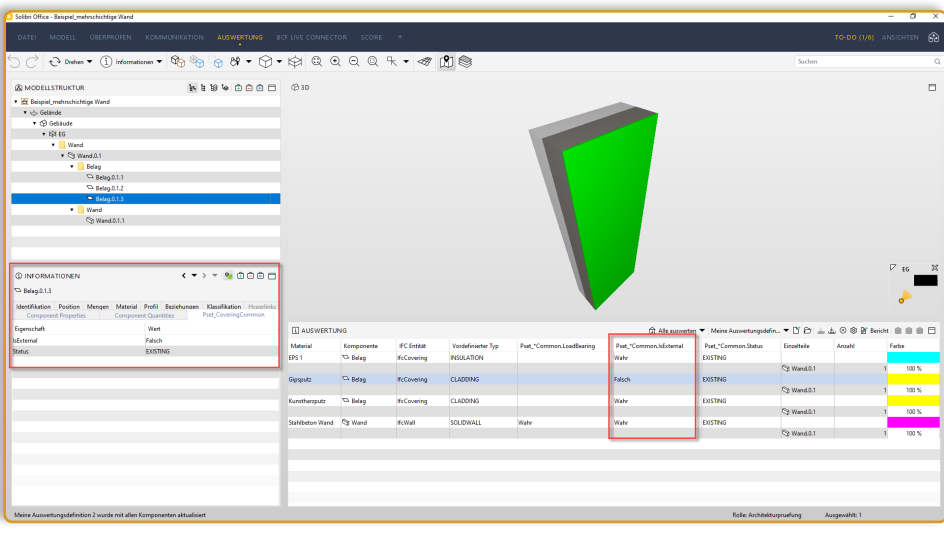

*Abb. 22: Kontrolle Solibri – Schichten mit unterschiedlichen Eigenschaften* 

#### **5.4 Quantity takeoff der einzelnen Schichten**

Wenn man die Schichten eines mehrschichtigen Elements als IfcBuildingElement exportiert, erhält man nicht automatisch das entsprechende Quantity-Set, welches vom IFC-Schema vorgesehen ist.

Dies ist auch im angeführten Beispiel ersichtlich. In der gesamten Wand ist das Quantity-Set »Qto\_WallBaseQuantites« vorhanden, in der Schicht die als IfcWall exportiert wurde aber nicht. Dasselbe gilt auch für die Schichten, die als IfcCovering exportiert wurden.

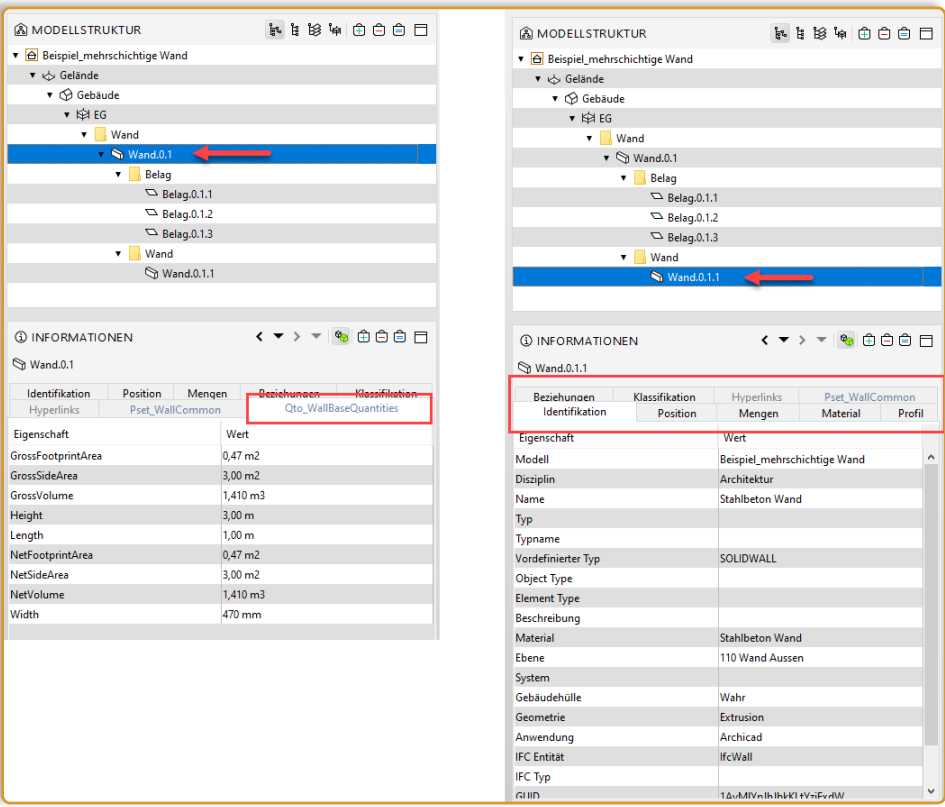

*Abb. 23: Fehlendes Quantity-Set in der Schicht der Wand*

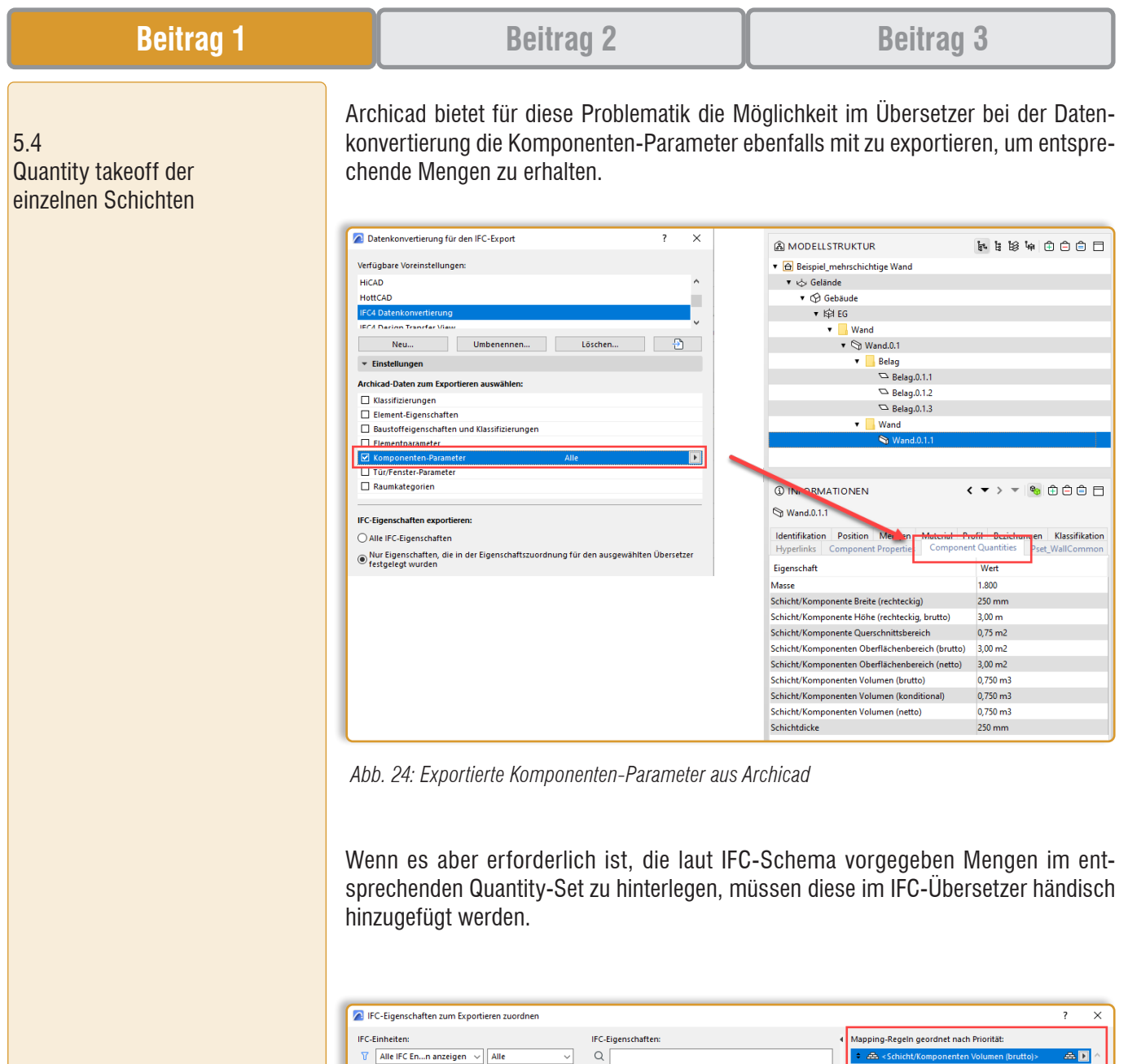

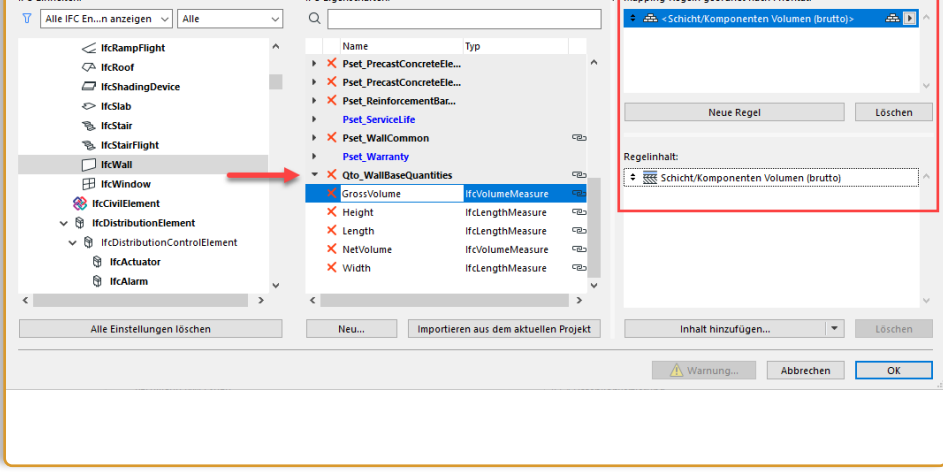

*Abb. 25: Eigenes Quantity-Sets für die Schicht der Wand*

Bei den Mapping-Regeln können dabei schichtbezogene bzw. komponentenbezogene Eigenschaften wie beispielsweise das Netto- oder Brutto-Volumen ausgewählt werden.

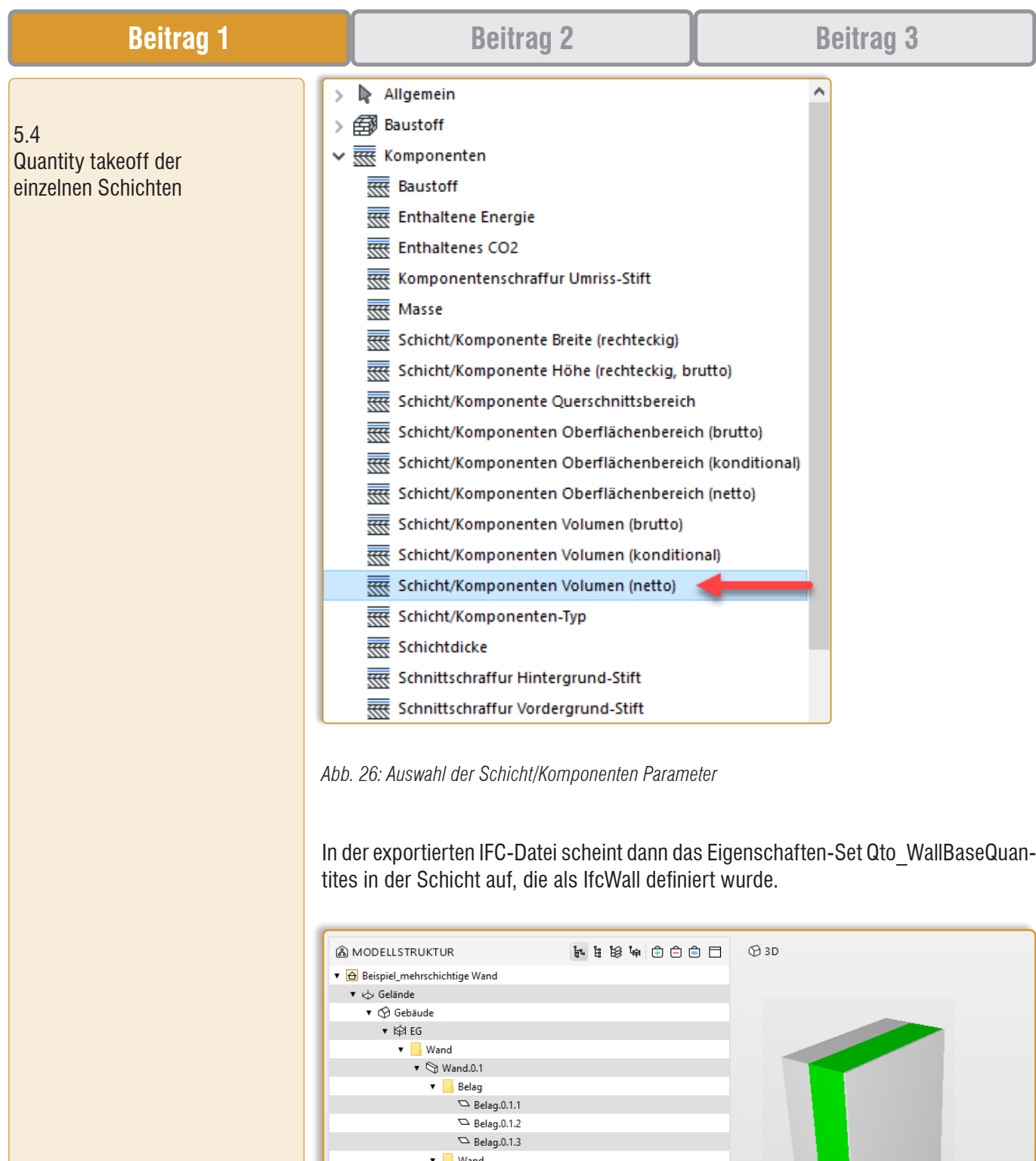

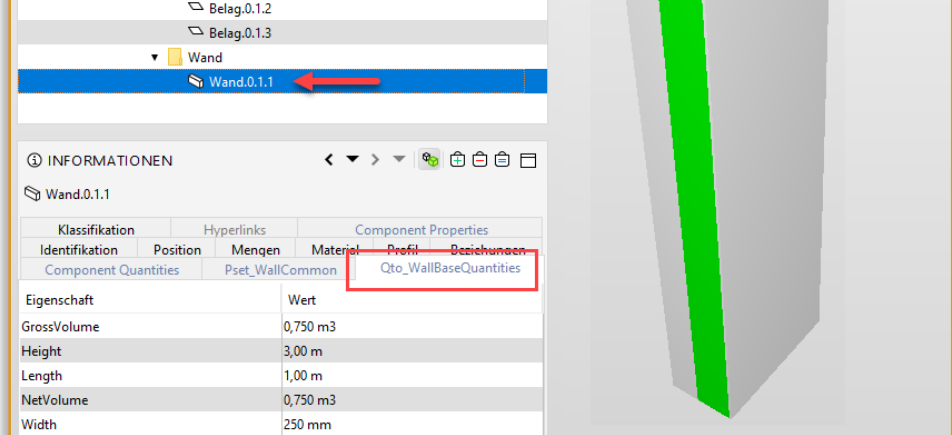

*Abb. 27: Kontrolle Solibri – Schicht mit zusätzlichem Quantity-Set*

6. Conclusio

7. Quellenverzeichnis

#### **6. Conclusio**

In dieser Arbeit wurde aufgezeigt, dass es in einem BIM-Modell unumgänglich ist mit mehrschichtigen Bauelementen zu arbeiten. Folglich ist die Auseinandersetzung mit den Möglichkeiten der schichtbezogenen Darstellung dieser Bauelemente im IFC-Schema nachvollziehbar und notwendig. Der Wunsch nach mehr Informationen in einer Schicht bzw. einer genaueren Zuweisung dieser legt nahe, dass die aktuelle Abbildung mittels IfcBuildingElementPart nicht ausreichend bzw. nicht repräsentativ genug ist. Vor allem die Tatsache, dass im aktuellen IFC4-Schema keine Property-Sets und Quantity-Sets für IfcBuildingeElementParts vorgesehen sind, unterstützt diese Annahme.

Nach meiner Auseinandersetzung mit dieser Thematik bin ich zu dem Schluss gekommen, dass die Zuweisung von einzelnen Schichten eines mehrschichtigen Bauteils als IfcBuildingElement der nächste logische Schritt ist, um den Detaillierungsgrad und den Informationsgehalt eines BIM-Modells zu erweitern. Die BIM-Autorensoftware Archicad 26 bietet schon jetzt die Möglichkeit dieser Art der Darstellung von mehrschichtigen Bauteilen im IFC-Modell. Allerdings muss hier beachtet werden, dass die Umsetzung mit einem zusätzlichen Mehraufwand verbunden ist und dem Nutzen im jeweiligen BIM-Projekt gegenübersteht. Des Weiteren ist zu überprüfen, ob andere BIM-Autorensoftwares diese Art von Export auch unterstützen bzw. in Zukunft ermöglichen. Schlussendlich kommt es immer auf die Anforderungen an, die an das Modell gestellt werden.

#### **7. Quellenverzeichnis**

- BIMpedia: Mehrschichtige Bauteile: o. D., [online] https://www.bimpedia.eu/artikel/1297-mehrschichtige-bauteile (abgerufen am 01.10.2022).
- ÖNORM A 6241-2:2015 Teil 2: Building Information Modeling (BIM) Level 3-iBIM, Austrian Standards Institute, 2015.
- Curschellas, Paul/Eichler, Christoph: BIM Regelwerk: buildingSMART Austria / Bauen digital Schweiz /buildingSMART Switzerland, 31.07.2020, [online] http://www. buildingsmart.co.at/wp-content/uploads/2020/12/BIM-Regelwerk-AIABAP-2020.08.20-V1.0322305843009224465678.pdf (abgerufen am 01.10.2022)
- Eichler, Christoph Carl/Christian Schranz/Tina Krischmann/Harald Urban/Markus Gratzl: BIMcert Handbuch: Grundlagenwissen openBIM. Ausgabe 2021, Erstauflage, Mironde-Verlag, 06.02.2021.
- IFC4 Documentation: o. D., [online] https://standards.buildingsmart.org/IFC/RELEASE/ IFC4/ADD2\_TC1/HTML/ (abgerufen am 01.10.2022).
- Connecting Properties to IfcBuildingElementPart: in: buildingSMART Forums, 12.10.2021, [online] https://forums.buildingsmart.org/t/connecting-propertiesto-ifcbuildingelementpart/3927/3 (abgerufen am 01.10.2022).
- Guidance in assigning Class & Type for Wall/Floor components: in: buildingSMART Forums, 31.05.2019, [online] https://forums.buildingsmart.org/t/guidance-in-assigning-class-type-for-wall-floor-components/1455 (abgerufen am 01.10.2022).
- Zuweisen des IFC-Typs zu exportierten Schichten: in: https://help.graphisoft.com, o. D., [online] https://help.graphisoft.com/AC/26/GER/index. htm?rhcsh=1&rhnewwnd=0&rhmapid=#t= AC26 Help%2F005 NewFeatures%2F005\_NewFeatures-22.htm (abgerufen am 05.10.2022).
- Zuordnung von Eigenschaften auf Schichtenebene beim IFC-Export: in: https://help. graphisoft.com, o. D., [online] https://help.graphisoft.com/AC/26/GER/index. htm?rhcsh=1&rhnewwnd=0&rhmapid=#t= AC26 Help%2F005 NewFeatures%2F005\_NewFeatures-23.htm (abgerufen am 05.10.2022).

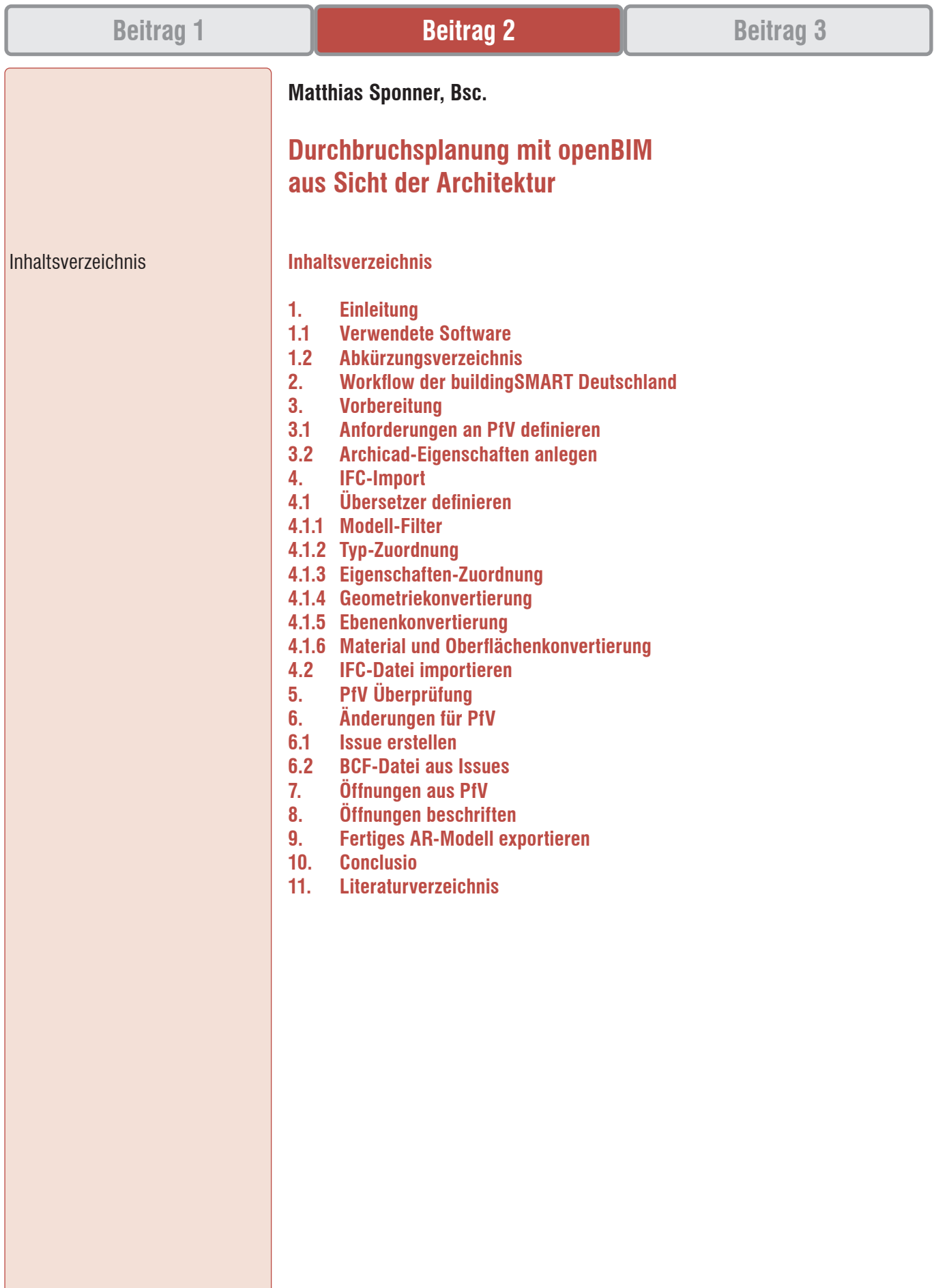

1. **Einleitung** 

Verwendete Software

Abkürzungsverzeichnis

1.1

1.2

### **1. Einleitung**

Die Durchbruchsplanung ist in den meisten Projekten ein problembehafteter Prozess, in dem viele unterschiedlichen Gewerke und Personen über vielfältige Schnittstellen mehr oder weniger gut miteinander zusammenarbeiten.

Aus diesem Grund hat eine Arbeitsgruppe der buildingSMART Deutschland im Juli 2021 einen Use Case1 »Schlitz- und Durchbruchsplanung auf Basis von IFC – Provision for Void« veröffentlicht, der einen auf openBIM basierenden Workflow beschreibt, welcher als Empfehlung für die Schlitz- und Durchbruchsplanung in BIM Projekten gelten soll. Darin wird unter dem Punkt »Herausforderungen für die Softwareentwicklung« beschrieben, dass zum Zeitpunkt der Veröffentlichung einige Prozesse händisch durchgeführt werden »mussten«.

Das vorliegende Dokument setzt genau auf diesen Workflow auf und beschreibt, wie die Durchbruchsplanung aus Sicht der Fachplanung Architektur erfolgen kann. Dabei wurde besonderes Augenmerk darauf gelegt möglichst ohne Informationsverlust bzw. unnötiger händischer Eintragungen zu Durchbrüchen zu kommen, welche auch im Plan die richtige Beschriftung aufweisen.

#### **1.1 Verwendete Software**

Die verwendete Planungssoftware war Archicad 26 4004. Für den Workflow der Durchbruchsplanung sind keine zusätzlichen AddOns notwendig. Die beschriebenen Prozesse sollten bereits ab der Archicad Version 23 so umsetzbar sein. Als Prüfsoftware war Solibri Office in der Version 9.12 im Einsatz.

#### **1.2 Abkürzungsverzeichnis**

- BIM Building Information Modelling
- IFC Industry Foundation Classes
- BCF BIM Collaboration Format
- GUID Globally Unique Identifier
- PfV Provision for Void
- AC Archicad
- H Heizung
- K Kälte
- L Lüftung
- S Sanitär
- E Elektro
- AR Architektur
- G- Gebäudeausrüstung
- TP Tragwerksplanung

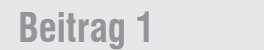

Workflow der buildingSMART **Deutschland** 

3.

Vorbereitung

3.1 Anforderungen an PfV definieren

### **2. Workflow der buildingSMART Deutschland**

Die openBIM basierte Durchbruchsplanung lebt davon, dass von den Gewerken, welche Durchbrüche benötigen Durchbruchsvorschläge erstellt werden. Diese Durchbruchsvorschläge (B1, B4) im Englischen provision for void (PfV)sind einfache Geometrien, welche an die Gewerk Architektur und Tragwerksplanung mittels IFC-Modell übergeben werden. Für diese PfV ist in der IFC-Struktur die Entity IfcBuildingElementProxy mit dem predefined Type ProvisionForVoid vorgesehen.

Die übermittelten Geometrien werden von den Gewerken AR und TP geprüft und entweder freigegeben, oder mittels .bcf-Datei mit einem Korrekturvorschlag (B2, B3) zurückgeschickt.

Die von beiden Gewerken freigegebenen PfVs werden anschließend in den Fachmodellen übernommen und als neuen IFC-Modellstand (B5) exportiert. Im nächsten Schritt werden die IFC-Modelle von der BIM-Koordination zusammengeführt und geprüft (B6).

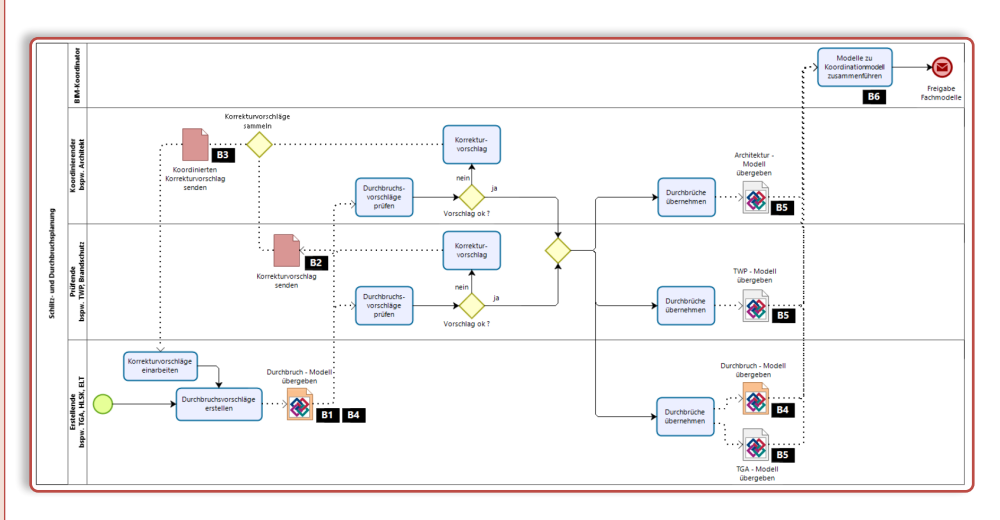

*Abb. 1 Workflow Durchbruchsplanung der buildingSMART Deutschland*Vorbereitung

### **3. Vorbereitung**

Bevor mit dem Austausch von PfV begonnen wird, sollte überlegt werden, welche Informationen von den späteren Durchbrüchen benötigt werden. Dieser Punkt ist sehr wichtig, da genau hier doppelte Arbeiten vermieden werden können. Archicad bietet nämlich beim Import der Durchbruchsvorschläge die Möglichkeit Informationen dieser Elemente aus der IFC-Datei in Archicadeigenschaften zu übernehmen und mittels Etiketten im Plan darstellen zu lassen.

Prinzipiell ist es empfehlenswert die PfV als eigene IFC-Datei exportieren zu lassen, um keine überschüssigen Elemente in die Anderen Modelle zu importieren.

### **3.1 Anforderungen an PfV definieren**

Folgende Anforderungen sollten von den Durchbruchsvorschlägen erfüllt werden, um eine effiziente Weiterverarbeitung zu gewährleisten:

- IFC Entity: IfcBuildingElementProxy PredefinedType PROVISIONFORVOID. Die IFC Entity ist gemäß IFC4 Struktur der buildingSMART festgelegt.
- Gewerk/System: H, K, L, S, E. Die möglichen Optionen müssen exakt abgestimmt sein, da es anderenfalls zu Informationsverlusten kommen kann.
- Öffnungsart: WD, FBD, WS, WA, DA. Abkürzungen der Öffnungsart gemäß ÖNORM A 6240-2 Abkürzungen.
- Öffnungsnummer: Bsp.: GL-00001. Diese Nummer ist wichtig, da nicht alle Softwaresysteme mittels .bcf anhand der GUID kommunizieren können.

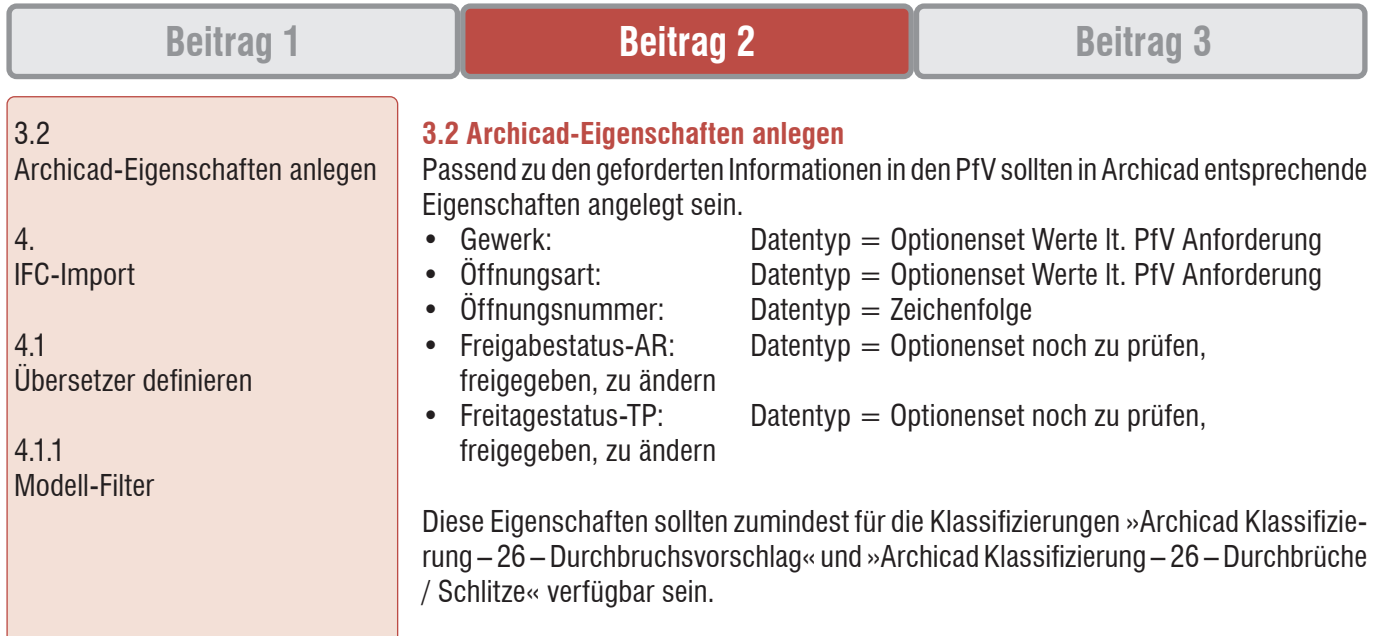

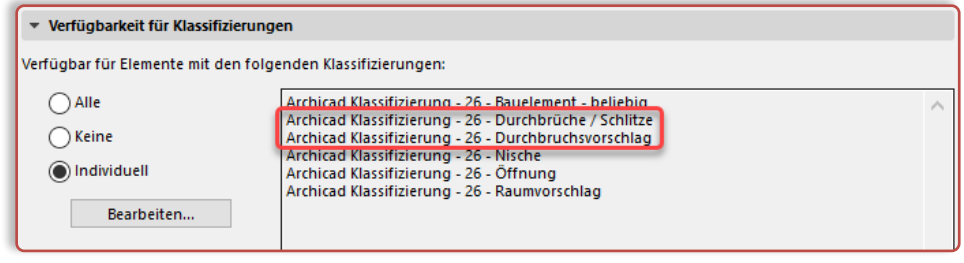

*Abb. 2 Archicad Klassifizierung*

### **4. IFC-Import**

Der IFC-Import ist einer der wichtigsten Schritte im Workflow der Durchbruchsplanung. Hier kann am besten Einfluss darauf genommen werden, wie viele Informationen übernommen werden und wie gut mit den importierten Elementen weitergearbeitet werden kann. Daher ist es empfehlenswert in den zugehörigen Übersetzer etwas Zeit zu investieren.

### **4.1 Übersetzer definieren**

Der IFC-Übersetzer im Archicad besteht ausfolgenden Teilen:

- Modell-Filter
- Typ-Zuordnung
- Eigenschaften-Zuordnung
- Geometriekonvertierung
- Ebenenkonvertierung
- Material und Oberflächenkonvertierung

Mit diesen Einstellungen wird sichergestellt, dass die importierten Elemente in allen Aspekten an die Archicad-Projektstruktur angepasst werden.

### **4.1.1 Modell-Filter**

Der Modellfilter bietet die Möglichkeit IFC-Elemente anhand ihrer IfcEntity zu Filtern. Diese Option ist in dem beschriebenen Fall weniger relevant, angestrebt werden sollte, dass ein eigenes IFC-Modell nur für die PfV erstellt bzw. übermittelt wird. Somit befinden sich in der zu importierenden Datei nur IfcBuildingElementProxys, welche nicht weiter gefiltert werden müssen.

#### 4.1.2 Typ-Zuordnung

4.1.3 Eigenschaften-Zuordnung

4.1.4 Geometriekonvertierung

4.1.5 Ebenenkonvertierung

### **4.1.2 Typ-Zuordnung**

In der Typ-Zuordnung wird definiert, welche Archicad-Klassifizierung aus den importierten IfcEntities werden soll.

Die Archicad-Klassifizierung ist innerhalb von Archicad wichtig, da anhand der Klassifizierung den einzelnen Elementen Eigenschaften zugeordnet werden. Da die unter Punkt 3.2 angelegten Eigenschaften der Klassifizierung »Durchbruchsvorschlag« zugewiesen sind, sollten die importierten IfcBuildingElementProxys zu Durchbruchsvorschlägen werden.

#### **4.1.3 Eigenschaften-Zuordnung**

Die Eigenschaften-Zuordnung bietet die Möglichkeit Werte aus IfcProperties in bestehende Archicad-Eigenschaften zu importieren. Die Verknüpfung solcher Eigenschaften wird »mapping« genannt.

Dazu können über den Button »Dazuladen aus IFC ...« die in der IFC-Datei vorhandenen IfcProperties geladen und entsprechenden Archicad-Eigenschaften zugeordnet werden

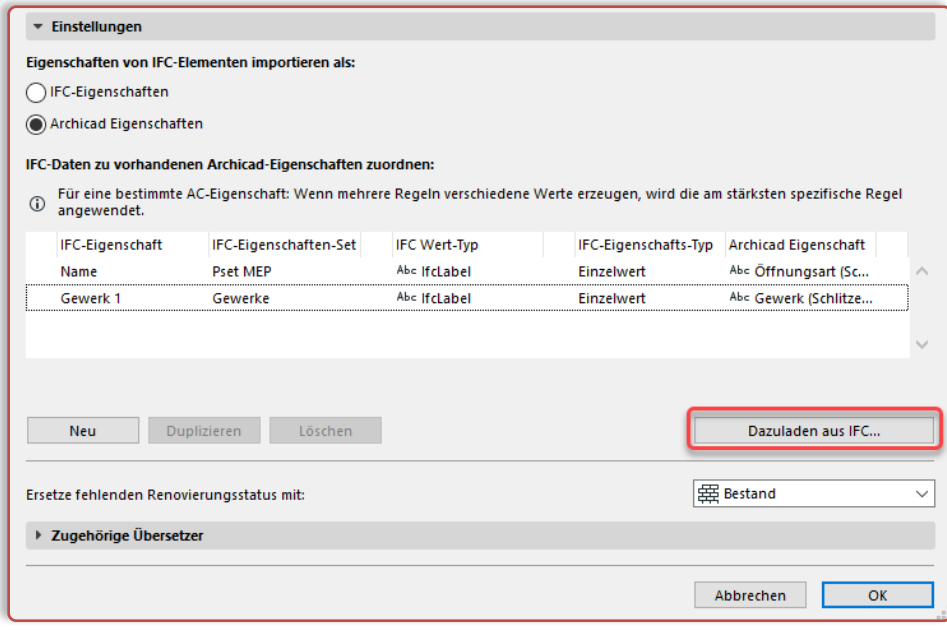

*Abb. 3 IFC-Eigenschaften Mapping*

### **4.1.4 Geometriekonvertierung**

In der Geometriekonvertierung wird bestimmt mit Welchem Zeichenwerkzeug die importierten Geometrien erstellt werden.

Für unseren Fall ist die Konvertierung zu Morphs empfehlenswert. Morphs haben den Vorteil, dass sie jede Geometrie annehmen können und mit keinen anderen Werkzeugen automatisch Verbindungen eingehen.

#### **4.1.5 Ebenenkonvertierung**

Die Ebenenkonvertierung verhält sich ähnlich wie die Eigenschaften-Zuordnung mit dem Unterschied, dass hier Ebenen/Layer von der IFC-Datei Archicad-Ebenen zugeordnet werden.

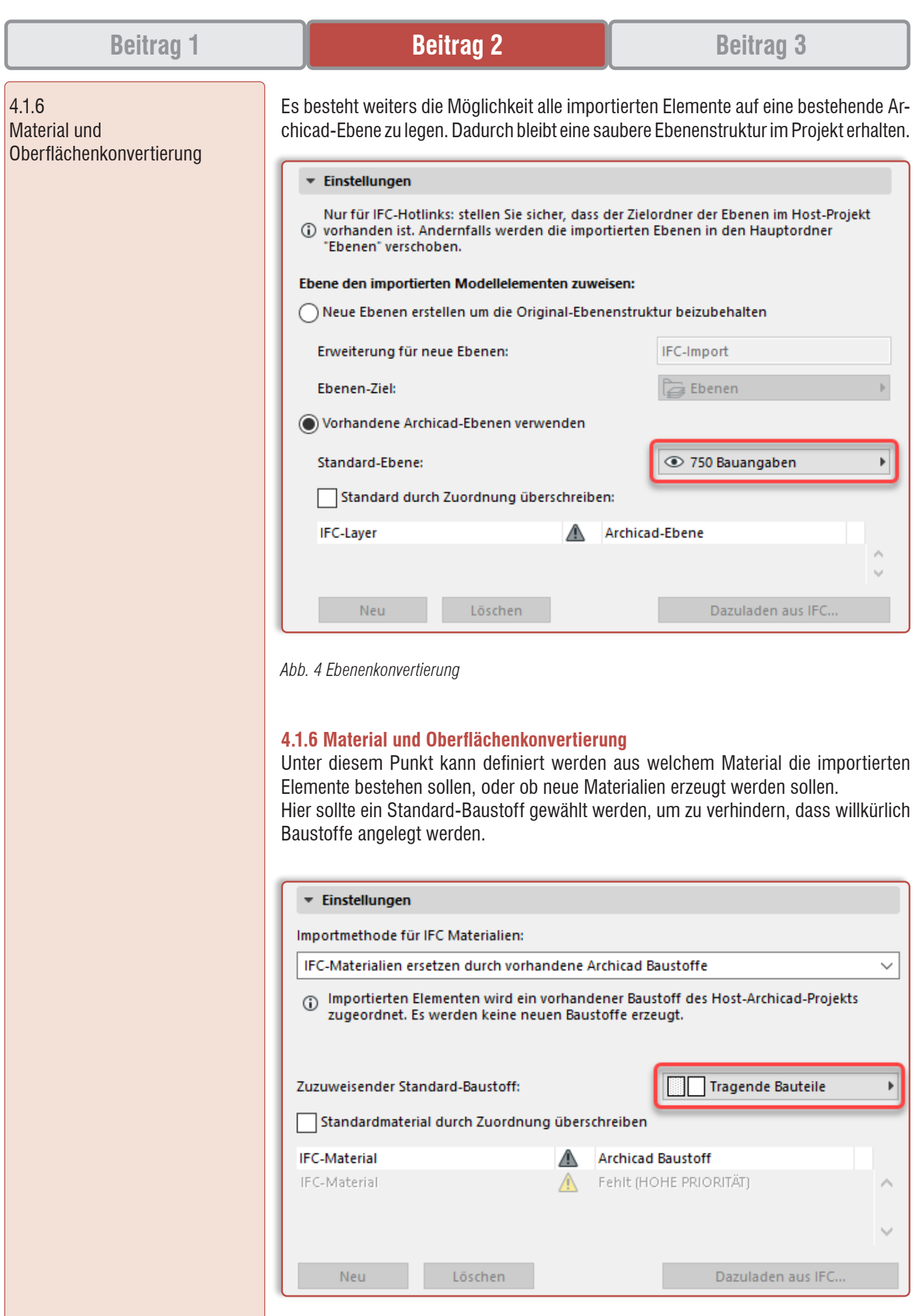

*Abb. 5 Material und Oberflächenkonvertierung*

J

 $\mathbb{R}^n$ 

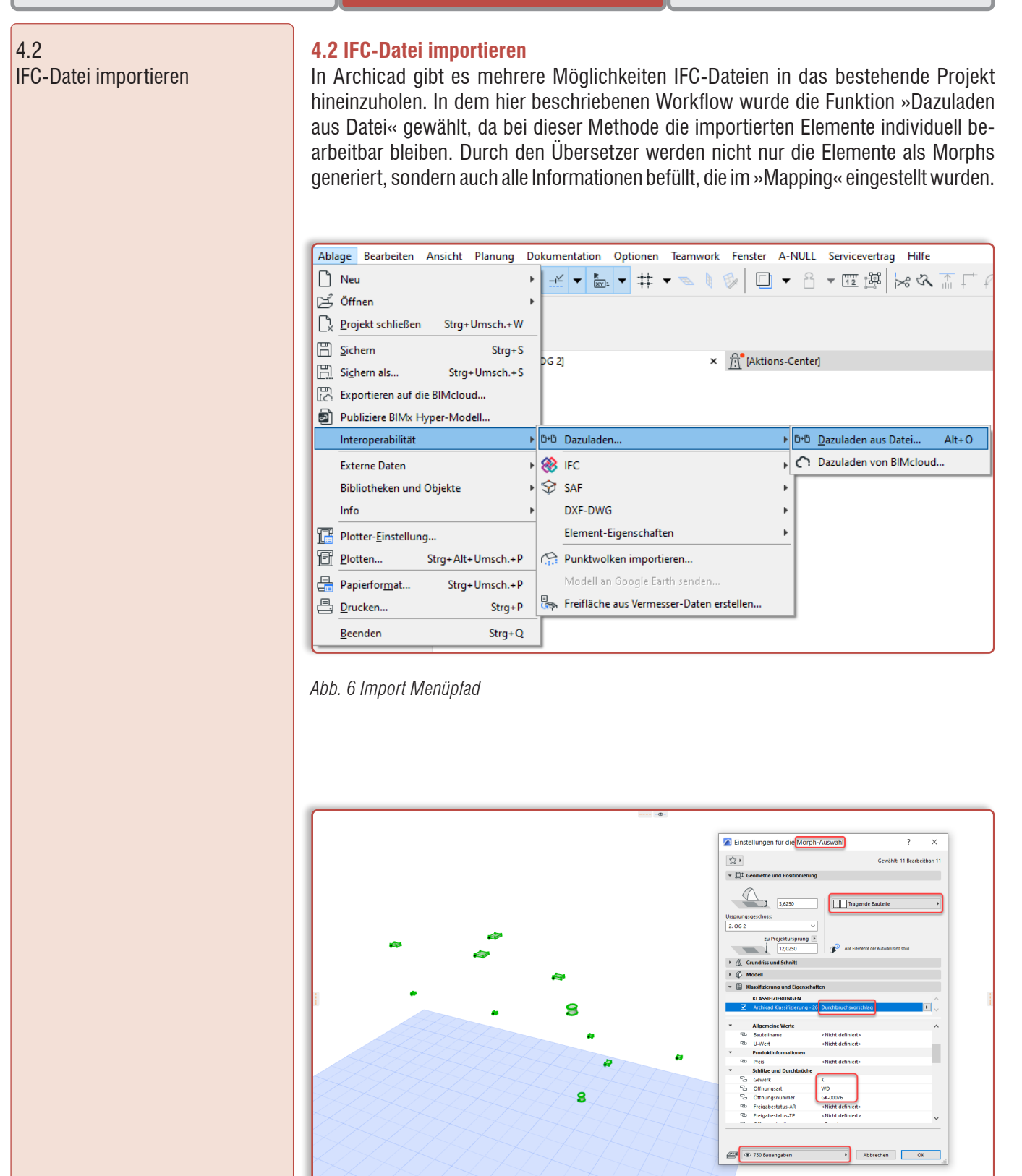

*Abb. 7 importierte Durchbruchsvorschläge in Archicad*

5. PfV Überprüfung

6. Änderungen für PfV

6.1 Issue erstellen

#### **5. PfV Überprüfung**

Die importierten Durchbruchsvorschläge gehören im nächsten Schritt auf ihre Richtigkeit überprüft. Hierbei wird von Architekturseite kontrolliert, ob die importierten PfV als Löcher übernommen werden können, oder ob Konflikte bestehen. Das könnte beispielsweise einen Wanddurchbruch betreffen, welcher zu tief positioniert wurde und daher unter der abgehängten Decke sichtbar ist. Um solche Probleme zu entdecken, empfiehlt es sich eine möglichst übersichtliche Darstellung des Modells zu erstellen, bei der die PfV farblich hervorgehoben werden. Dafür können in Archicad die graphischen Überschreibungen verwendet werden. Diese bieten die Möglichkeit Elemente anhand von frei definierbaren Kriterien farblich zu überschreiben. Hier bietet es sich an auf die Freigabestatus von AR und TP Bezug zu nehmen.

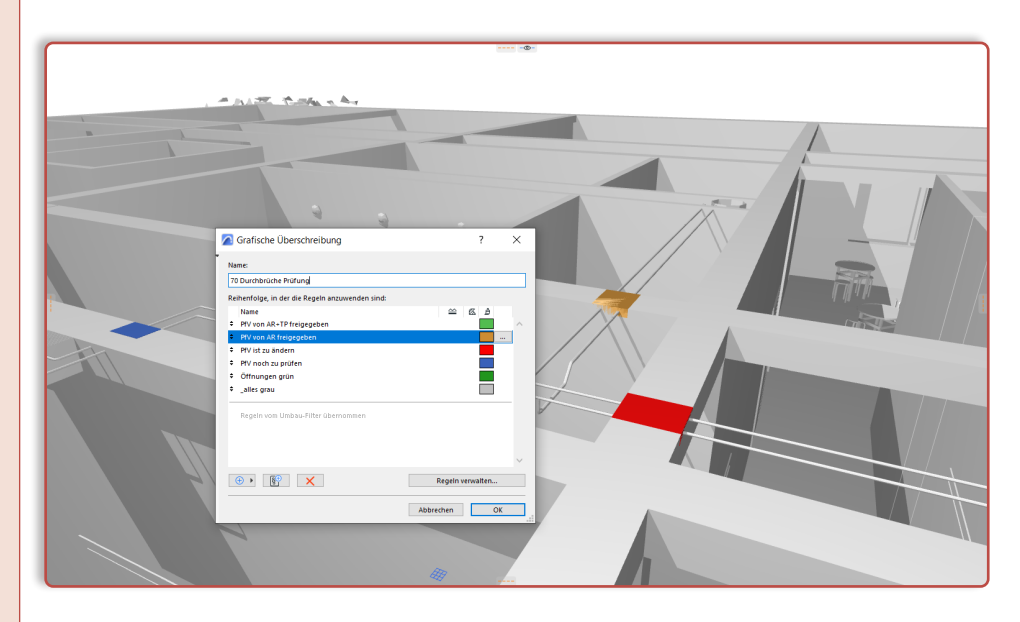

*Abb. 8 Grafische Überschreibungen in Archicad*

Mit dieser klaren farblichen Darstellung ist es sehr leicht möglich die noch zu prüfenden Elemente zu finden und zu kontrollieren. Durchbruchsvorschläge, die aus architektonischer Sicht übernommen werden können, bekommen den Wert »freigegeben« in der Archicad Eigenschaft »Freigabestatus-AR«.

### **6. Änderungen für PfV**

Sind jedoch Änderungen bei einem geprüften Durchbruchsvorschlag notwendig, bekommt dieser den Wert »zu ändern«. Zusätzlich sollte eine Beschreibung der notwendigen Änderung für diese Elemente erstellt werden. Diese Beschreibung kann über das openBIM Format .bcf an das zuständige Gewerk kommuniziert werden.

#### **6.1 Issue erstellen**

Das entsprechende Werkzeug für diese Kommunikation in Archicad ist der »Issue Manager«. Hier ist empfehlenswert je Änderung ein Issue zu erstellen. In den meisten Projekten gibt es genaue Vorgaben welche Informationen in einem .bcf enthalten sein sollten. Das Ziel sollte allerdings immer sein, dass die gewünschte Änderung möglichst verständlich an den anderen Projektpartner kommuniziert wird.

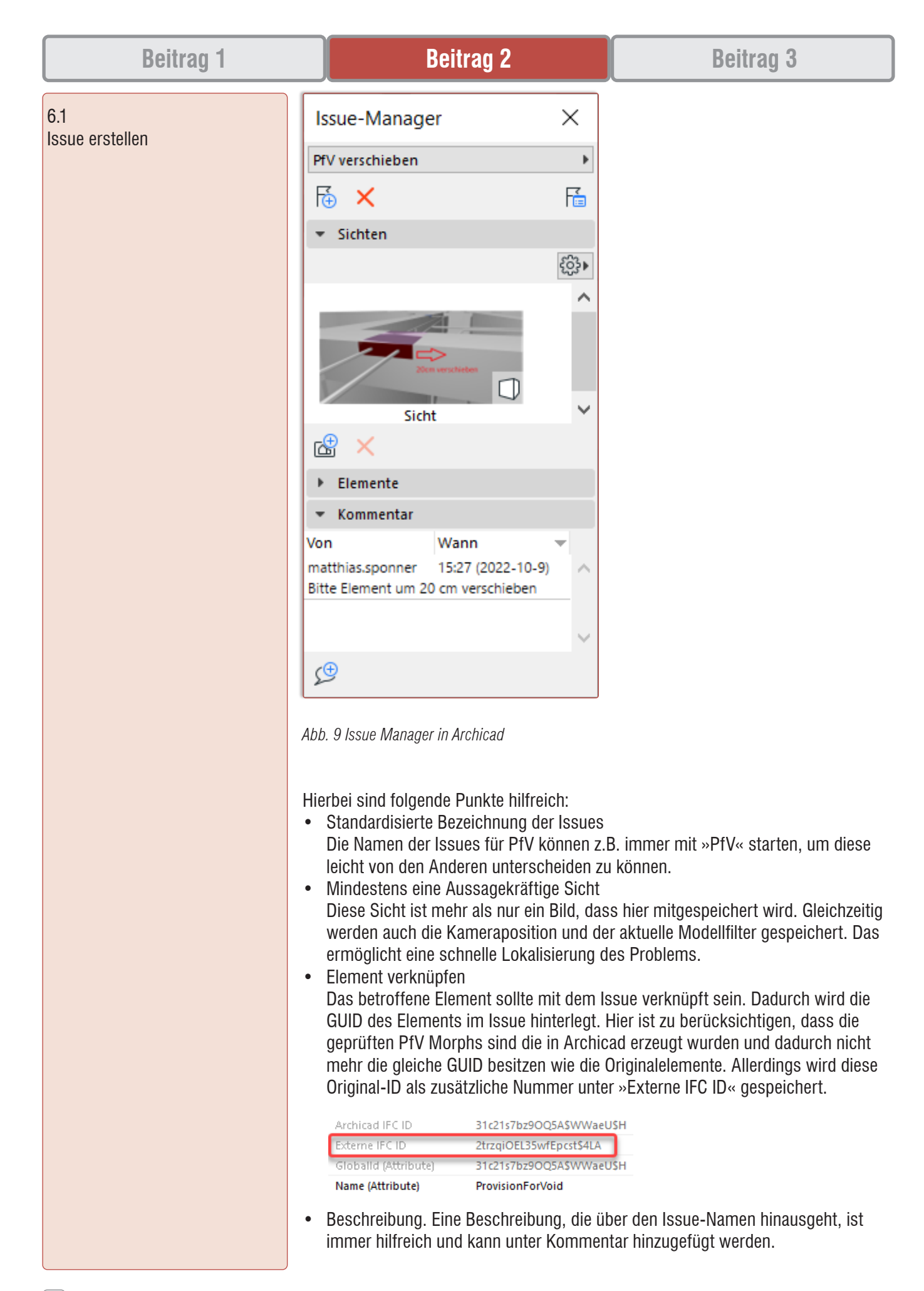

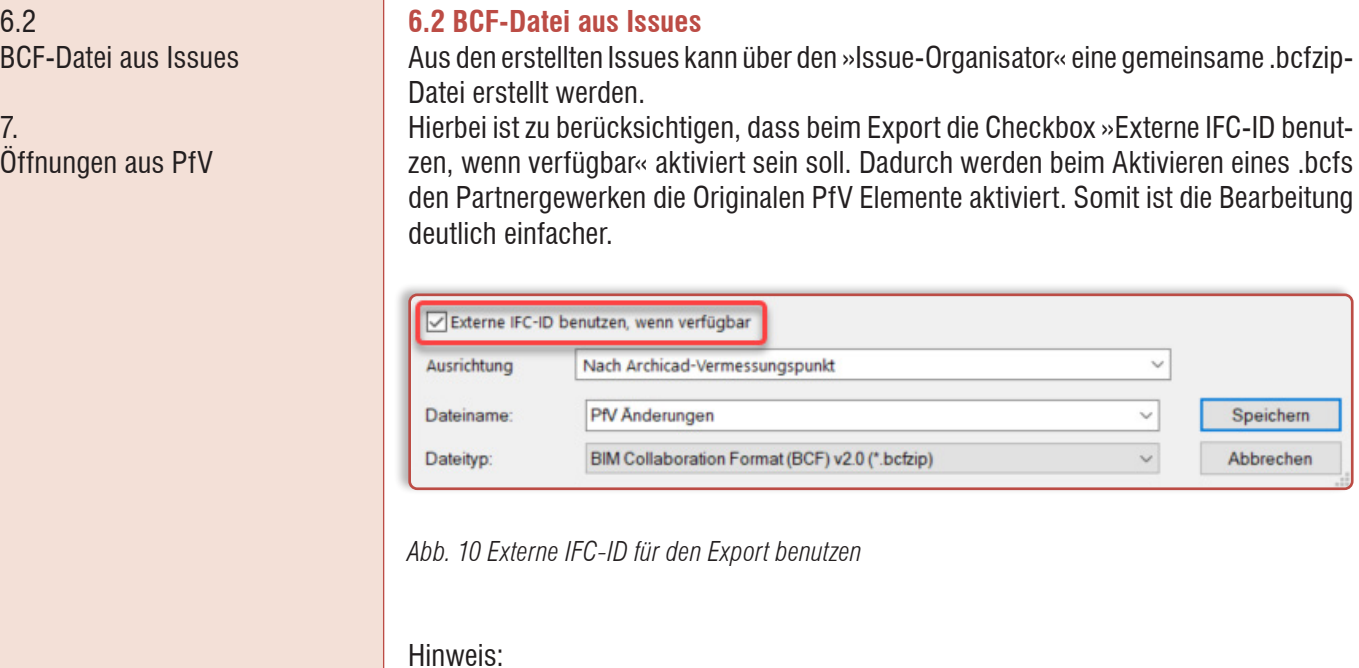

Für die BCF-Kommunikation gibt es eigene Softwareprodukte und Plattformen, die es ermöglichen diese Issues live zu synchronisieren. Durch das Wegfallen des ex- und Importierens von BCF-Dateien kann hier einiges an Zeit gespart werden.

### **7. Öffnungen aus PfV**

Ist nun ein Durchbruchsvorschlag sowohl von AR als auch von TP freigegeben, dann kann dieser zu einer Öffnung gemacht werden. Seit der Archicad Version 23 gibt es dafür ein eigenes Werkzeug (Öffnungswerkzeug), welches in den weiteren Versionen etwas weiterentwickelt wurde. Zusätzlich wurde eine Funktion entwickelt, welche es uns erlaubt eine Öffnung aus einem oder mehreren Markierten Elementen zu erstellen. Diese Elemente müssen lediglich eine Kollision mit bspw. einer Wand oder Decke aufweisen. Besonders hilfreich ist dabei, dass Eigenschaften aus dem Originalelement übernommen werden können.

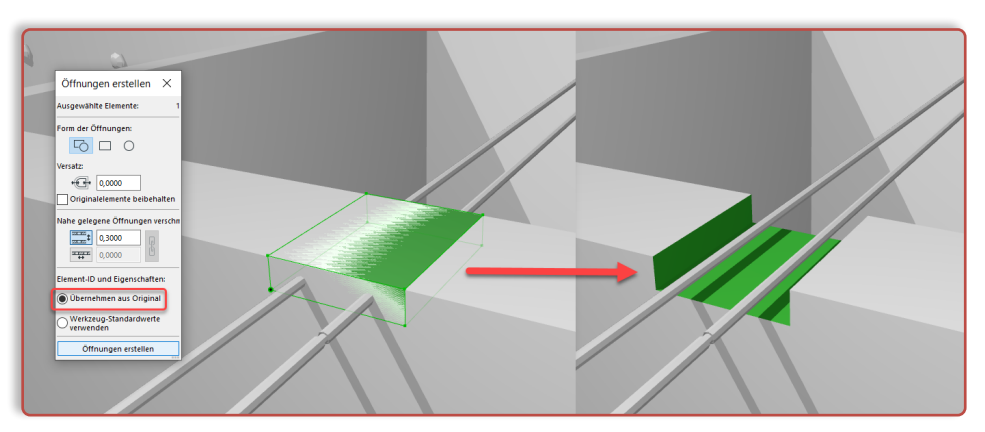

*Abb. 11 Öffnung erstellen in Archicad*

8. Öffnungen beschriften

9. Fertiges AR-Modell exportieren

10. Conclusio

11. Literaturverzeichnis

### **8. Öffnungen beschriften**

Da nun auch die Öffnung die IFC-Eigenschaften wie Gewerk, Öffnungsart und Öffnungsnummer trägt ist es möglich diese Informationen auch in einem Plan sichtbar zu machen. Dafür bietet sich in Archicad das Werkzeug »Etikett« an. Damit ist es möglich mit Hilfe von Autotexten Informationen von einem verknüpften Element auszulesen und anzuzeigen.

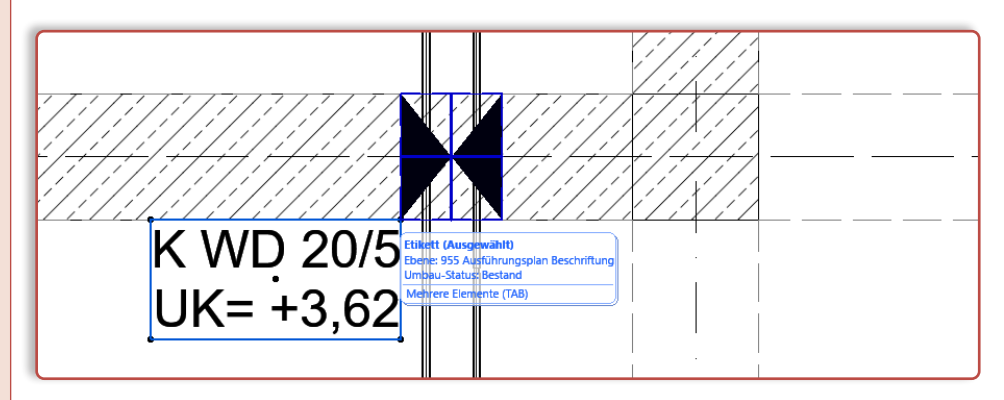

Abb. 12 etikettierte Öffnung in Archicad

#### **9. Fertiges AR-Modell exportieren**

Das Modell inklusive aller freigegebenen Öffnungen kann nun exportiert und an die BIM Koordination übergeben werden.

Hierbei ist darauf zu achten, dass der IFC-Übersetzer so eingestellt wird, dass die Eigenschaften der Durchbrüche auch ins IFC übergeben werden.

### **10. Conclusio**

Die Durchbruchsplanung ist und bleibt ein komplexer Workflow. Allerdings kann durch gut definierte Vorgaben ein reibungsloser Arbeitsablauf begünstigt werden, bei welchem händische Übertragungen auf ein Minimum reduziert werden. Dadurch können Fehler vermieden werden, die sich sonst sehr leicht einschleichen würden.

Die Wichtigkeit von Prüfroutinen sollte an dieser Stelle nicht unterschätzt werden, da nur so sichergestellt werden kann, dass die übergebenen Modelle auch die geforderten Informationen enthalten.

Ich persönlich finde es positiv zu sehen, dass Softwarehersteller auf Wünsche eingehen und entsprechende Entwicklungen vorantreiben, die es uns ermöglichen komplexe Themen effizienter zu bewältigen.

#### **11. Literaturverzeichnis**

- buildingSMART Germany. (09.07.2021). Schlitz- und Durchbruchsplanung auf Basis von IFC - Provision for Void. Von https://ucm.buildingsmart.org/use-casedetails/2376/de abgerufen
- Eichler, C. C., Schranz, C., Krischmann, T., Urban, H., Gratzl, M. (14.10.2022). BIMcert-Handbuch. Grundlagenwissen openBIM. Ausgabe 2021. Von http://www.buildingsmart.co.at/wp-content/uploads/2021/07/BIMcert-Handbuch-2021-eBook. pdf abgerufen

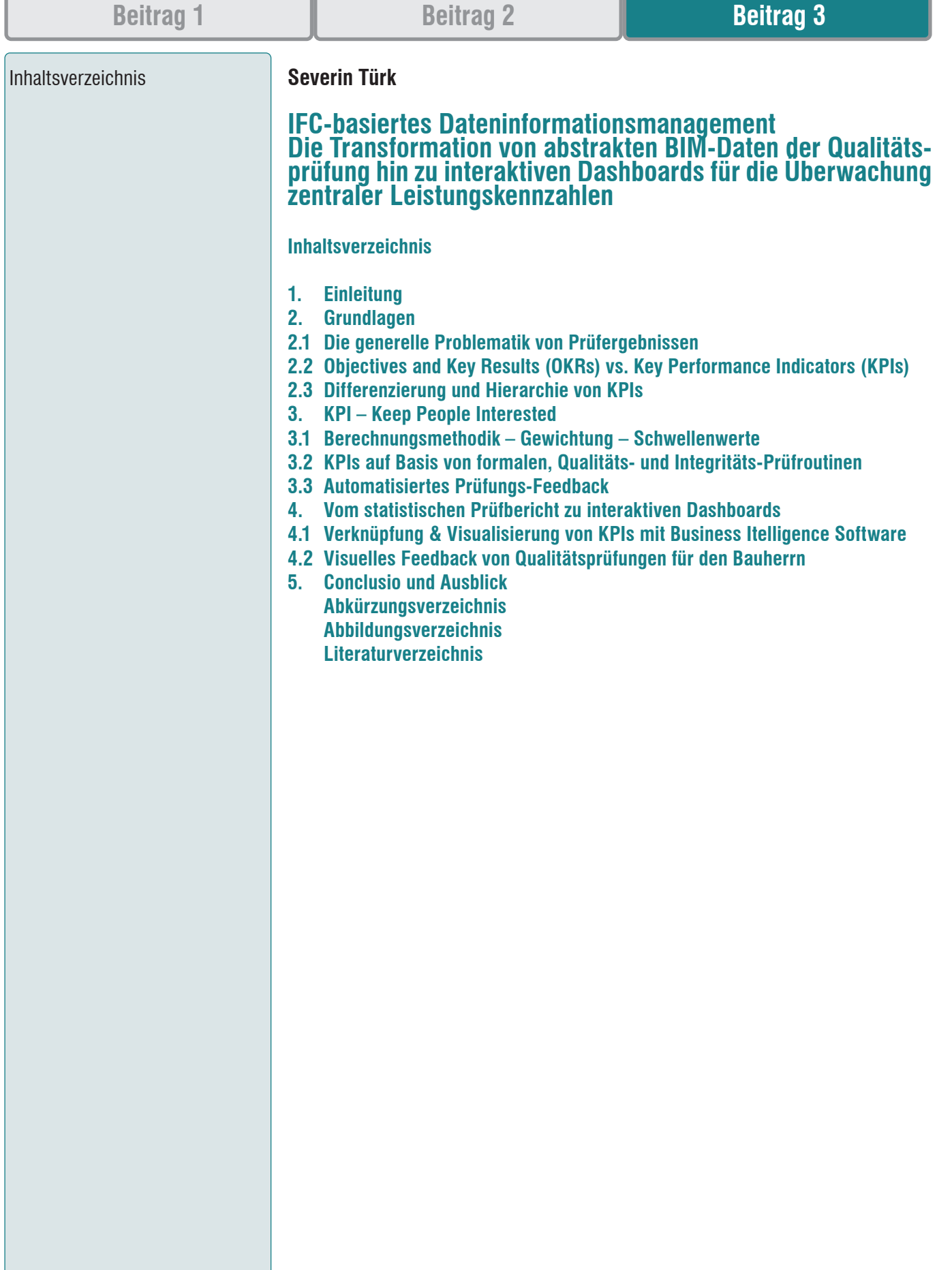

**Einleitung** 

#### 2. Grundlagen

### 2.1

Die generelle Problematik von Prüfergebnissen

### **1. Einleitung**

Regelmäßige modelbasierte Prüfungsmechanismen im Rahmen von kleinen, mittleren oder großen Abstimmungsfällen innerhalb eines open BIM Projekts bilden das Fundament für eine aussagekräftige Evaluierung der geometrischen und informativen Qualität der Fach- und Koordinationsmodelle. Abhängig von der jeweiligen Projektphase stellt diesbezüglich die Erfüllung von formalen, Qualitäts- und auch Integritätskriterien die Bewertungsgrundlage dar.1

Dabei ist es unzureichend, die Ergebnisse von FKP und GKP lediglich als abstraktes Fehler- und Mängelprotokoll zu interpretieren. Vielmehr müssen die Prüfdaten entsprechend transformiert und aufbereitet werden, um eine aussagekräftige Bewertung der aktuellen BIM-spezifischen Projektqualität anhand von zentralen Leistungskennzahlen zu ermöglichen.

Um diesen Transformationsprozess gesamtheitlich beschreiben und bewerten zu können, wird diese Arbeit im Wesentlichen in drei Teile gegliedert. Im ersten Teil werden die Grundlagen und Problemstellungen bezüglich der Analyse und Weiterverarbeitung von Prüfdaten erarbeitet um im zweiten Teil eine fundierte Aussage zur Methodik, Ableitung und Verbesserung der Lesbarkeit von zentralen Leistungskennzahlen aus den Prüfergebnissen treffen zu können. Im dritten Teil wird darauf aufbauend die Einbindung des IFC-Modells in Kombination mit den auf den Prüfdaten basierenden Leistungskennzahlen in eine Business Intelligence Softwareumgebung thematisiert. Damit einhergehend soll auch der Beweis erbracht werden, dass eine direkte visuelle Verbindung von datenbankbasierten Dashboards, die wiederum auf den Ergebnissen der fortlaufenden Prüfungen fundieren, und der aktuellen Geometrie des IFC-Modells selbst einen Mehrwert sowohl für den AG als auch für das gesamte Planerteam hinsichtlich der Lesebarkeit der Prüfergebnisse und somit auch der Evaluierung der Projektqualität und dem frühzeitigen Erkennen von etwaigen Problemen darstellt.

Für die Übersetzung von alphanummerischen und geometrischen Daten eines IFC-Modells in die Datenbanklogik eines Business Intelligence Systems wird die Applikation Tracer untersucht, für die Visualisierung der KPIs selbst wird die Software *Microsoft Power BI* in dieser Arbeit verwendet. Zusätzlich werden die Programme *Solibri Model Checker* (SMC) und *Bexel Manager* hinsichtlich ihrer Schnittstellen für die Weitergabe der Prüfungsergebnisse und BIM-Daten an *Power BI* evaluiert.

Firmen- und Personennamen in Zusammenhang mit dem Beispielprojekt wurden aus Datenschutzgründen in dieser Arbeit anonymisiert. Aus Gründen der besseren Lesbarkeit wird in dieser Arbeit auf die gleichzeitige Verwendung der Sprachformen männlich, weiblich und divers (m/w/d) verzichtet. Sämtliche Personenbezeichnungen gelten gleichermaßen für alle Geschlechter.

### **2. Grundlagen**

### **2.1 Die generelle Problematik von Prüfergebnissen**

#### **Die Problematik der langfristigen Prüfungskonsistenz**

Prüfergebnisse im Rahmen von kleinen, mittleren oder großen Abstimmungsfällen in Form von gewerkinternen Dokumenten oder FK- bzw. GK-Berichten variieren im Projektalltag oftmals über mehrere Projektphasen hinweg in ihrer inhaltlichen Schärfe und können daher nur schwer miteinander verglichen werden. Dies erschwert die konsistente Bewertung der Modell- und der damit einhergehenden Projektqualität über einen längeren Zeitraum.

Oftmals werden Modellprüfungen inhaltlich an die jeweilige Projektphase angepasst und fokussieren sich lediglich auf die Bewertung von spezifischen, sich ändernden Kriterien, ohne das Modell unter gleichbleibenden Rahmenbedingungen gesamtheitlich zu evaluieren. Durch die Priorisierung von Prüfungsteilbereichen stellen die daraus resultierenden Ergebnisse nur Momentaufnahmen bezüglich der Qualität eben dieser

<sup>1</sup> vgl. S. 117–125 (Eichler, Schranz, Krischmann, Urban, Gratzl, 2021)

Objectives and Key Results (OKRs) vs. Key Performance Indicators (KPIs)

Teilbereiche dar, ohne dem AG eine fundierte Aussage über die Qualitätskurve des Gesamtplanungsprozesses liefern zu können.

Daher ist es essenziell, dass bereits in der Projektinitiierung klare und vor allem verpflichtende Vorgaben zu Qualitätssicherung an alle Projektbeteiligten im Rahmen von den AIA und dem BAP kommuniziert werden. Diese Vorgaben umfassen zum einen die eindeutige Definition und zeitlichen Abfolge der einzelnen, repetitiv durchzuführenden Prüfkriterien und zum anderen die Festlegung der Bewertungsmethodik, die im Idealfall durch klar verständliche, zusammenfassende Leistungskennzahlen auf Basis der Prüfergebnisse erfolgt.

#### **Die Problematik von Prüfungen ohne Quality Gates**

Jegliche Prüfergebnisse zu festgelegten Meilensteinen oder zum Ende einer Projektphase sowie die daraus resultierenden Leistungskennzahlen haben nur dann eine Aussagkraft, wenn sie in Relation zu vorab definierten Quality Gates gestellt werden. Ein Kennwert von 91 Prozent kollisionsfreier Elemente in einem Fachmodell trifft beispielsweise noch keine Aussage über die tatsächliche Modellqualität bevor diesbezüglich ein entsprechendes Quality Gate definiert worden ist, das Bezug auf Rahmenbedingungen wie z.B. dem Grenzwert für maximale Kollisionen in Relation zur gesamten Elementanzahl (die sich ja über die einzelnen Projektphasen hinweg stetig ändert) nimmt.

Quality Gates können und sollen sich natürlich je nach Projektphase ändern, müssen aber immer im Zusammenhang mit den festgelegten Prüfkriterien und den entsprechenden KPIs gemeinsam vorab in den AIA und im BAP definiert werden.

### **Die Problematik von abstrakten Fehler- und Mängelprotokollen**

Oftmals basieren die Ergebnisse von Modellprüfungen auf der Auflistung von einzelnen, elementbasierten Problemen und resultieren daher in äußerst umfangreiche abstrakte Fehler- und Mängelprotokolle, die aufgrund ihrer Datenmenge eine gesamtheitliche Beurteilung der Modellqualität speziell für den AG erschweren bzw. gänzlich unmöglich machen.

Daher ist es wichtig, Modellprüfungsergebnisse verschiedenen Bewertungs- und Bearbeitungsebenen zuzuordnen. So ist beispielsweise eine Auflistung der einzelnen Prüfungsresultate in Form von BCFs für die Ebene der BE, die für das Generieren von disziplinbezogenen Modellinhalten verantwortlich ist, äußert hilfreich, jedoch für eine allgemeine Modellevaluierung zum Ende einer Projektphase auf der Ebene der BGK weitgehend unbrauchbar. Ein zusammenfassender prozentueller Kennwert zur Bewertung aller Qualitätskriterien innerhalb eines Fachmodells wiederum ist für die BE schwer verwertbar, jedoch für die BPS ein wichtiger und vor allem klar verständlicher Indikator für die geometrische Modellqualität und ein essenzieller Bestandteil bei der visuellen Interpretation der Ergebnisse innerhalb einer Business Intelligence Software.

#### **2.2 Objectives and Key Results (OKRs) vs. Key Performance Indicators (KPIs)**

Die Verknüpfungs- und Visualisierungsmöglichkeiten der Prüfergebnisse sowie der IFC-Modelldaten selbst innerhalb einer Business Intelligence Software können aber nur dann in vollem Umfang ausgeschöpft werden, wenn spezifische »Objectives and Key Results« (OKRs) gemeinsam mit den verschiedenen »Key Performance Indicators« (KPIs) definiert werden.

OKRs beziehen sich dabei auf übergeordnete zukünftige Ziele in einem Projekt selbst oder werden projektübergreifend für ein Unternehmen erarbeitet. Sie beschreiben im Gegensatz zu den KPIs Ziele, die nicht auf Basis der dahinterstehenden Arbeit, sondern des Effekts, den der Mehrwert für z.B. den Bauherrn haben soll, definiert werden. Somit unterscheiden sich OKRs und KPIs einerseits in ihrer zeitlichen Orientierung sowie in der qualitativen (OKRs) und quantitativen (KPIs) Interpretation der Daten. Während OKRs meist in Quartalszyklen eingesetzt werden oder sich bei Bauprojekten oft auch

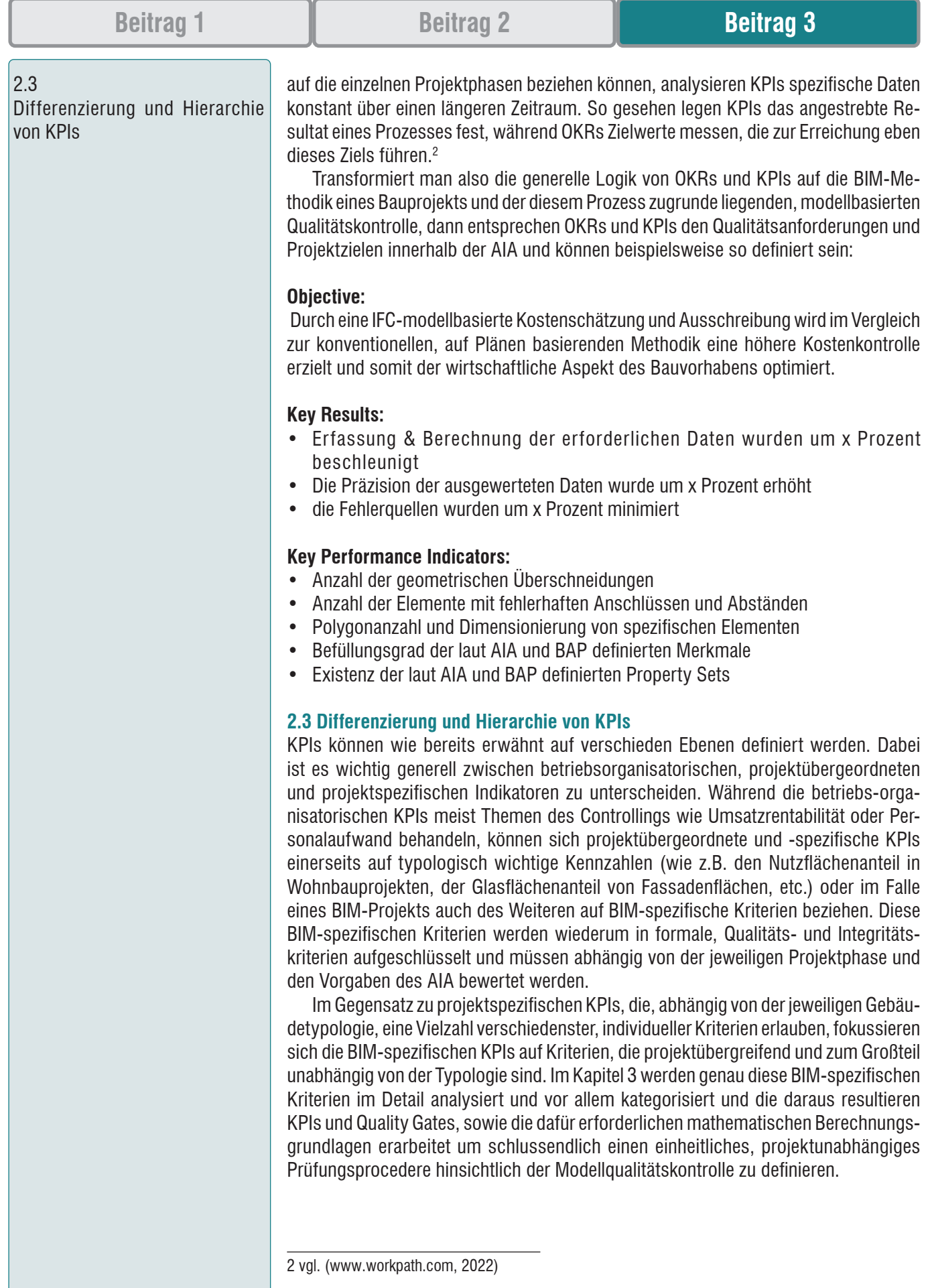

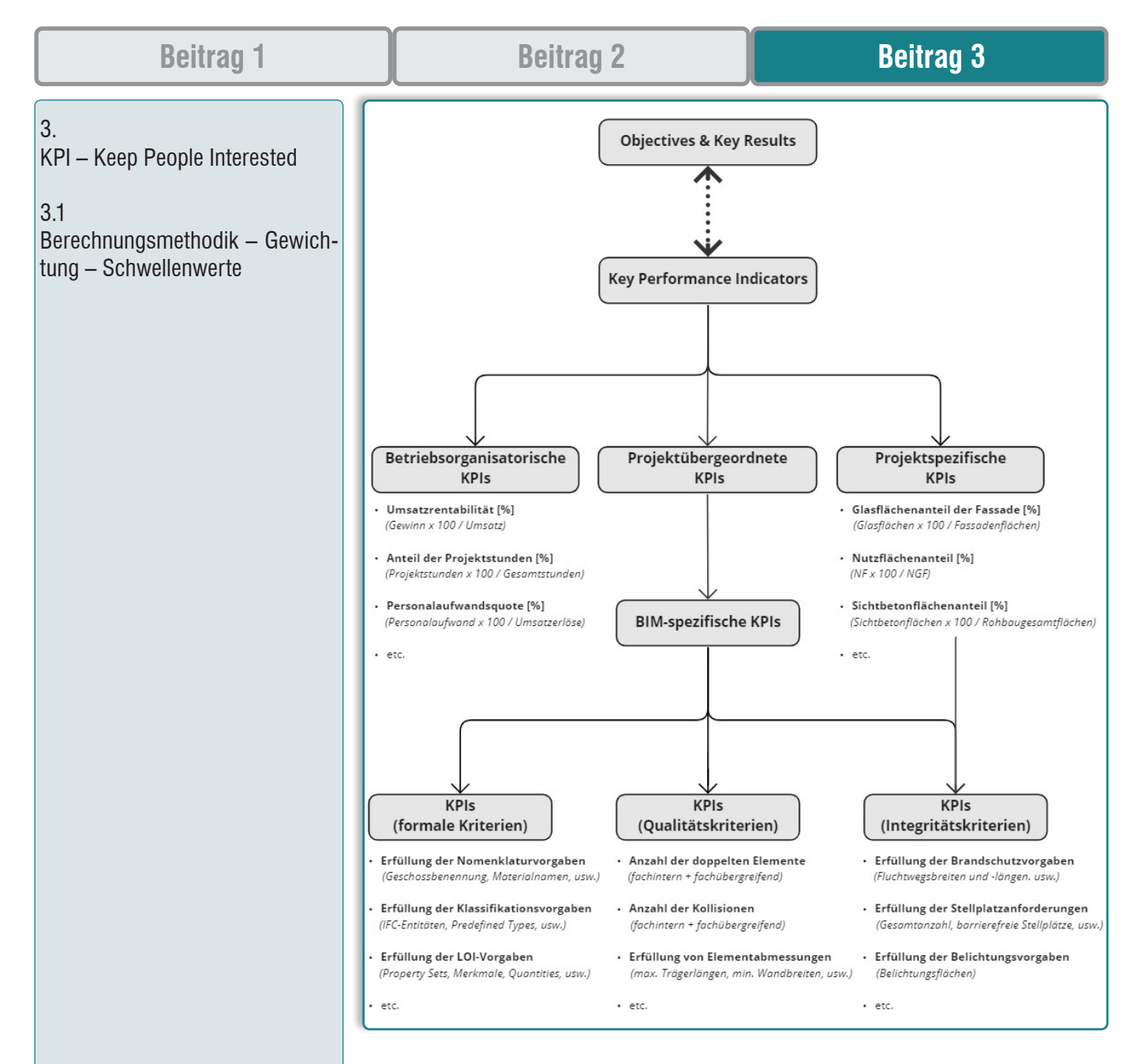

*Abbildung 1: KPI-Hierarchie*

### **3. KPI – Keep People Interested**

KPI ist offiziell die Abkürzung für die englische Bezeichnung »Key Performance Indicator«, was ins Deutsche mit »zentraler Leistungskennwert« übersetzt werden kann. Viel wichtiger als der Kennwert selbst sind jedoch die positiven Effekte, den dieser im Rahmen eines BIM-Projekts auf die Projektbeteiligten sowohl auf AG- als auch auf AN-Seite erzielen kann. So gesehen kann die Abkürzung KPI auch frei hinsichtlich dieser verschiedenen anzustrebenden Effekte interpretiert werden:

- **Keep People Interested → visuelle, leicht verständliche grafische Aufbereitung**
- **Keep People Informed**  $\rightarrow$  **Information über den Qualitätsstatus des Projekts** 
	-

- **Keep People Involved → Überblick der zu verbessernden Teilbereiche**
- **Keep People Inspired**  $\rightarrow$  **Anregung zur Verbesserung von alle Projektabläufen**

#### **3.1 Berechnungsmethodik – Gewichtung – Schwellenwerte**

Bevor eine zielgerichtete Erarbeitung von KPIs auf Basis von formalen, Qualitäts- und Integritätskriterien erfolgen kann, müssen vorab bestimmte Randbedingen definiert werden. Dazu zählen die hierarchische Gruppierung und Zusammenfassung der Prüf-

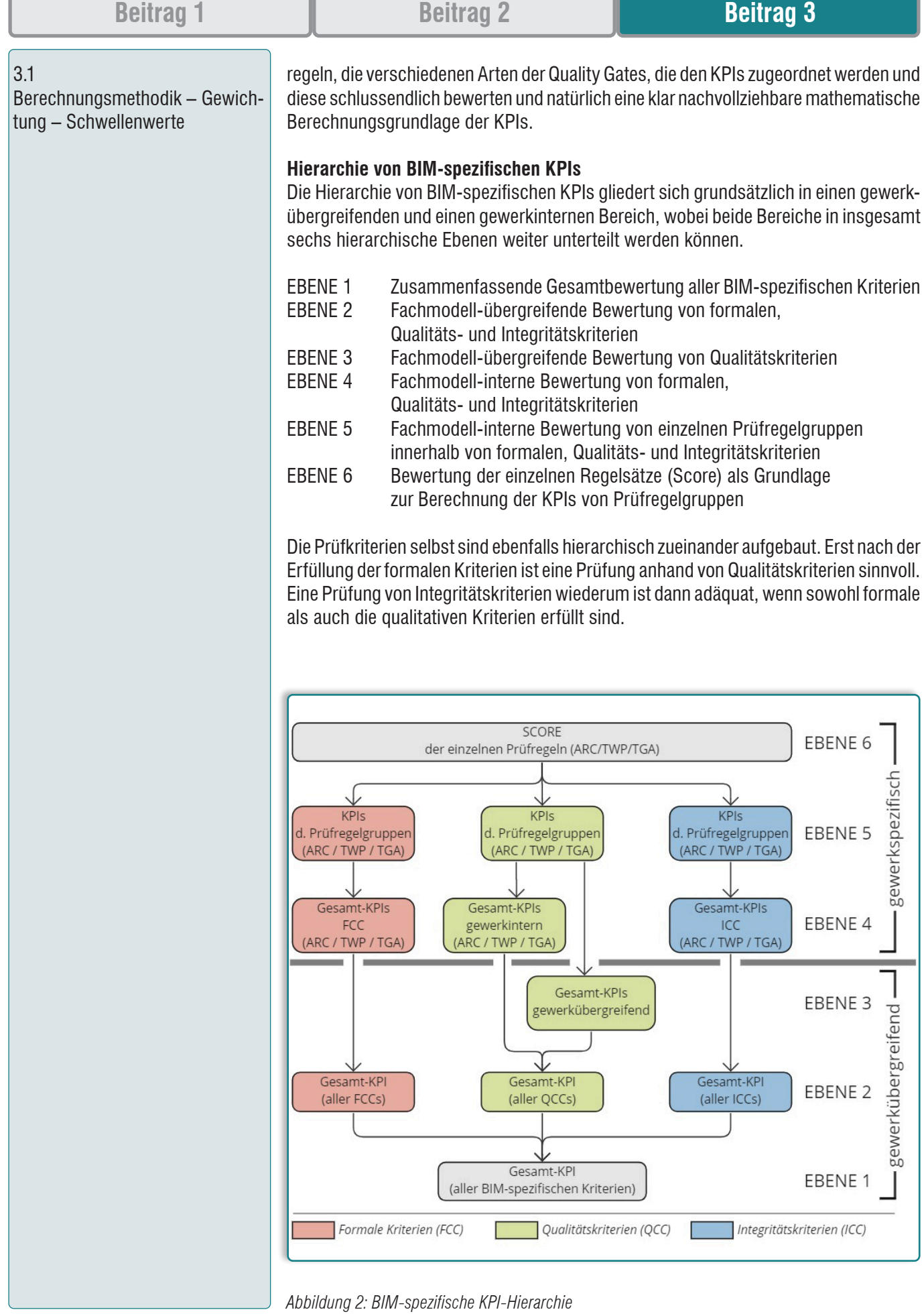

ſ

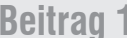

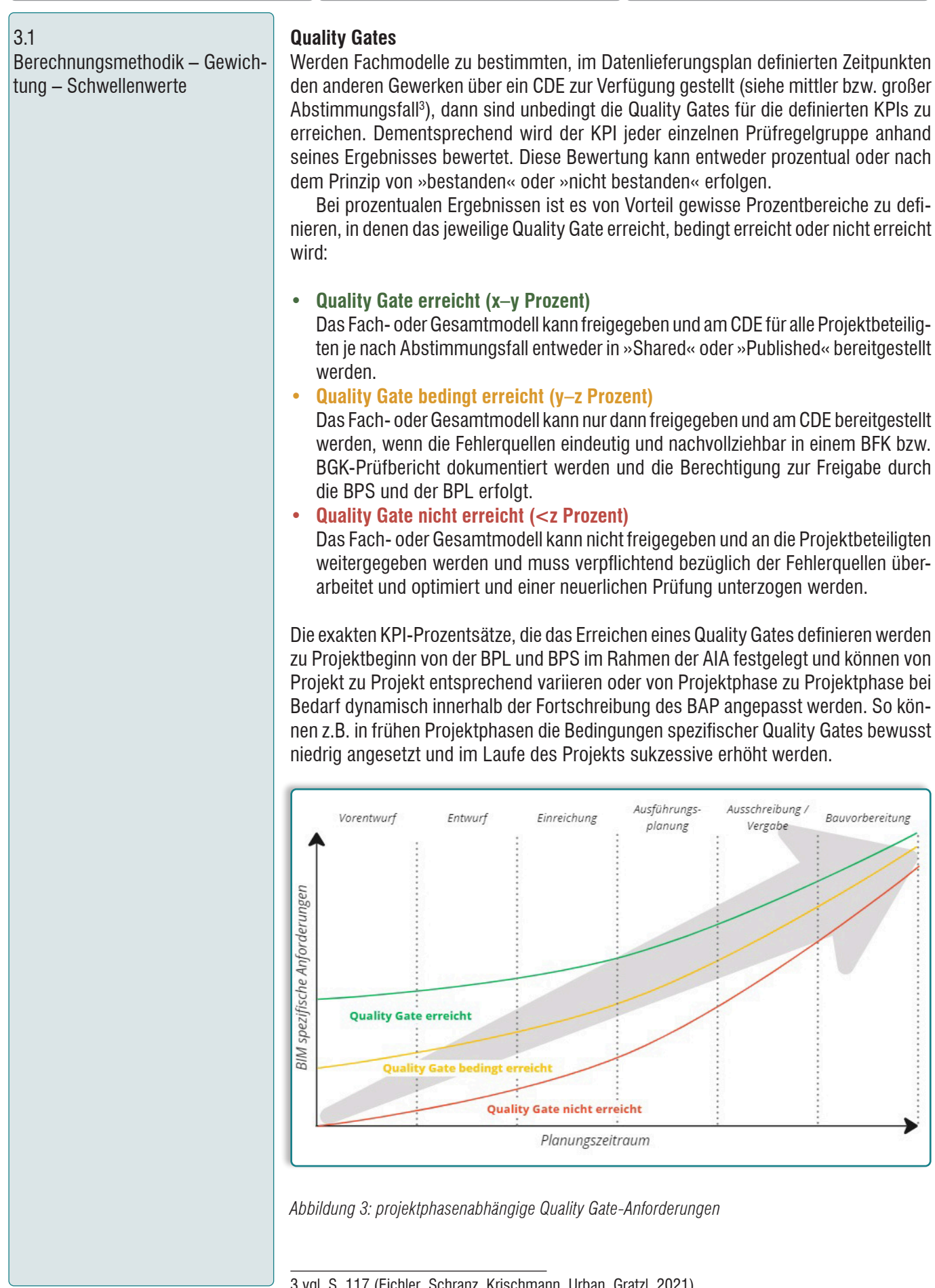

3.1 Berechnungsmethodik – Gewich-

tung – Schwellenwerte

#### **Modellvergleiche**

Bevor aktuelle KPIs über einen längeren Zeitraum betrachtet und in Relation zueinander gestellt werden können, ist es wichtig die Modellkomplexität zum Zeitpunkt der jeweiligen Prüfung in die Bewertung miteinzubeziehen.

Dies kann z.B. über die Evaluierung der Gesamtelementanzahl der einzelnen Fachmodelle oder von spezifischen IFC-Klassen zum jeweiligen Prüfungszeitpunkt erfolgen, die wiederum die absoluten Schwellenwerte, die zum Erreichen eines Quality Gates definiert werden können, beeinflussen. Anhand derartiger Modellvergleiche kann auch eine grundsätzliche Aussage getroffen werden, ob sich Fachmodelle im Vergleich zu vorangegangenen Prüfungen drastisch verändert haben oder ein fehlerhafter bzw. unvollständiger IFC-Export aus der jeweiligen Autorensoftware erfolgt ist.

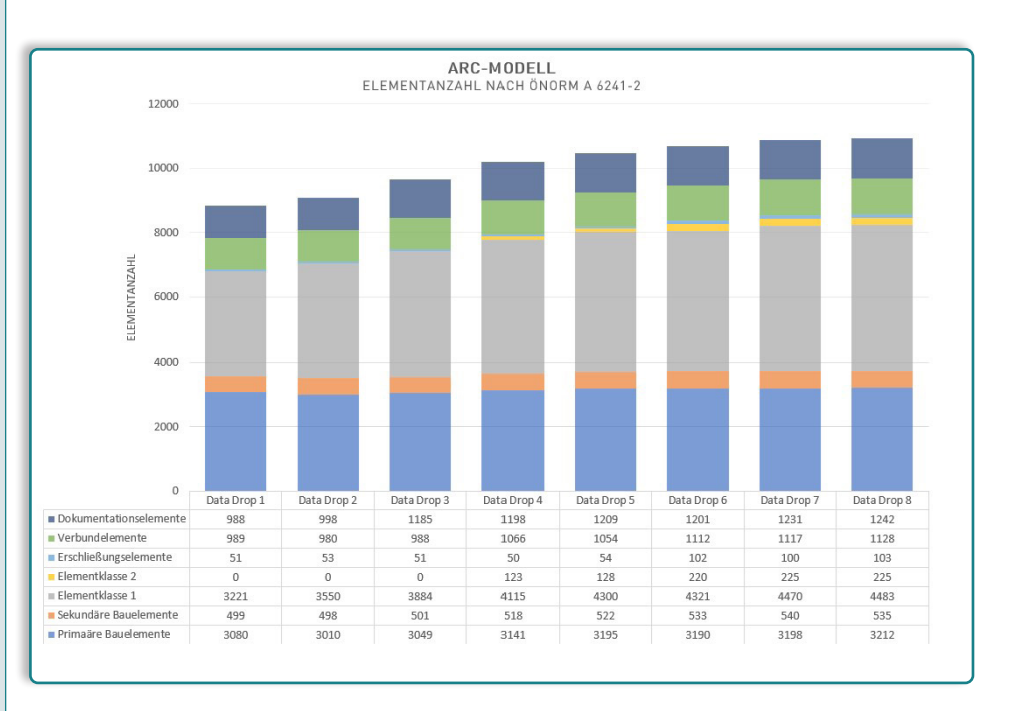

*Abbildung 4: Modellstandvergleich – Elementanzahl nach Klassifikationsgruppen der ÖNORM A 6241-2*

#### **Score-Berechnung von prozentual bewerteten Prüfregeln und Prüfregelgruppen**

Um eine dezidierte Aussage bezüglich der Erfüllung einer bestimmten Prüfregel über einen längeren Zeitraum hinweg treffen zu können, ist es essenziell, dass die Prüfergebnisse immer anhand ein und derselben Berechnungsmethode kalkuliert werden.

Handelt es sich um ein prozentuales Prüfergebnis, basierend auf korrekte und inkorrekte Elemente, so sollte dies auch immer unter Berücksichtigung der Gesamtanzahl der geprüften Elemente erfolgen, da sich diese im Laufe eines Projekts stark verändern können. In diesem Sinne wird der Score (0–100 Prozent) einer solchen Prüfregel innerhalb der Ebene 6 der KPI-Hierarchie folgendermaßen errechnet:

**6** Anzahl der fehlerfreien Elemente  
\n**8** *Score* 
$$
[%]=
$$
 **5** Anzahl der gegrüften Elemente

Um das prozentuale Gesamtergebnis von einer gesamten Prüfregelgruppe (Ebene 5) zu berechnen, muss der Mittelwert aller der sich innerhalb dieser Gruppe befindlichen Scores berechnet werden. Bei dieser Methodik wird aber vorausgesetzt, dass alle Prüfregeln innerhalb der Gruppe dieselbe Wertigkeit und Priorität besitzen.

3.1 Berechnungsmethodik – Gewichtung – Schwellenwerte

# **∑ (Score aller Prüfregeln innerhalb der Gruppe [%])** **[%]= Anzahl der Prüfregeln innerhalb der Gruppe**

Diese Formel ist dementsprechend auch auf die nächsthöheren KPI-Ebenen anwendbar. So kann etwa der mittlere Score für alle Qualitätskriterien des ARC-Fachmodells anhand der KPIs der diesen Qualitätskriterien zugeordneten Prüfregelgruppen errechnet werden.

Es kann jedoch innerhalb von Prüfregelgruppen oder auch innerhalb höherer Ebenen der KPI-Hierarchie durchaus der Fall sein, dass nicht alle Teil-Scores dieselbe Wertigkeit haben sollen. Innerhalb der Prüfregelgruppe »Kollisionen« beispielsweise können Überschneidungen (bezogen auf die Elementklassifikation der ÖNORM A 6241-2) von Primären Bauelementen mit der Elementklasse 1 grundsätzlich eine höhere Priorität haben als die mit der Elementklasse 2. Um also für diese Art von Prüfregelgruppen einen gewichteten KPI errechnen zu können muss die Formel folgendermaßen angepasst werden:

### *gewichtet* **[%]= ∑ (Score aller Prüfregeln [%] x Gewichtung [%])**

Die Gewichtung von Scores muss zu Projektbeginn im AIA definiert werden und darf sich während der Projektphasen nur mehr in Ausnahmefällen verändern, da sonst eine kontinuierliche Bewertung des Prüfgruppen-KPIs und somit auch aller übergeordneten KPIs nicht mehr gegeben ist. Die Summe der Wertungen eines gewichteten KPIs muss dabei immer 100 Prozent ergeben.

Die KPI-Ebene, in der eine Gewichtung erfolgt spielt eine entscheidende Rolle und muss wohl überlegt gewählt werden, da dadurch immer alle Ergebnisse der darüber liegenden Ebenen beeinflusst werden. Sind etwa die Ergebnisse der Ebene 2 (z.B. Gesamt-KPIs von FCC (30 Prozent), QCC (40 Prozent) und ICC (30 Prozent) aller Fachmodelle) gewichtet, dann hat dies keinen Einfluss auf die Ergebnisse von fachmodellinternen Gesamt-KPIs der Ebene 4.

### **Bsp.: Ergebnisse Kollisionsprüfung ARC vs. TWP (Mittelwert)**

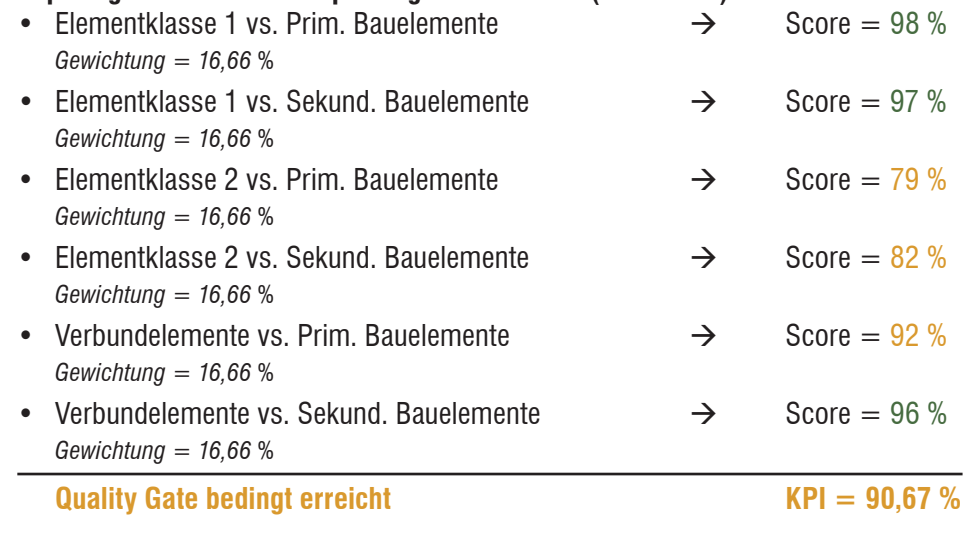

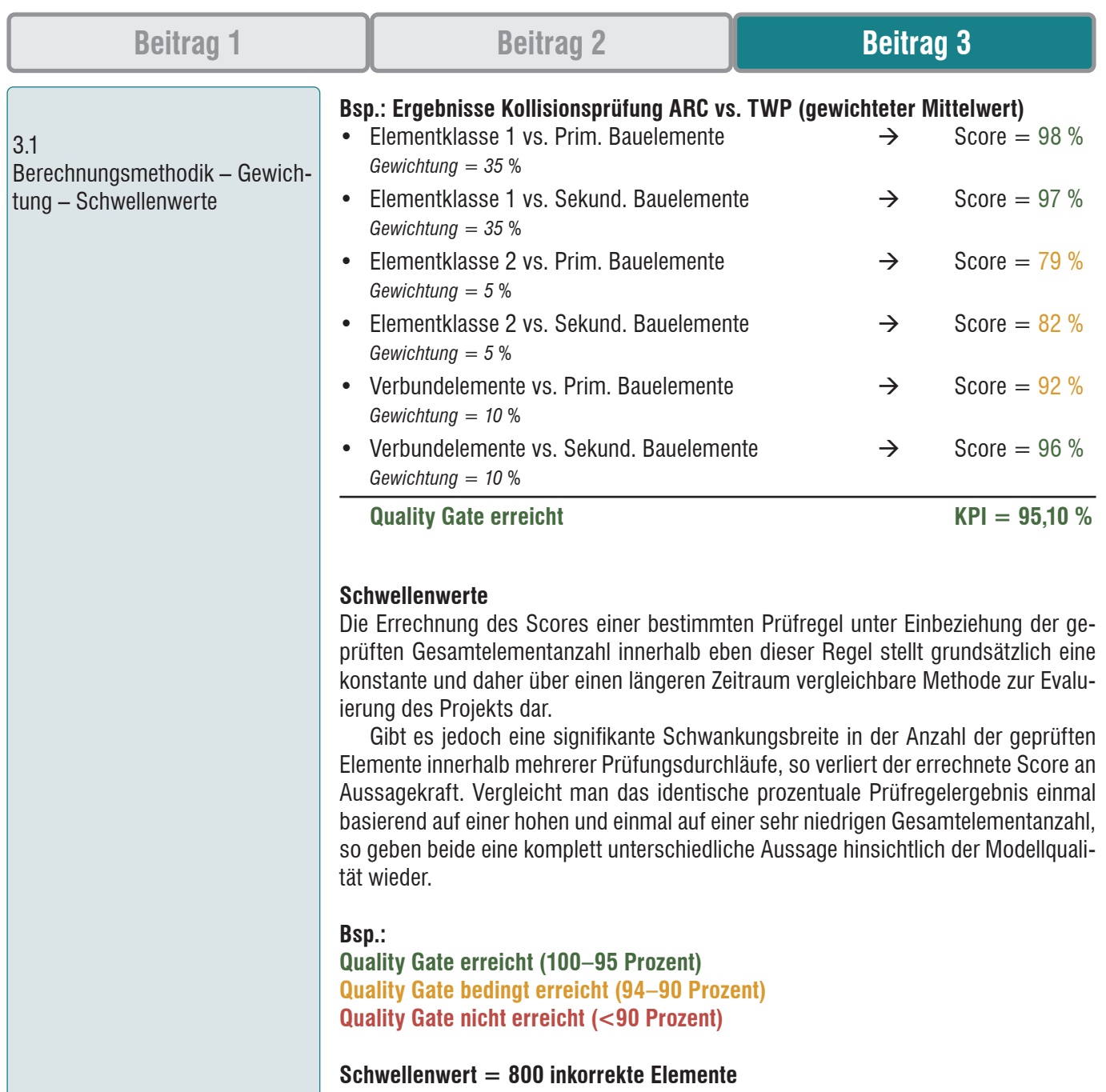

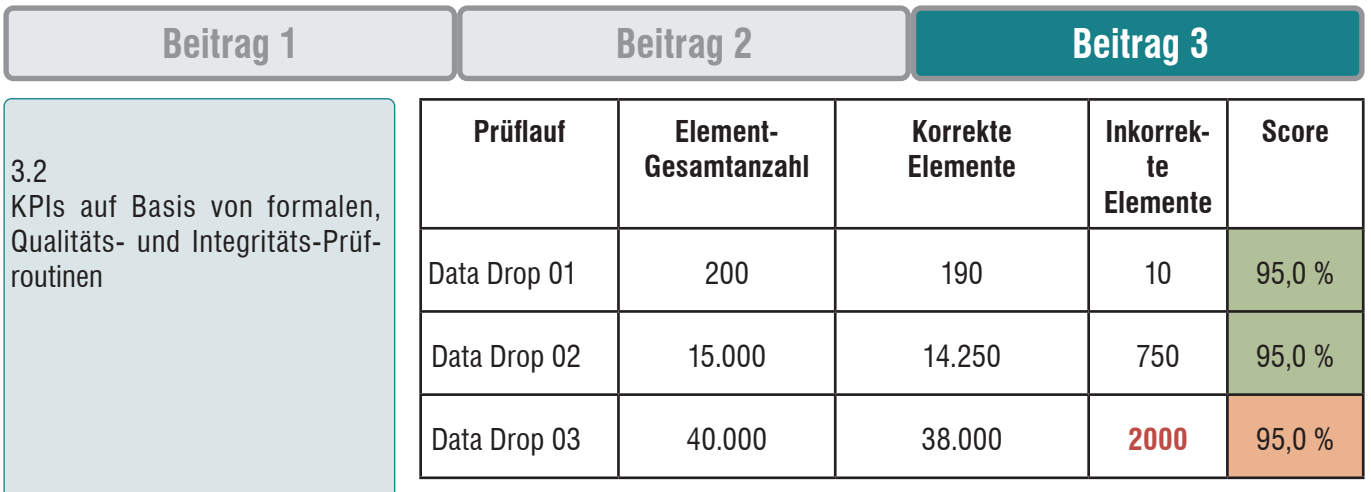

*Abbildung 5: Beispiel von Scores anhand von verschieden hoher Gesamtelementanzahl*

Je höher also die Gesamtelementanzahl ist, desto höher darf auch die Fehlerquote sein, um dennoch ein prozentual definiertes Quality Gate zu erreichen. In den allermeisten Fällen sollte die Fehleranzahl aber im Laufe eines Projektes nicht zusammen mit der Gesamtelementanzahl exorbitant anwachsen, auch wenn dadurch das entsprechende Quality Gate vielleicht noch immer erreicht wird.

Daher empfiehlt sich die Definition von Schwellenwerten, die neben dem prozentual bewerteten Quality Gate ein zusätzliches numerisches Quality Gate darstellen. Bezugnehmend auf das Beispiel der *Abbildung 5* könnte hier z.B. ein Schwellenwert von maximal 800 inkorrekten Elementen festgelegt werden, der auf keinen Fall, ungeachtet des prozentualen Scores, überschritten werden darf, um das Quality Gate zu erreichen. Ein Modell muss beispielsweise für eine modellbasierte Massenermittlung, unabhängig von seiner Gesamtelementanzahl, nahezu kollisionsfrei sein, um brauchbare Werte extrahieren zu können.

In frühen Projektphasen oder bei Modellen mit nicht zu hoher Gesamtelementanzahl kann jedoch auf die Kalibrierung dieser Schwellenwerte üblicherweise verzichtet werden.

#### **3.2 KPIs auf Basis von formalen, Qualitäts- und Integritäts-Prüfroutinen Prüfung von formalen Kriterien (FCC)**

Formale Kriterien werden in der Regel nicht in der Autorensoftware, sondern in einem exportierten IFC-Modell geprüft, sodass beim späteren Referenzieren der einzelnen IFC-Fachmodelle sichergestellt werden kann, dass die für alle Disziplinen formal gültigen Vorgaben laut AIA und BAP erfüllt sind. Formale Kriterien sind generell als projektphasenunabhängig zu verstehen und gelten für alle Gewerke gleichermaßen, da sie die Grundlage für alle IFC-Modelle bilden und von Projektbeginn an erfüllt werden sollten. Ausgenommen davon sind Prüfungen der Merkmale auf Basis des LOI, da diese, je nach Projektphase und Gewerk, unterschiedliche Anforderungen haben. Darüber hinaus existieren noch sehr allgemeine formale Prüfkriterien, die bei Projekten gleicher Typologie sogar projektübergreifend angewendet werden können.

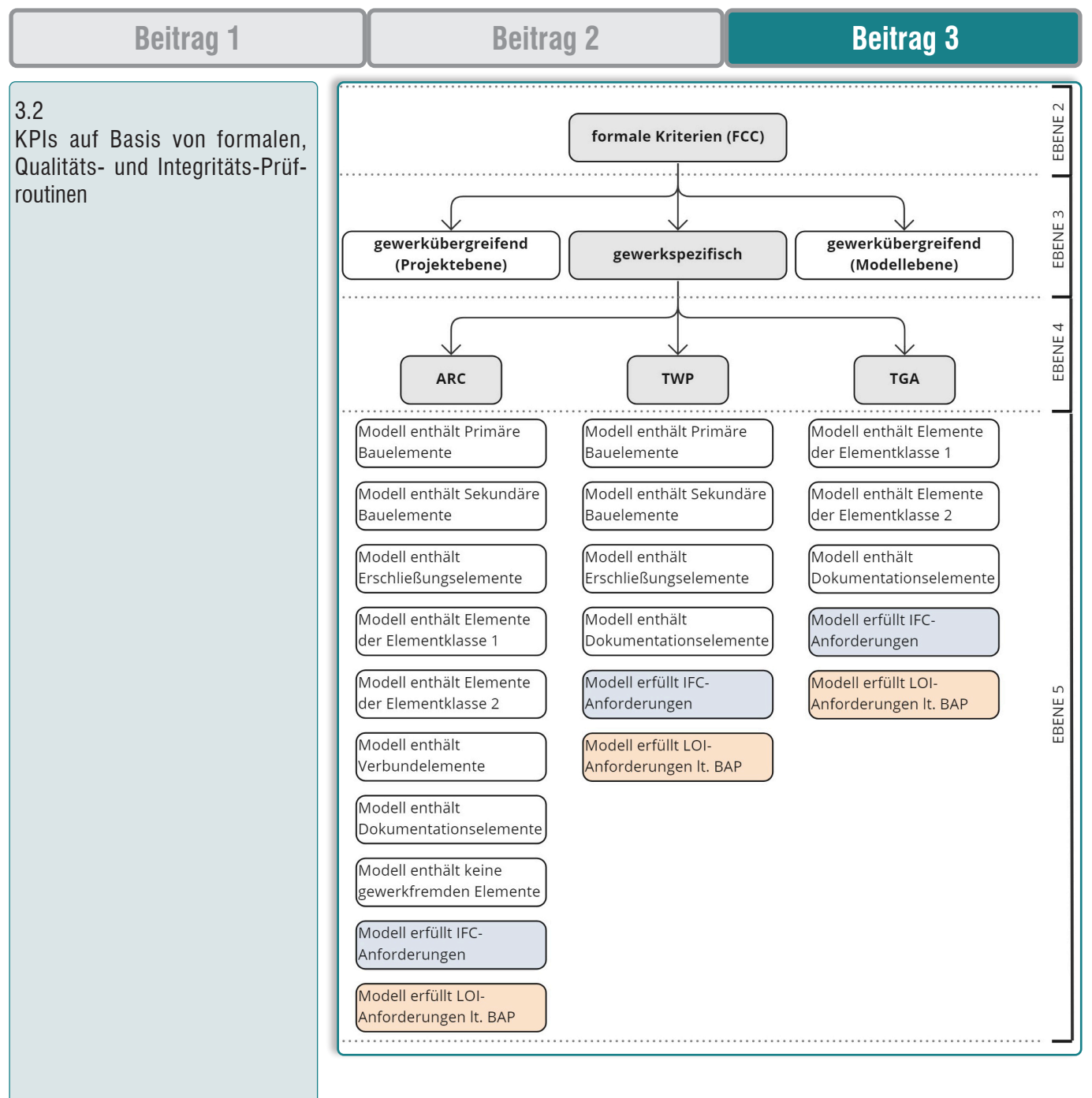

*Abbildung 6: Gruppierung von FCCs auf Basis der Elementklassifikation der ÖNORM A 6241-2*

Grundsätzlich beziehen sich Prüfungen von formalen Kriterien auf den sogenannten »kleinen Abstimmungsfall«4 . Sie werden fachspezifisch von der jeweiligen BFK in kontinuierlichen Intervallen durchgeführt und richten sich nur dann nach einer spezifischen, im BIM Koordinations- und Datenlieferungsplan festgelegten zeitlichen Abfolge, wenn sie Bestandteil einer weiterführenden BGK-Prüfung im Rahmen eines mittleren oder großen Abstimmungsfalls sind.

In weiterer Folge werden exemplarisch zwei FCC-spezifische Prüfregelgruppen bezüglich ihrer enthaltenen Prüfregeln, ihren projektphasenabhängigen Quality Gates, ihrer erforderlichen Gewichtungen und ihrer optionalen Schwellenwerte analysiert, wobei die Quality Gate-Definition der Meilensteine jederzeit hinsichtlich Baudurchführung und Übergabe des AsBuilt-Modells erweiterbar ist:

# **Beitrag 1 Beitrag 2 Beitrag 3**

 $3.2$ 

KPIs auf Basis von formalen, Qualitäts- und Integritäts-Prüfroutinen

### **02.00 Prüfung von allgemeinen Modell-Kriterien (gewerkübergreifend)**

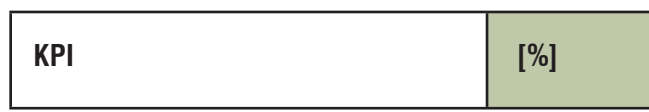

*Quality Gate Definition*

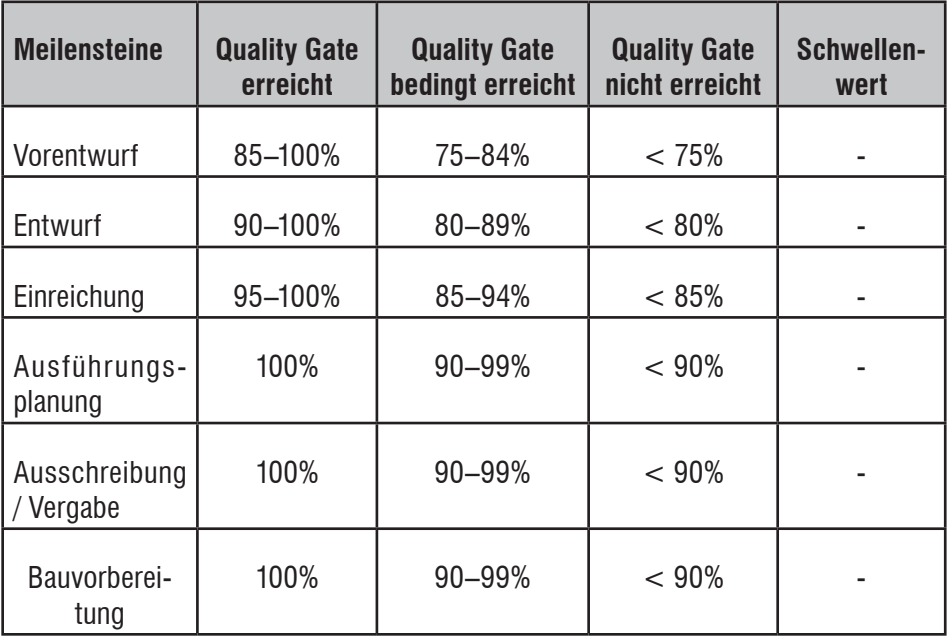

### *Prüfregeldefinition*

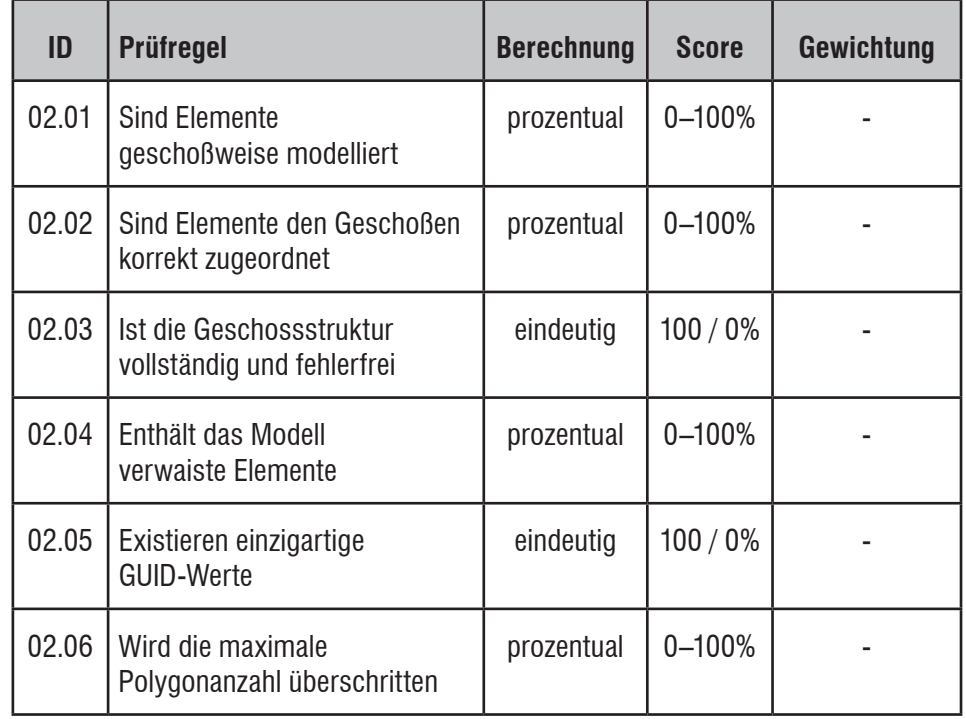

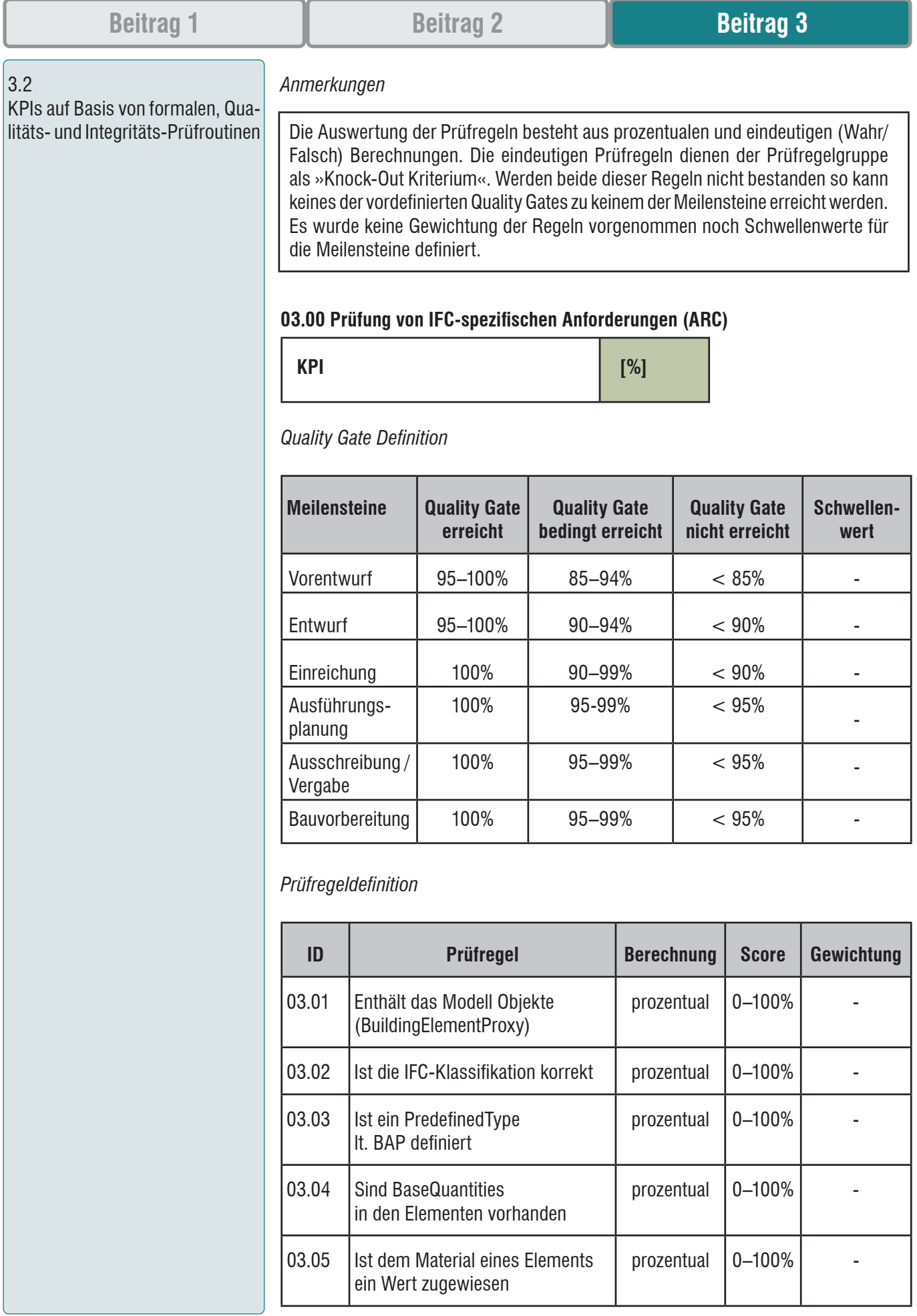

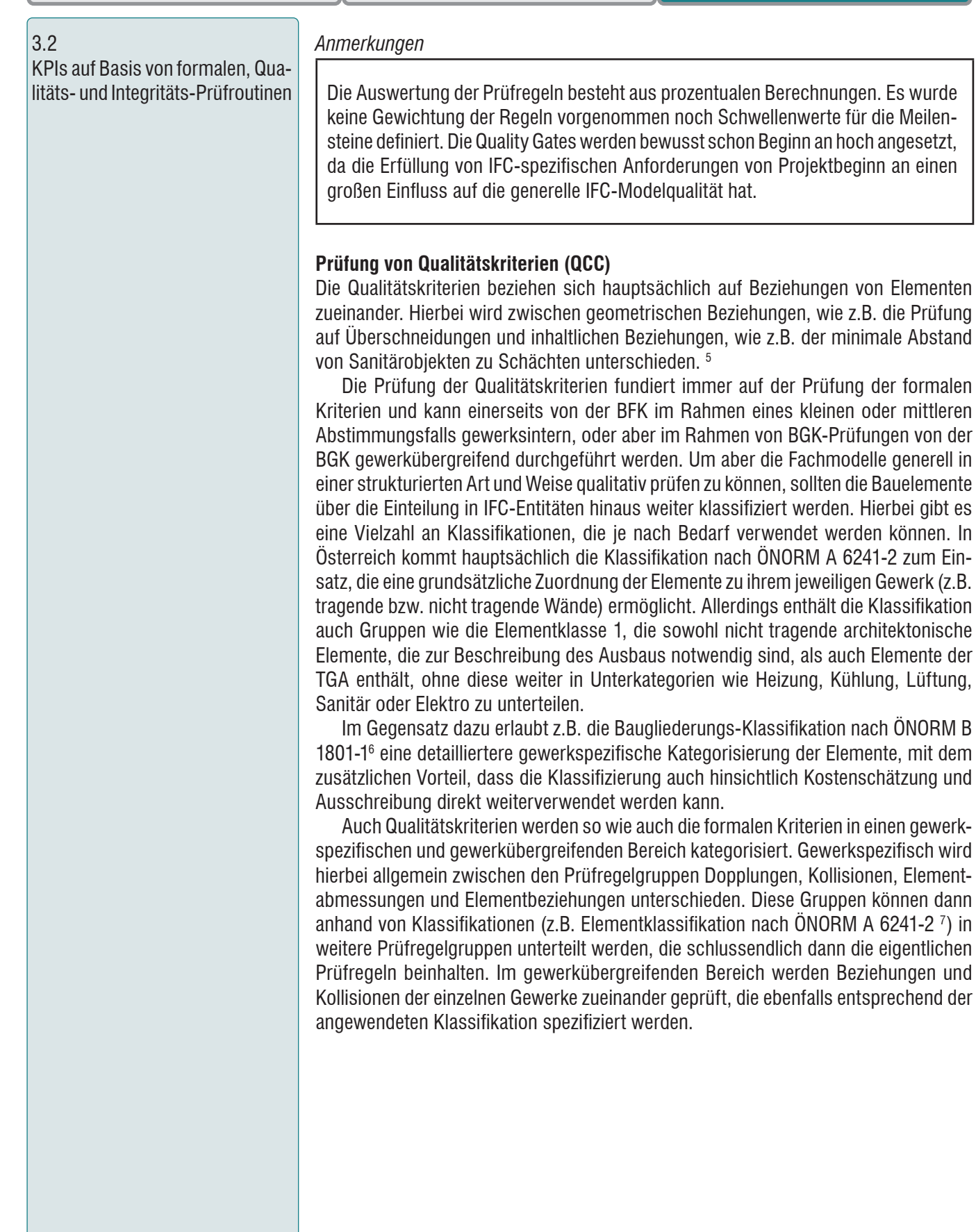

5 vgl. S.122 (Eichler, Schranz, Krischmann, Urban, Gratzl, 2021)

- 6 S. 15–23, ÖNORM B 1801-1 (Austrian Standards Institute / Österreichisches Normeninstitut, 2015
- 7 S. 16, ÖNORM A 6241-2 (Austrian Standards Institute / Österreichisches Normeninstitut, 2015)

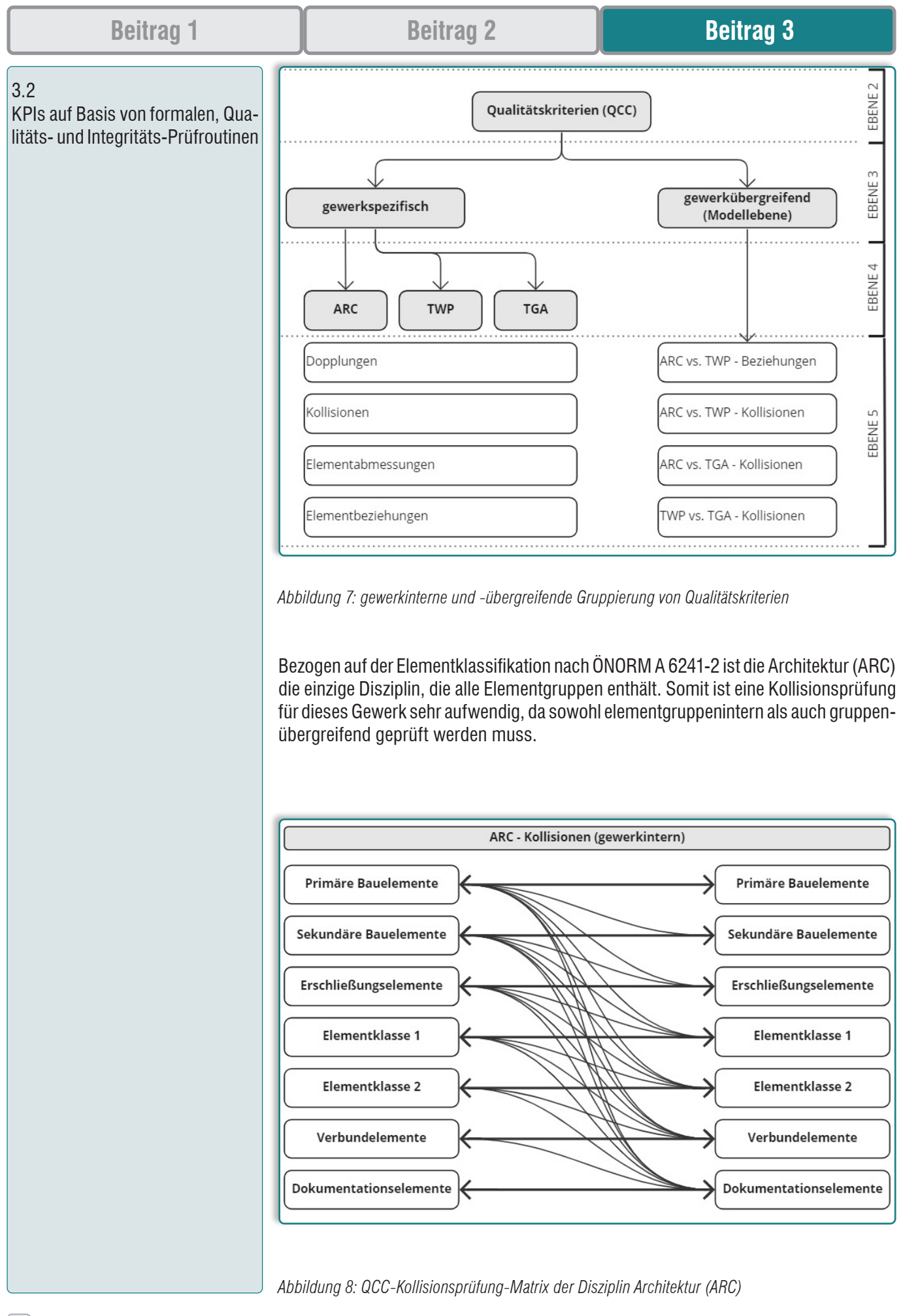

KPIs auf Basis von formalen, Qualitäts- und Integritäts-Prüfroutinen Prüfungen bezüglich Dopplungen, Elementabmessungen und Elementbeziehungen erfolgen separat für jede Klassifikationsgruppe des jeweiligen Gewerks. In weiterer Folge werden exemplarisch zwei QCC-spezifische Prüfregelgruppen bezüglich ihrer enthaltenen Prüfregeln, ihren projektphasenabhängigen Quality Gates, ihrer erforderlichen Gewichtungen und ihrer optionalen Schwellenwerte analysiert, wobei die Quality Gate Definition der Meilensteine jederzeit hinsichtlich Baudurchführung und Übergabe des AsBuilt-Modells erweiterbar ist:

### **07.04 Prüfung von Kollisionen der Elementklasse 1 (ARC)**

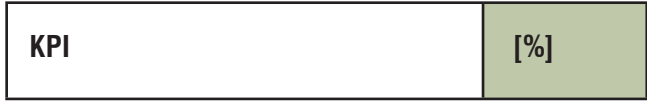

#### *Quality Gate Definition*

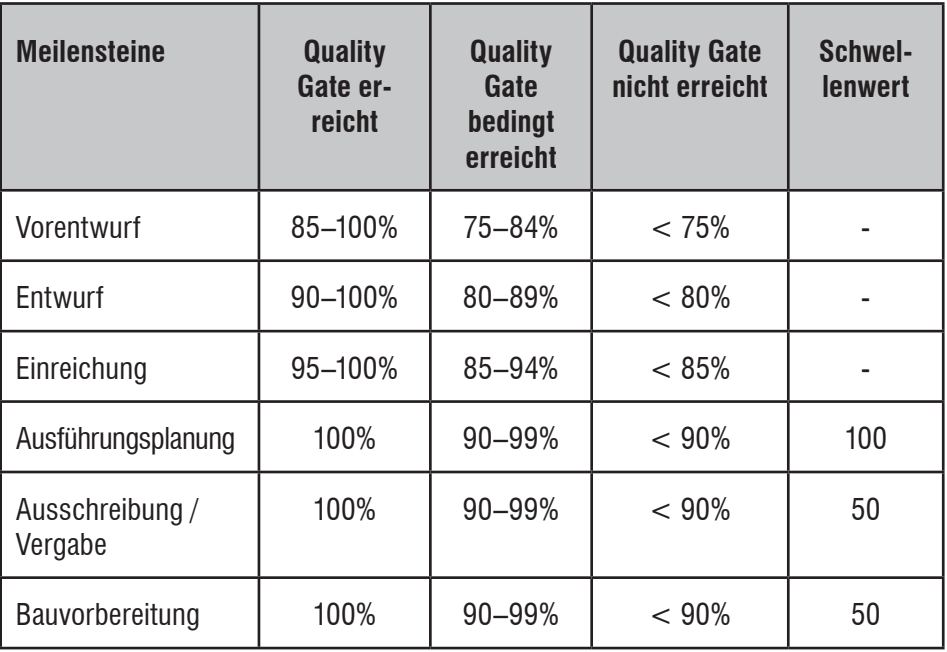

### *Prüfregeldefinition*

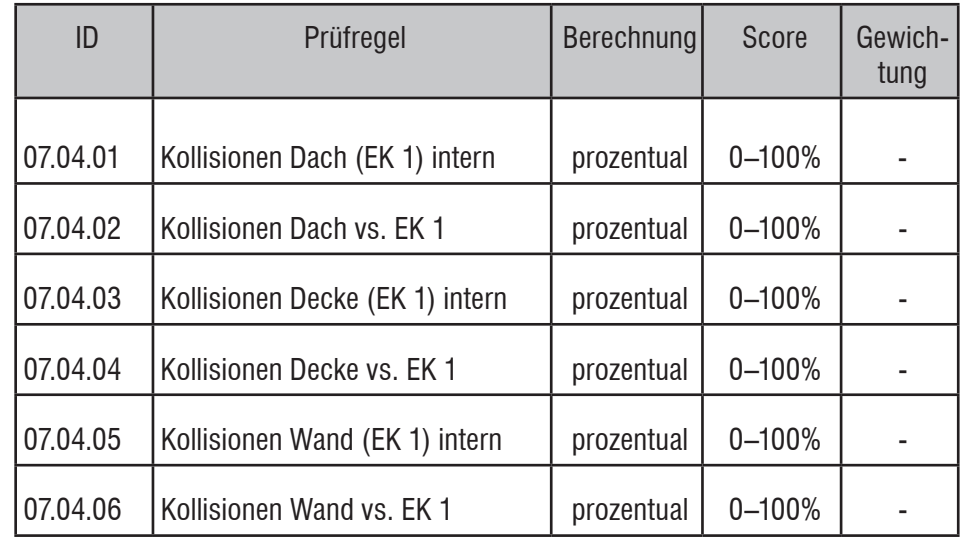

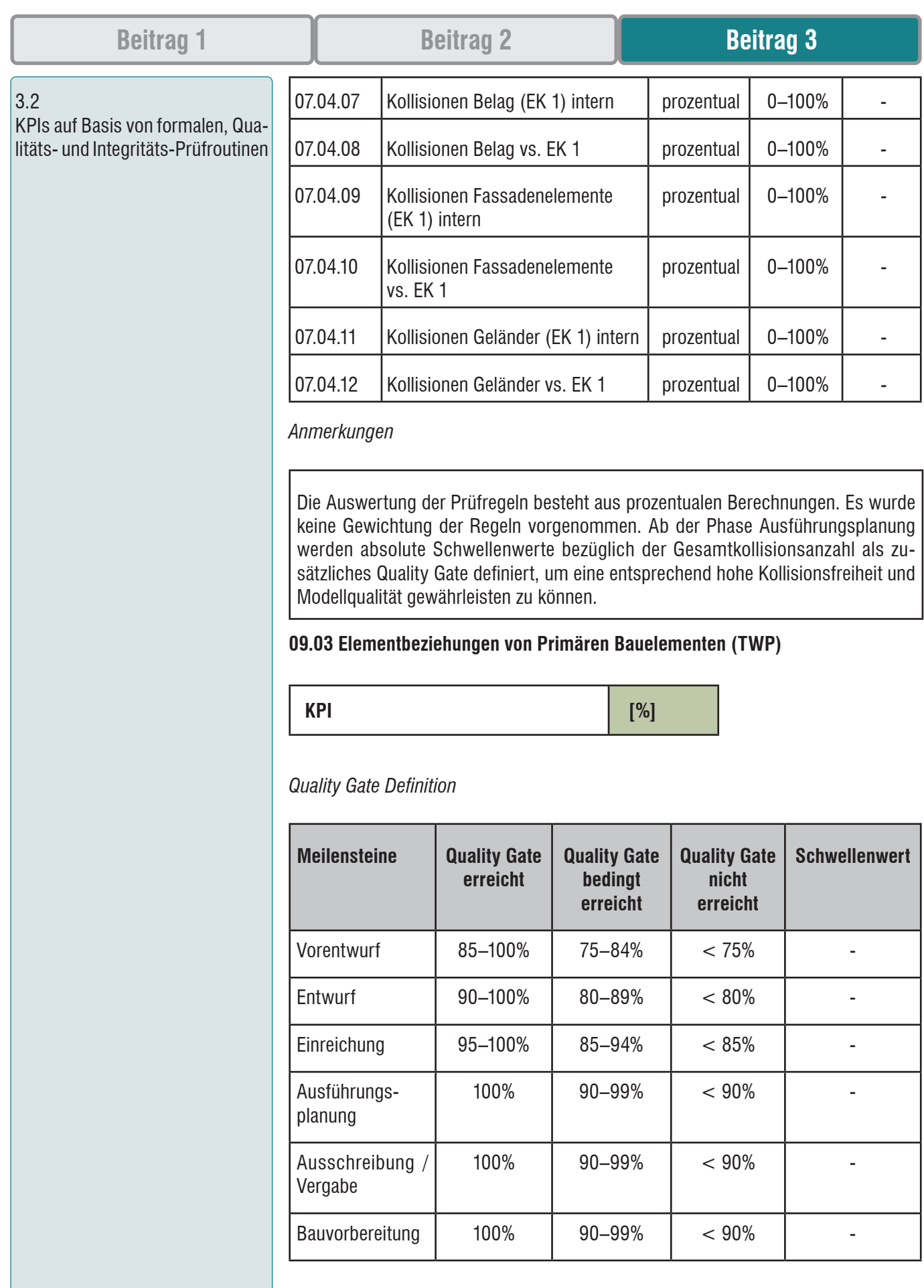

KPIs auf Basis von formalen, Qualitäts- und Integritäts-Prüfroutinen

#### *Prüfregeldefinition*

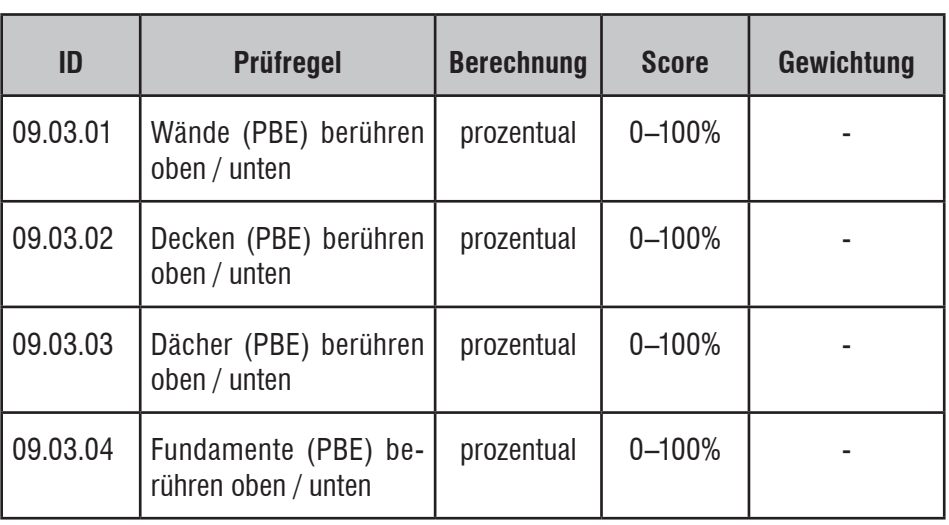

#### *Anmerkungen*

Die Auswertung der Prüfregeln besteht aus prozentualen Berechnungen. Es wurde keine Gewichtung der Regeln vorgenommen noch Schwellenwerte für die Meilensteine definiert. Die Quality Gates werden ab der Ausführungsplanung streng definiert, um eine möglichst hohe Modellqualität zu erzielen.

#### **Prüfung von Integritätskriterien (ICC)**

Integritäts-Kriterien sind grundsätzlich von Bauvorhaben zu Bauvorhaben spezifisch zu definieren, da diese stark von der Gebäudetypologie, den örtlichen Gegebenheiten und lokalen Anforderungen abhängig sind.

So können etwa mittels automatisierter Prüfungen zum einen gebäudespezifische Anforderungen wie Fluchtwegbreiten und Längen geprüft, zum anderen raumspezifische Parameter wie die Erfüllung der erforderlichen Belichtungsflächen oder die Vorgaben der vermietbaren Flächen evaluiert werden.

Obwohl Prüfungen nach Integritätskriterien generell fachmodel-intern ablaufen, setzen diese voraus, dass die Quality Gates von gewerkinternen und gewerkübergreifenden formalen und qualitativen Kriterien bereits erreicht worden sind. Integritäts-Kriterien werden meist nur im Hinblick auf gewisse Meilensteine im Rahmen von BFK- und BGK-Prüfungen durchgeführt und sind nicht Teil des wöchentlichen Prüfungs-Rhythmus innerhalb der gewerkinternen BE.

Generell umfassen die Integritätskriterien Anforderungen, die Vorgaben aus der Rechtsmaterie mathematisch abbilden können. Dazu gehören beispielsweise Teile der Anforderungen der OIB-Richtlinie 2 (Brandschutz), 2.2 (Brandschutz in Garagen, überdachten Stellplätzen und Parkdecks), 3 (Hygiene, Gesundheit, Umweltschutz) und 4 (Nutzungssicherheit und Barrierefreiheit) oder aber auch die Bauordnung.<sup>8</sup>

8 vgl. S. 122 (Eichler, Schranz, Krischmann, Urban, Gratzl, 2021)

# **Beitrag 1 Beitrag 2 Beitrag 3**

3.2

KPIs auf Basis von formalen, Qualitäts- und Integritäts-Prüfroutinen

![](_page_54_Figure_5.jpeg)

*Abbildung 9: Gruppierung von Integritätsprüfkriterien*

Im Unterschied zu formalen und Qualitätskriterien werden Integritätskriterien auf der Ebene der Prüfregelgruppen meistens mit eindeutigen KPIs (bestanden / nicht bestanden) bewertet, da eine Erfüllung von rechtlichen Vorgaben grundsätzlich entweder als erfüllt oder nicht erfüllt gilt und daher nicht prozentual wiedergegeben werden kann. Werden z.B. mehrere Richtlinien geprüft so können diese aber natürlich wieder prozentual in einem KPI für alle Richtlinien zusammengefasst werden.

### **OIB 4 4.2 Absturzsicherungen**

![](_page_54_Picture_181.jpeg)

### *Quality Gate Definition*

![](_page_54_Picture_182.jpeg)

#### 3.3 Automatisiertes Prüfungs-Feedback

#### *Prüfregeldefinition*

![](_page_55_Picture_210.jpeg)

#### *Anmerkungen*

Die Auswertung der Prüfregeln besteht aus eindeutigen Berechnungen. Es wurde keine Gewichtung der Regeln vorgenommen noch Schwellenwerte für die Meilensteine definiert. Prüfregeln müssen bei Integritätskriterien exakt formuliert werden und haben idealerweise einen direkten Verweis zum rechtlichen Grundlagetext. Basis für die Erstellung der Prüfregeln für Absturzsicherungen ist das SMC-Template SOL/236/1.2.

#### **3.3 Automatisiertes Prüfungs-Feedback**

Die Prüfung von BIM-spezifischen Kriterien sollte so weit wie möglich vollautomatisiert durchgeführt werden, um einerseits kontinuierliche, über einen längeren Zeitraum bewertbare Prüfergebnisse zu erlangen und um andererseits eine effiziente projektübergreifende Methodik zur Qualitätssicherung zu entwickeln.

Einige IFC-Prüfprogramme haben die Funktion Modelle auf Qualitätskriterien wie etwa Kollisionen zu prüfen. Wenn es aber darum geht, komplexe Prüfparameter speziell zur Abbildung von integritätsbezogenen Regeln oder zur Kontrolle des LOI zu erstellen, führt, ohne ein spezielles Produkt in dieser Arbeit bewerben zu wollen, wohl kein Weg am Solibri Model Checker (SMC) vorbei. In diesem Unterkapitel wird daher die Feedback-Schleife vom ungeprüften IFC-Modell hin zum automatisch generierten Prüfbericht inklusive der Darstellung aller relevanten KPIs anhand des SMC analysiert und bewertet.

Die Darstellung und Aufbereitung von Prüfungsergebnissen im SMC kann je nach ihrem Zweck sehr unterschiedlich erfolgen. Dient der Prüfbericht als Feedback für die BE, so ist es wichtig, die auftretenden Probleme bereits auf Komponentenebene zu visualisieren, um deren direkte Bearbeitbarkeit zu erleichtern. Wird der Prüfbericht an den AG als Gesamtübersicht übermittelt, so sollten die Prüfergebnisse in Teil- und Gesamt-KPIs so zusammengefasst werden, dass eine möglichst klare und eindeutige Aussage bezüglich der Modellqualität getroffen werden und das Ergebnis auch mit denen von vorangegangenen Prüfungen verglichen werden kann.

![](_page_56_Picture_60.jpeg)

sich, Die SMC-Prüfbericht-Templates auf die 5. Ebene der Prüfregelhierarchie (Prüfgruppenebene) zu konfigurieren, um diese dann in einem zweiten Schritt über ein Master-Sheet auf hierarchisch höheren Ebenen zusammenzufassen und eventuell bei Bedarf erneut gewichten zu können. So kann jede Prüfregelgruppe separat betrachtet, mittels spezifischem KPI bewertet und die Scores der einzelnen Prüfregeln grafisch aufgeschlüsselt werden bevor übergeordnete KPIs erstellt werden.

![](_page_57_Figure_0.jpeg)

*Abbildung 11: Gliederung und Kommunikation von SMC-Prüfungsergebnissen am Beispiel eines FCC*

SMC bewertet Prüfungsergebnisse in Form von Problemen schweren, mittleren und geringen Grades, wobei die Logik dieser Unterteilung der Ergebnisse schwer nachzuvollziehen und daher nur bedingt nützlich ist. Generell ist jedes gefundene Problem gleichwertig zu behandeln und zu evaluieren um es schlussendlich akzeptieren oder zurückweisen zu können. SMC errechnet bezüglich der gefundenen Probleme einen eigenen KPI, der als Problemdichte bezeichnet wird. Im Gegensatz zur Methodik der prozentual berechneten KPIs, die in dieser Arbeit beschrieben sind, basiert die SMCinterne Problemdichte aber auf folgender Formel:

### *Z* (gefundene Probleme)<br>*Problemdichte* [*Anzahl*] *pro* 1000  $m^3 = \sum_{n=1}^{\infty}$  (gefundene Probleme) **Gebäudegröße [m<sup>3</sup> ]**

Die SMC-Problemdichte kann natürlich auch als Richtwert herangezogen und über einen längeren Zeitraum verglichen werden. Allerdings ist eine auf Komponenten innerhalb einer Prüfregel aufbauenden KPI-Berechnung um einiges aussagekräftiger und greifbarer.

![](_page_57_Picture_124.jpeg)

*Abbildung 12: SMC-Ergebnisübersicht auf Basis von Problemen & Problemdichte*

![](_page_58_Picture_201.jpeg)

### **Beitrag 1 Beitrag 2 Beitrag 3**

| 3.3                                    |                                                   |                                                                              | ARC - Prüfung nach formalen Kriterien (FCC)                                                                             |                       |                                  |                               |                                                            |                             |                | <b>SIDE</b>                |  |  |  |  |  |
|----------------------------------------|---------------------------------------------------|------------------------------------------------------------------------------|----------------------------------------------------------------------------------------------------|-----------------------|----------------------------------|-------------------------------|------------------------------------------------------------|-----------------------------|----------------|----------------------------|--|--|--|--|--|
| Automatisiertes Prüfungs-Feed-<br>back | PROJEKT<br>MODELL NAME<br>PRÜFER                  | Projektname<br>pxt_001_AR_BAUTEIL_A Version: 9.12<br>Severin Türk            |                                                                                                    |                       |                                  |                               |                                                            |                             |                |                            |  |  |  |  |  |
|                                        | ARCHITEKT                                         | SIDE - Studio for Information Design<br>11.10.22                             |                                                                                                    |                       |                                  |                               |                                                            |                             |                |                            |  |  |  |  |  |
|                                        | <b>DATUM</b><br>PRÜFUNGSDATUM                     | Date: 2022-08-18 15:07:07 Application: Autodesk Revit 2022 [DEU] IFC: IFC2X3 |                                                                                                    |                       |                                  |                               |                                                            |                             |                |                            |  |  |  |  |  |
|                                        |                                                   |                                                                              |                                                                                                    |                       |                                  |                               |                                                            |                             |                |                            |  |  |  |  |  |
|                                        | 03.00                                             |                                                                              | Prüfung von IFC-spezifischen Anforderungen                                                                              |                       |                                  |                               |                                                            |                             |                |                            |  |  |  |  |  |
|                                        | Aktuelle Projektphase                             | Einreichung                                                                  | Phasenname It. Meilenstein-Liste ist manuell eintragen!!                                                                |                       |                                  |                               | Quality Gates sollten immer im Template definiert werden!! |                             |                |                            |  |  |  |  |  |
|                                        |                                                   |                                                                              |                                                                                                    |                       |                                  |                               |                                                            |                             |                |                            |  |  |  |  |  |
|                                        | KPI                                               | 95,46%                                                                       | Meilensteine                                                                                                    | Qualty Gate erreicht  |                                  | Quality Gate bedingt erreicht |                                                            | Quality Gate nicht erreicht |                | Schwellen-<br>wert         |  |  |  |  |  |
|                                        |                                                   |                                                                              |                                                                                                    | min.                  | max                              | min                           | max                                                        | min                         | max            |                            |  |  |  |  |  |
|                                        |                                                   |                                                                              | Vorentwurf                                                                                                    | 95%                   | 100%                             | 85%                           | 94%                                                        | $0\%$                       | 84%            | $\mathbf{0}$               |  |  |  |  |  |
|                                        |                                                   |                                                                              | Entwurf                                                                                                    | 95%                   | 100%                             | 90%                           | 94%                                                        | $0\%$                       | 89%            | $\,0\,$                    |  |  |  |  |  |
|                                        |                                                   | <b>Quality Gate bedingt erfüllt</b>                                          | Einreichung                                                                                                    | 100%                  | 100%                             | 90%                           | 99%                                                        | $0\%$                       | 89%            | $\,0\,$                    |  |  |  |  |  |
|                                        | <b>Status</b>                                     |                                                                              | Ausführungsplanung<br>Ausschreibung / Vergabe                                                                           | 100%<br>100%          | 100%<br>100%                     | 95%<br>95%                    | 99%<br>99%                                                 | $0\%$<br>$0\%$              | 94%<br>94%     | $\,$ 0 $\,$<br>$\,$ 0 $\,$ |  |  |  |  |  |
|                                        |                                                   |                                                                              | Bauvorbereitung                                                                                                    | 100%                  | 100%                             | 95%                           | 99%                                                        | $0\%$                       | 94%            | $\,0\,$                    |  |  |  |  |  |
|                                        |                                                   |                                                                              | AsBuilt Dokumentation                                                                                                   | 100%                  | 100%                             | 95%                           | 99%                                                        | $0\%$                       | 94%            | $\,0\,$                    |  |  |  |  |  |
|                                        | Die Gewichtung muss in Summe immer 100% ergeben!! |                                                                              |                                                                                                    |                       |                                  |                               |                                                            |                             |                |                            |  |  |  |  |  |
|                                        |                                                   |                                                                              |                                                                                                    |                       |                                  |                               |                                                            |                             |                |                            |  |  |  |  |  |
|                                        | Regelsatz                                         | Regel                                                                        | Beschreibung                                                                                                    | Solibri Regelsatz-Tag | Anzahl der geprüften<br>Elemente | Akzeptierte Elemente          | Zurückgewiesene Elemente                                   | <b>SCORE [%]</b>            | GEWICHTUNG [%] | 100%                       |  |  |  |  |  |
|                                        | 04.00_SIDE_FCC_ARC_IFC                            |                                                                              | Mit diesem Regelsatz werden formale<br>Kriterien hinsichtlich der IFC-Struktur<br>überprüft.                            |                       | 5078                             | $\,0\,$                       | 877                                                        | 82,73%                      | ND             |                            |  |  |  |  |  |
|                                        |                                                   | 04.00.01 Überprüfung auf Objekte                                             | Mit dieser Regel wird überprüft, ob das<br>Modell Objekte<br>(IfcBuildingElementProxy) enthält.<br>[prozentual]         | SOL/230/1.1           | 5078                             | $\,0\,$                       | 92                                                         | 98,19%                      | 20,00%         |                            |  |  |  |  |  |
|                                        |                                                   | 04.00.02 IFC-Klassifikation                                                  | Mit dieser Regel wird überprüft, ob alle<br>Elemente den korrekten IFC-Entitäten<br>zugeordnet sind. [prozentual]       | SOL/230/1.1           | 5078                             | $\overline{2}$                | 152                                                        | 97,01%                      | 20,00%         |                            |  |  |  |  |  |
|                                        |                                                   | 04.00.03 PredefinedTypes                                                     | Mit dieser Regel wird überprüft ob die<br>PredefinedTypes It. Vorgabe BAP<br>definiert sind. [prozentual]               | SOL/230/1.1           | 5078                             | $\,0\,$                       | $\mathfrak{a}\mathfrak{a}$                                 | 99,13%                      | 20,00%         |                            |  |  |  |  |  |
|                                        |                                                   | 04.00.04 BaseQuantities                                                      | Mit dieser Regel wird überprüft, ob die<br>BaseQuantities vorhanden sind.<br>[prozentual]                               | SOL/203/2.4           | 5078                             | $\bf{0}$                      | $\mathbb O$                                                | 100,00%                     | 20,00%         |                            |  |  |  |  |  |
|                                        |                                                   | 04.00.05 Material                                                            | Mit dieser Regel wird überprüft, ob<br>dem Merkmal Material ein korrekter<br>Wert It. Auswahlset BAP zugewiesen<br>ist. | SOL/17/1.6            | 5078                             | $\mathbb O$                   | 865                                                        | 82,97%                      | 20,00%         |                            |  |  |  |  |  |

*Abbildung 13: Bsp. KPI-Prüfbericht - Prüfung von IFC-spezifischen Anforderungen (FCC)*

Eine Zusammenfassung bezüglich der Anzahl der geprüften, der akzeptierten und der zurückgewiesenen Elemente für die Prüfregelgruppe selbst wird ebenfalls von SMC beim Export generiert. Dieser zusammengefasste Score unterscheidet sich zu dem errechneten KPI oftmals signifikant (im Fall des Beispiels in *Abbildung 13* beträgt dieser Unterschied ca. 13 Prozent!) Dies ist auf die Berechnungsweise zurückzuführen:

Für alle Prüfregeln in dieser Gruppe werden jeweils alle Elemente der Disziplin Architektur innerhalb des IFC-Modells als zu prüfende Komponenten herangezogen, was eine Anzahl von 5078 Komponenten als Berechnungspool für jede einzelne Regel ergibt. Während der KPI aus dem Mittelwert aller separat berechneten Prozentsätze generiert wird, basiert der zusammenfassende Score der Prüfregelgruppe auf der Anzahl der insgesamt in dieser Prüfgruppe geprüften Elemente (5078) und aller davon grundsätzlich fehlerhaften Elemente ohne Unterscheidung, ob ein und dasselbe Element eine oder vielleicht mehrere Prüfregeln nicht bestanden hat.

Zusammenfassend kann man daher sagen, dass der KPI sich auf die Erfüllung der prozentualen Prüfregelergebnisse konzentriert und somit prüfregelbezogen ist, während der zusammenfassende Score auf alle im Regelsatz geprüften und fehlerhaften Elemente ungeachtet der einzelnen Prüfregelergebnisse errechnet wird und somit elementbezogen ist. Beide Werte können als zentrale Leistungskennzahlen interpretiert, aber schwer zueinander in Relation gestellt werden. Es bietet sich an, die Gesamtanzahl der fehlerhaften Elemente innerhalb einer Prüfregelgruppe als Indikator für einen eventuellen, hierarchisch höheren Schwellenwert heranzuziehen.

### **Beitrag 1 Beitrag 2 Beitrag 3**

### 4.

Vom statistischen Prüfbericht zu interaktiven Dashboards

### 4.1

Verknüpfung & Visualisierung von KPIs mit Business Itelligence Software

Nachdem alle KPIs-Reports der Prüfregelgruppen aus SMC exportiert und in einer strukturierten Form abgelegt sind, können die einzelnen Excel-Sheets mit einem Master-Sheet verknüpft werden, um übergeordnete KPIs zu berechnen und einen Gesamteindruck bezüglich der BIM-spezifischen Modellqualität speziell für den Auftraggeber zu vermitteln. Das Transferieren von Daten von einer geschlossenen Excel-Datei in das Master-Sheet erfolgt über ein entsprechendes Makro. Daher ist es wichtig, dass sich Pfad, Name und vor allem Zellenstruktur der Prüfgruppenberichte nicht verändern. Lediglich die Informationen / Prüfergebnisse dürfen sich verändern.

![](_page_60_Figure_8.jpeg)

*Abbildung 14: Beispiel eines Excel-Dashboards für Formale Kriterien der Disziplin Architektur*

#### **4. Vom statistischen Prüfbericht zu interaktiven Dashboards**

#### **4.1. Verknüpfung & Visualisierung von KPIs mit Business Itelligence Software**

*»Business Intelligence (BI) ist ein technologiegetriebener Prozess zur Analyse von Daten und zur Präsentation verwertbarer Informationen, der Führungskräften, Managern und anderen Endanwendern hilft, fundierte Geschäftsentscheidungen zu treffen.«9*

Um ein IFC-Modell innerhalb einer Business Intelligence Software nutzen und weiterbearbeiten zu können, bedarf es einer Transformation der alphanummerischen und geometrischen Daten in ein entsprechendes Datenbankformat, dass wiederum dann mit anderen Datenbanken zu Analysezwecken verknüpft werden kann.

Wie in der Einleitung bereits erwähnt, wird in dieser Arbeit die Übersetzung der BIM-Daten in eine auf *SQLite* basierende Datenbank mittels der Stand-Alone Applikation *Tracer10* näher beschrieben. Diese Übersetzung funktioniert auf Basis eines IFC-Modells. Mit Hilfe der Software wird die hierarchische Struktur des IFC-Modells entsprechend in der Datenbankdatei abgebildet und kann so mit einer Business Intelligence Software (im Falle dieser Arbeit *Microsoft Power BI*) angesteuert werden.

9 (www.tableau.com, 2022)

<sup>10</sup> vgl. (apps.provingground.io, 2022)

![](_page_61_Picture_121.jpeg)

Eine weitere Möglichkeit zur Verknüpfung und Visualisierung von BIM-Daten in *Power BI* bietet das Programm *Bexel Manager12*, das speziell für die Mengenermittlung, Kollisionserkennung und Kostenschätzung sowie für das Termin- und Gebäudemanagement und der Bausimulation von IFC-Daten entwickelt wurde. Hierbei werden die Daten über eine interne Schnittstelle direkt für Power BI aufbereitet und entsprechend exportiert.

11 vgl. ebd. (apps.provingground.io, 2022)

12 (www.bexelmanager.com, 2022)

![](_page_62_Figure_0.jpeg)

Visuelles Feedback von Qualitätsprüfungen für den Bauherrn

5. Conclusio und Ausblick

![](_page_62_Figure_6.jpeg)

*Abbildung 16: Power BI-Dashboard für Kollisionen exportiert aus Bexel Manager13*

#### **4.2. Visuelles Feedback von Qualitätsprüfungen für den Bauherrn**

Auch wenn KPIs mittels Excel-Diagrammen oder Dashboards visualisiert werden, bleiben sie dennoch abstrakte alphanummerische Prozentwerte, die zwar zueinander referenzierbar sind, jedoch den direkten Bezug zur eigentlichen Geometrie des IFC-Modells verloren haben.

Dadurch dass jedes fehlerhafte Element innerhalb einer Prüfregelgruppe in SMC eindeutig über die GUID identifiziert werden kann, ist es auch möglich diese Elemente mit dem von Tracer integrierten 3D-View durch Auswahl des entsprechenden KPIs in Power BI zu visualisieren. Somit werden die zentralen Leistungskennzahlen optisch greifbar und eine Evaluierung der Fehlerhaftigkeit des Modells gerade für den AG vereinfacht. Ein weiterer Vorteil ist, dass weder ein IFC-Viewer noch eine Prüfsoftware wie Solibri erforderlich ist, um sowohl KPI-Dashboards als auch die Modellgeometrie einzusehen. Power BI Sheets können für den Bauherrn unkompliziert über den Internet-Browser freigegeben werden.

#### **5. Conclusio und Ausblick**

Um das Thema der dreidimensionalen und datenbezogenen Visualisierung von zentralen Leistungskennzahlen innerhalb eines openBIM Projekts behandeln zu können, müssen davor zwingend mehrere Grundvoraussetzungen erfüllt werden. Zum einen gilt es, eine klare Prüfungsstrategie zu erarbeiten, die auf den zeitlichen Vorgaben des Koordinations- und BIM Datenlieferungsplans fundiert. Zum anderen benötigt es eine disziplinierte, inhaltlich strukturierte Vorgehensweise, um die BIM-spezifische Qualität von IFC-Modellen über einen längeren Zeitraum hinweg evaluieren zu können.

Das bloße Einspielen des Modells in eine Prüfsoftware und das Prüfen von vordefinierten Standardprüfregelsets sowie die Ausgabe von umfangreichen und unstrukturierten BCF-Listen ist für eine Gesamtbeurteilung der geometrischen und alphanummerischen Informationen auf Auftraggeberseite in den allermeisten Fällen nicht ausreichend. Die von der buildingSMART definierten formalen, Qualitäts- und Integritätsprüfkriterien ermöglichen es diesbezüglich, die einzelnen Regelsätze entsprechend anzupassen, inhaltlich (wenn nötig auch gewerkspezifisch) zuzuordnen

13 ebd. (www.bexelmanager.com, 2022)

5. Conclusio und Ausblick und getrennt voneinander zu bewerten. Dadurch wird eine bloße Aneinanderreihung verschiedenster Probleme vermieden, und die Erstellung eines strukturierten Berichts über die Performance des Modells zum Zeitpunkt der Prüfung ermöglicht.

Dabei ist es wichtig, eine klare, immer gleichbleibende Hierarchie innerhalb dieses Berichts zu definieren, anhand der die Prüfergebnisse entsprechend bewertet werden können. Somit können die Ergebnisse (Scores) auch den verschiedenen in den AIA und im BAP festgelegten und daher verpflichtend zu erreichenden Quality Gates zugeordnet werden. Bei den KPIs selbst ist es essenziell, deren mathematische Berechnungsgrundlage eindeutig und transparent zu Beginn des Projekts an alle Projektbeteiligten zu kommunizieren, um später etwaige Missinterpretationen der Ergebnisse und daraus resultierende Diskussionen zu vermeiden.

Erst wenn all diese Bedingungen erfüllt sind, können die Prüfergebnisse in Form von zentralen Leistungskennzahlen zueinander über mehrere Projektphasen hinweg verglichen und mit Hilfe einer Business Intelligence Software weiter analysiert und genutzt werden. Durch die Möglichkeit der Bereitstellung von BI-Dashboards über einen Web-Browser ist speziell für den AG ein unkomplizierter Zugang zu den KPIs und den damit verknüpften dreidimensionalen Modellinformationen gewährleistet, der keinerlei Vorkenntnisse von etwaiger Prüf- oder Autorensoftware voraussetzt.

Anstatt passiver Betrachter von oftmals sehr umfangreichen PDF-Prüfberichten zu sein, kann der AG so aktiv im jeweiligen BI-Dashboard exakt die Informationen, die er gerade benötigt, filtern und direkt über die 3D-Darstellung des Modells nachvollziehen. Indem beispielsweise der entsprechende KPI für LOI des jeweiligen Gewerks angewählt wird, können spezifisch die Elemente im Modell dargestellt werden, die im Zuge der Prüfung des LOI tatsächlich als fehlerhaft oder unvollständig identifiziert worden sind.

Der Mehrwert von der Verknüpfung eines IFC-Modells mit einer BI-Software reicht aber natürlich weit über die Visualisierung und Beurteilung von BIM-spezifischen KPIs und Prüfergebnissen hinaus. Auch projektspezifische KPIs, wie der maximal erlaubte Glasflächenanteil in der Fassadenfläche lassen sich über das Filtern der entsprechend klassifizierten Elemente innerhalb der BI-Software abbilden und evaluieren. Es ist ebenfalls möglich, den Nutzer der BI-Daten von der Rolle des reinen »Daten-Konsumenten« zu lösen und benutzerspezifische Eingaben zur Analyse von verschiedenen möglichen Szenarien zu implementieren. Eine Änderungsmöglichkeit der Materialität von verschiedenen Elementen (z.B. der Fußbodenbelag von öffentlichen Flächen innerhalb eines Wohnbauprojekts) und die damit verbundenen Auswirkungen auf die Kostenschätzung wäre diesbezüglich denkbar.

Abschließend ist hervorzuheben und zu unterstreichen, dass BIM ein fixer Bestandteil des Dateninformationsmanagements ist. Die Transformation und Einbindung der BIM-Daten in eine Datenbankumgebung ist allgegenwärtig, sei es zu Projektbeginn durch eine Verknüpfung mit Raumbuchdatenbanken innerhalb von Anforderungsmodellen, die Verbindung zum CAFM während des Betriebs oder eben die modellbezogene, kontinuierliche Evaluierung der Modellqualität während der Planungsphasen.

![](_page_64_Picture_157.jpeg)

![](_page_65_Picture_140.jpeg)